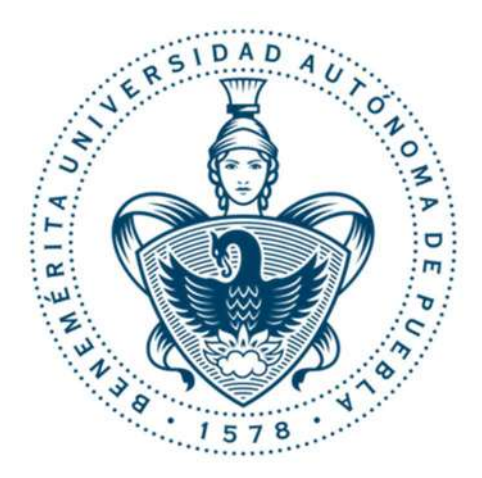

## BENEMÉRITA UNIVERSIDAD AUTÓNOMA DE PUEBLA FACULTAD DE CIENCIAS DE LA ELECTRÓNICA

MAESTRÍA EN CIENCIAS DE LA ELECTRÓNICA OPCIÓN EN AUTOMATIZACIÓN

### "Automatización del experimento de absorción en el infrarrojo medio del alcohol metílico"\*

# T E S I S

 Para obtener el título de: Maestro en Ciencias de la Electrónica, Opción en Automatización

Presenta:

Ing. Jasid Israel Aguirre Arroniz\*\*

Directores:

Dr. Sergio Vergara Limon (FCE – BUAP)

Dra. Maria Aurora Diozcora Vargas Treviño (FCE – BUAP)

Dr. Jesús Flores Mijangos (ICN – UNAM)

### Puebla, México NOVIEMBRE 2020

\*Proyecto financiado PAPIIT IN120920: "Espectroscopía de absorción resonante IR en moléculas orgánicas ligeras" \*\*Becario CONACYT.

# Agradecimientos

Agradezco a Dios, por ser auxilio durante tantos años a pesar de mi carencia de fe en tiempos duros, porque, a pesar de todo, su cobijo me auxilió a buscar ser mejor persona los últimos meses.

A mis padres, por siempre permitirme ser libre en mis decisiones y apoyarme en mis altibajos, por ser seres de luz y amor. Gracias por todo lo que me han dado y lo que siempre estarán dispuestos a darme. Sepan que los amo.

Mis asesores, el Dr. Sergio y la Dr. Aurora, quienes fueron tutores y portadores de conocimiento, siempre atentos, preocupados, y guiándome durante este tiempo. A mi asesor el Dr. Jesús, por la paciencia en las tutorías y explicaciones, sus contribuciones en el proyecto y por permitirme ver y enamorarme aún más la ciencia a través de sus ojos. A la Dra. Marcela, por su enorme apoyo, calidez y confianza para permitirnos trabajar en el TLRM.

Un enorme aprecio por mis compañeros de la MCEA, con quienes compartí anécdotas, risas y apoyo, agradezco la guía y el soporte que me dieron. A quienes me hablaron, me llamaron y me mostraron su preocupación y compañía.

 ${\mathcal A}$  mis confidentes, mis bebés monstruosos, seres iluminados y grandes personalidades, quienes han compartido tiempo conmigo y me han apoyado en los tiempos más duros y difíciles, ellos que, a pesar del tiempo y la distancia, siguen conmigo y saben sacarme una sonrisa y me dejan sentirme en confianza absoluta.

 $A$  la MCEA , la BUAP, el comité académico, coordinación, los investigadores, mi jurado, y demás miembros con los que tuve la oportunidad de convivir, porque han sido grandes personas con quienes me sentía a gusto y tuve la oportunidad de colaborar, quedarán en mi memoria los momentos que viví al estar en el laboratorio, porque me han nutrido, y en cada uno de ellos siempre hallo mucho amor por la ciencia, y dejan para mí una visión de mundo lleno de experiencias y conocimientos.

Agradezco el apoyo otorgado por la UNAM mediante el proyecto PAPIIT con el cual pudo financiarse el proyecto realizado.

Agradezco por cada una de las cosas que me han llevado a sonreír, por esto llamado vida.

*Dedicatoria* 

*A mis padres, a mi hermana, mi tía y a todos los amigos que han creído en mí, gracias por permanecer a mi lado.*

## **RESUMEN**

Los estudios relacionados con la óptica constituyen un área multidisciplinaria con aplicaciones a niveles médicos, biológicos, industriales, entre otros, dentro de la investigación experimental, son realizados estudios de espectroscopía que permiten la detección de distintos elementos según su marca, como una huella digital, esto permite conocer el contenido de muestras en un compuesto.

En el Taller de Luminiscencia y Resonancia Magnética de la Facultad de Ciencias ubicada en la Universidad Nacional Autónoma Nacional de México, se cuenta con un sistema espectroscópico compuesto principalmente de un láser  $CO<sub>2</sub>$  que emite en el infrarrojo medio con potencias de hasta los 20W, y una celda fotoacústica en la que se ingresan muestras gaseosas. El experimento que se lleva acabo permite describir los parámetros de absorción que se producen al hacer incidir el haz láser sobre una muestra de alcohol metílico, obteniendo un muestreo de potencias del haz láser antes y después de la muestra, obteniendo un espectro de absorción.

El carácter científico del experimento conlleva a la realización de un sistema que apoye a los investigadores con la manipulación del experimento, diseñar un sistema de adquisición y procesamiento de datos que permita obtener la información correcta, un sistema eficaz de enfriamiento de la cavidad resonante del láser y una fiabilidad y fácil acceso a los resultados. Debido a lo anterior, se pone en marcha un proyecto de automatización que se encargue de monitorear el sistema para su visualización de parámetros, mantenimiento y operación del espectrómetro fotoacústico, garantizando la seguridad de los investigadores y el sistema, así como una reducción en la cantidad de usuarios necesarios para su operación.

El sistema de automatización se compone de una microcomputadora basada en *FPGA* con su código de programación propio, el cual permite, en conjunto con su *software* adaptable, monitorear, procesar y comunicarse con una *PC* de forma inalámbrica. Este sistema, además, tiene el carácter de permitir ampliación debido a la implementación de diversos módulos de propiedad intelectual (*IP*).

En el presente trabajo, se describe el procedimiento realizado para la realización del sistema automatizado, describiendo los elementos que lo componen, su operación y muestra los resultados obtenidos para una implementación en una prueba de veinte minutos de operación y adquisición de un proceso experimental para realizar un análisis de los resultados obtenidos.

# **ÍNDICE**

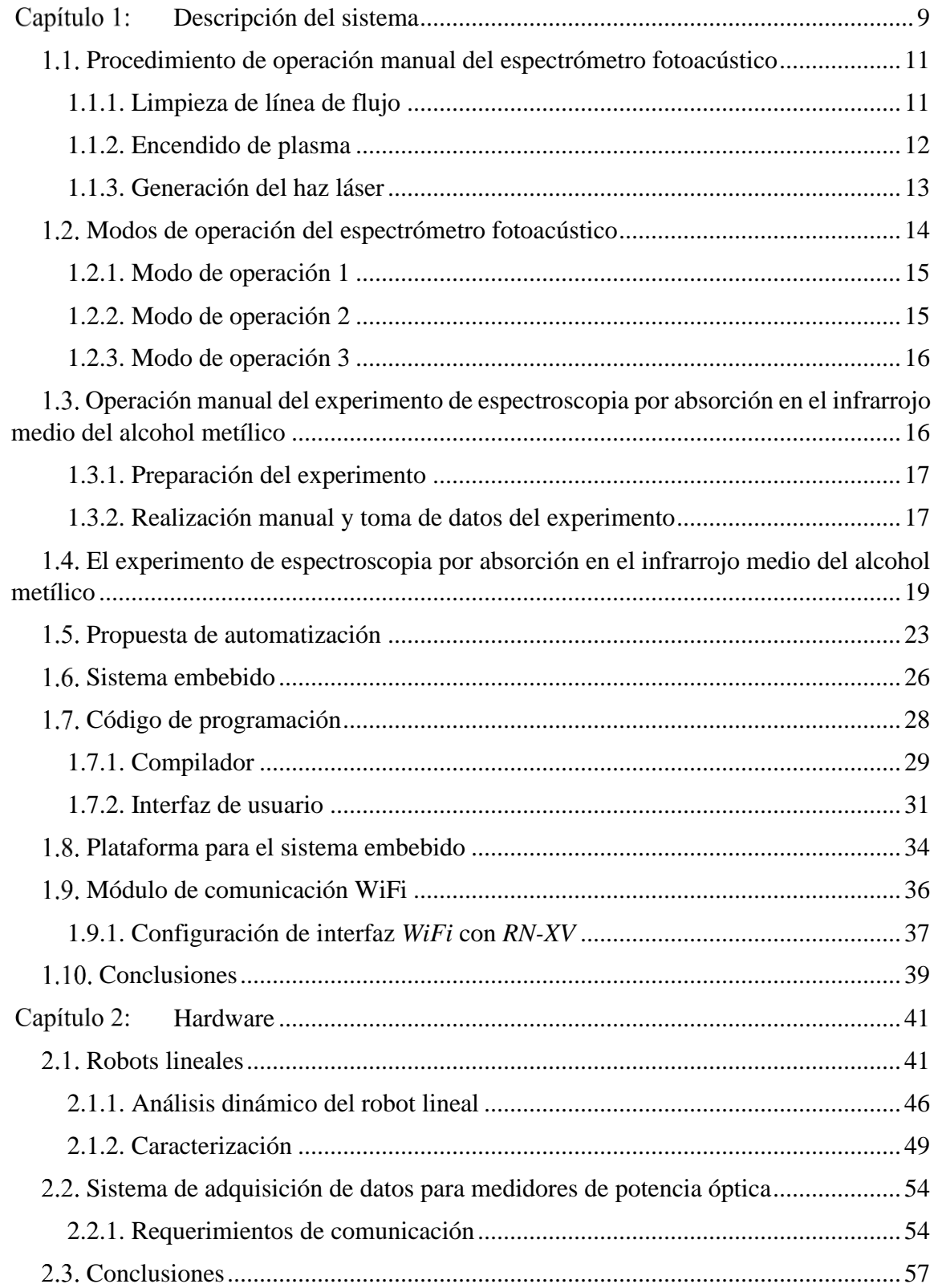

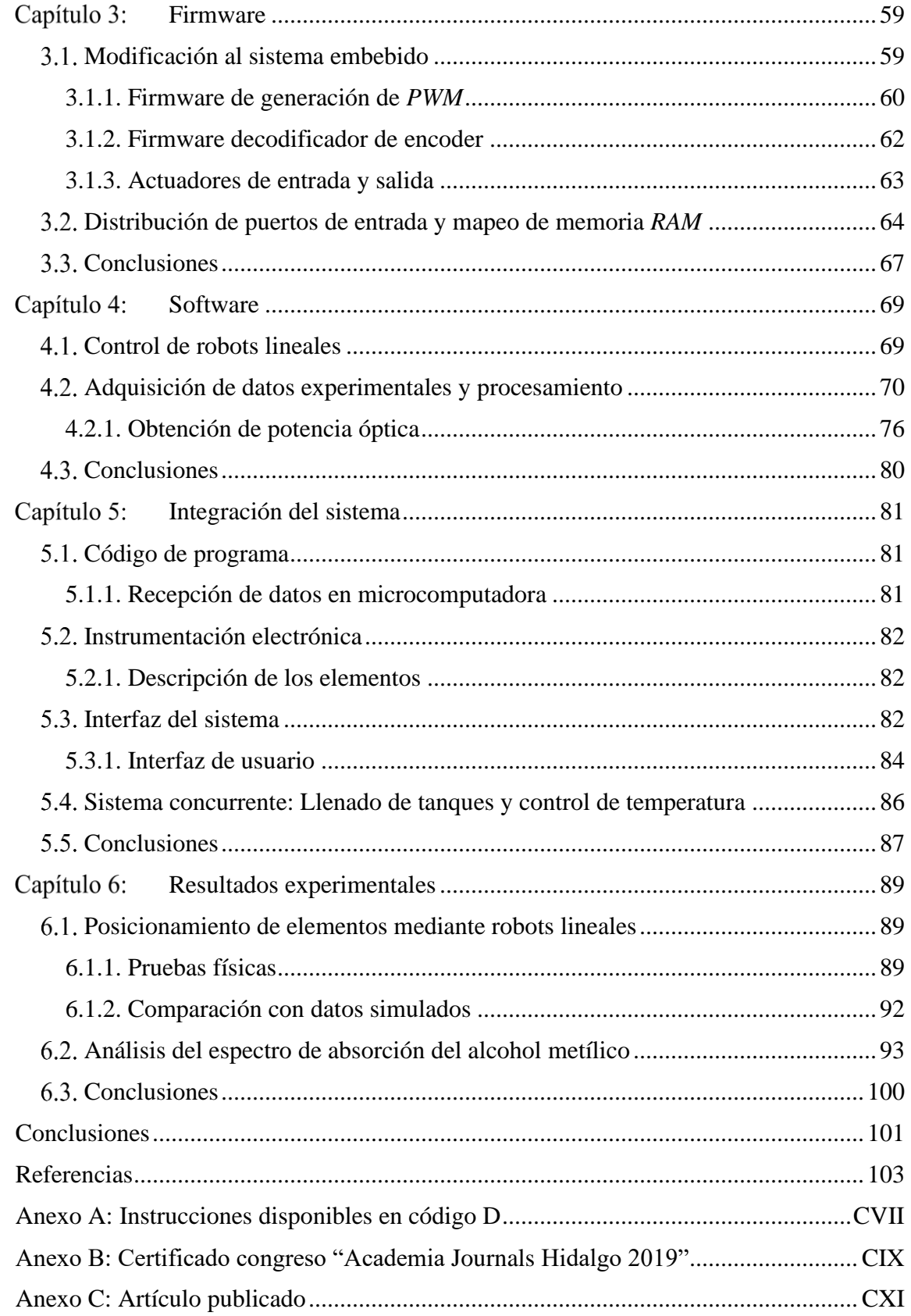

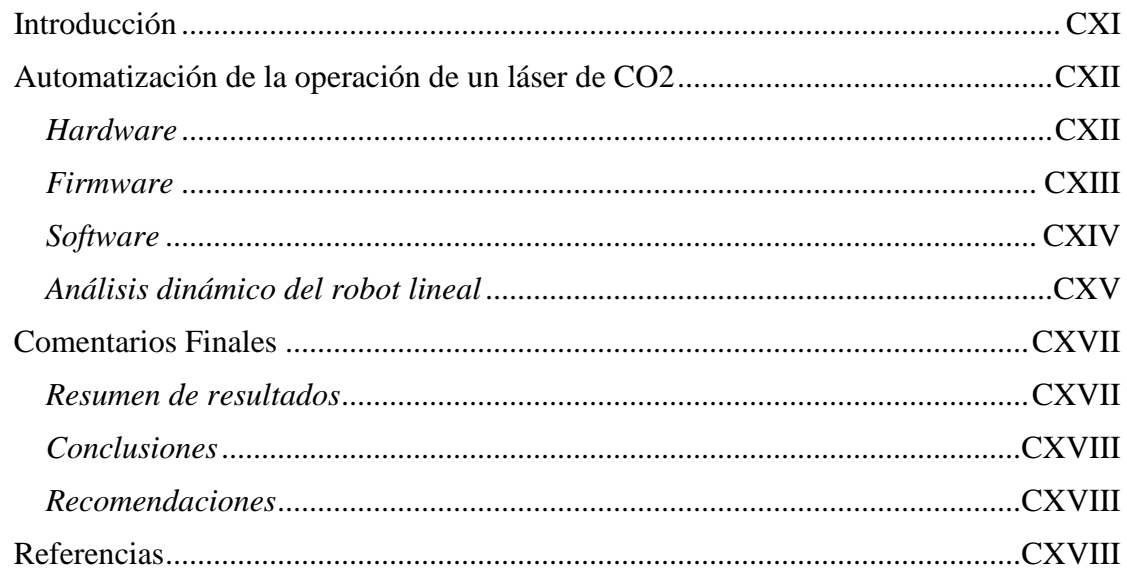

# **ÍNDICE DE FIGURAS**

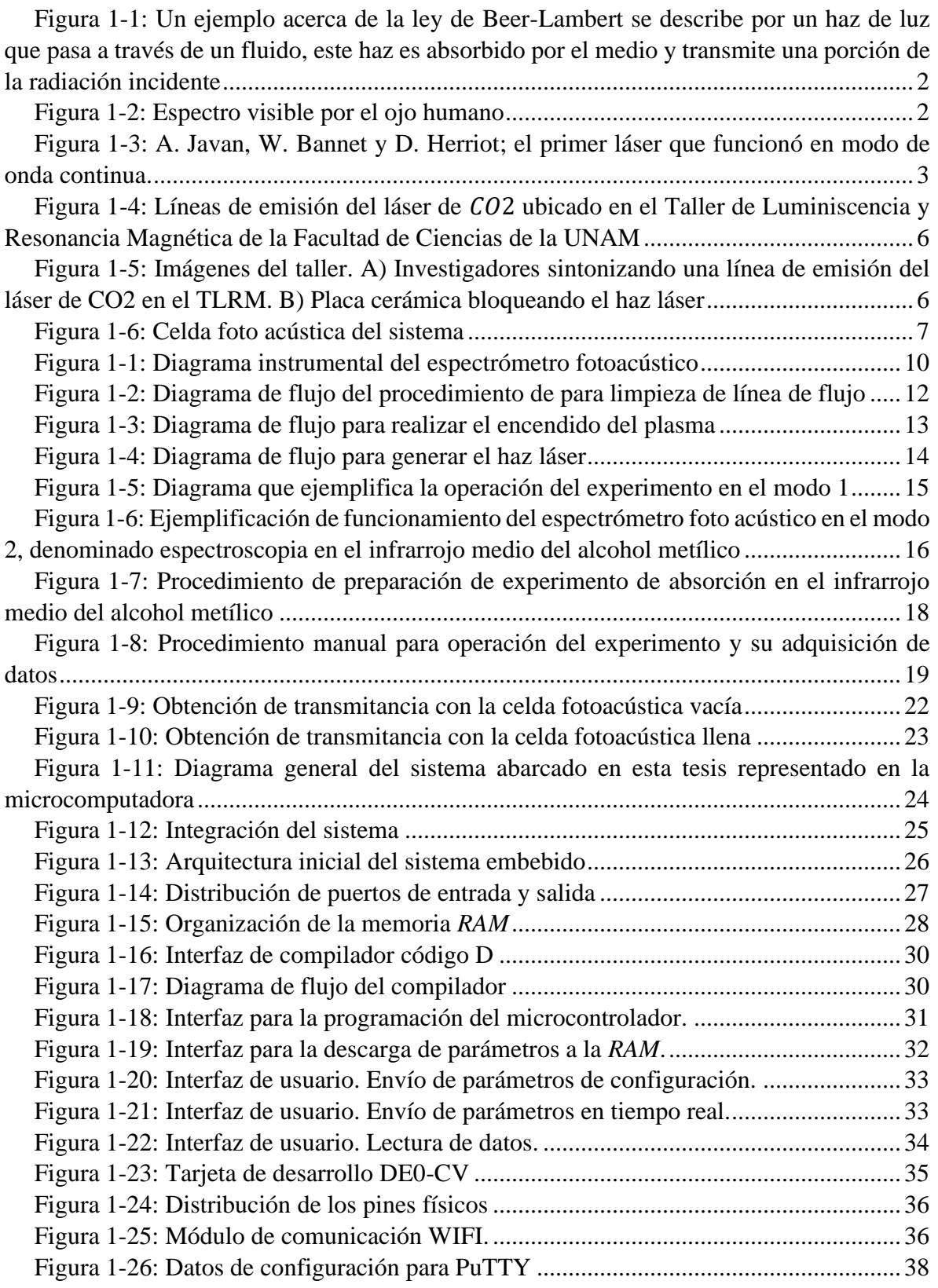

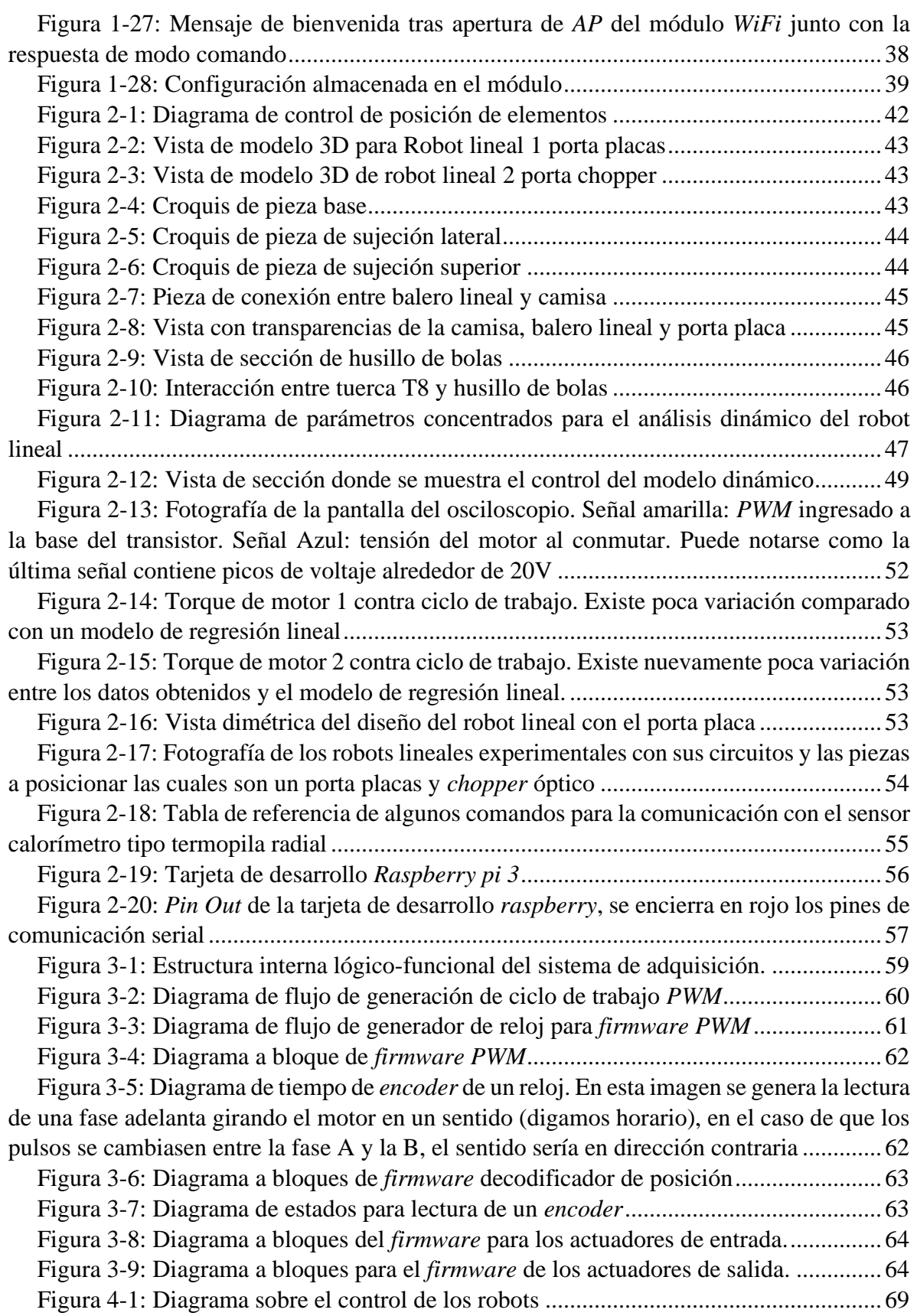

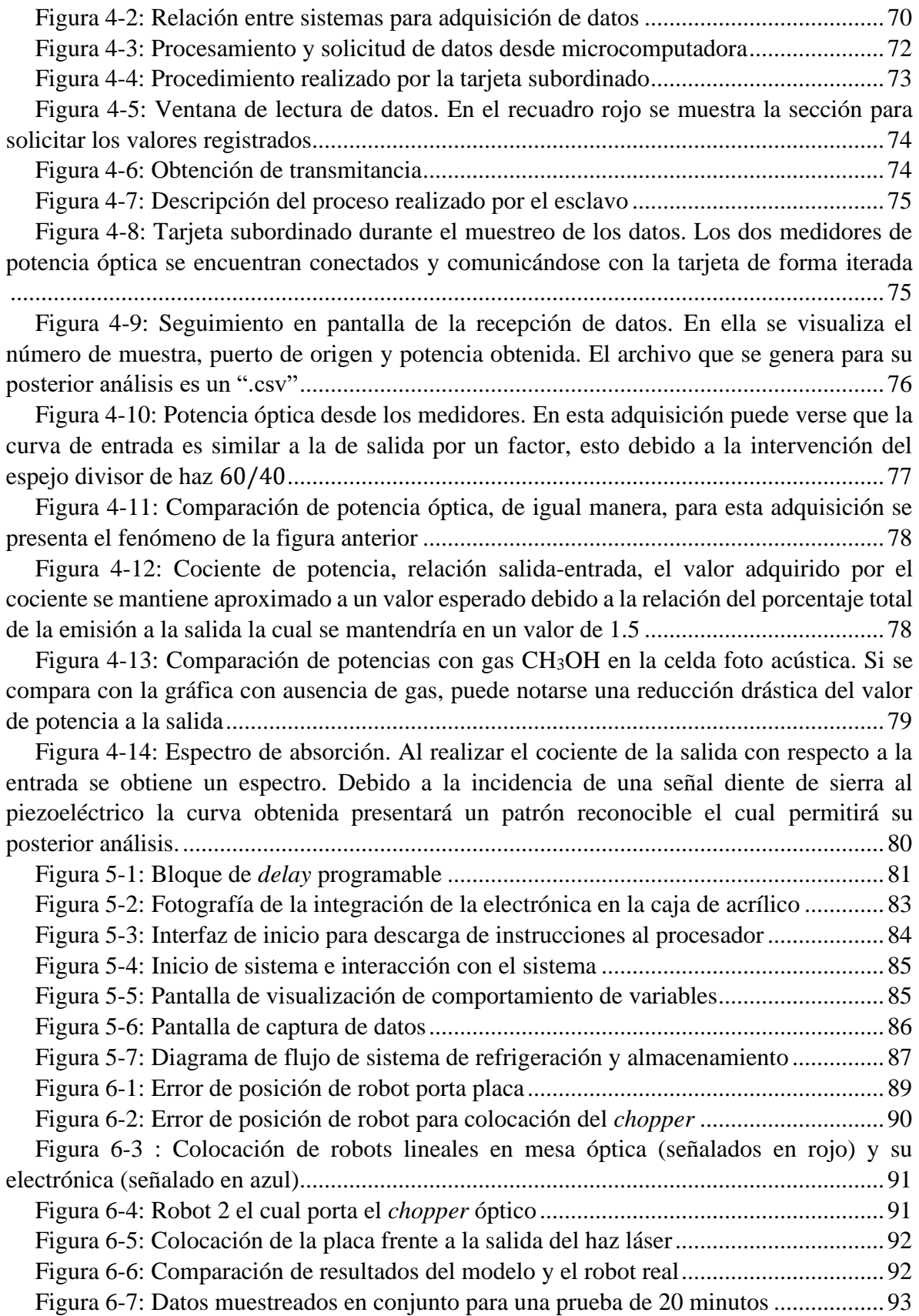

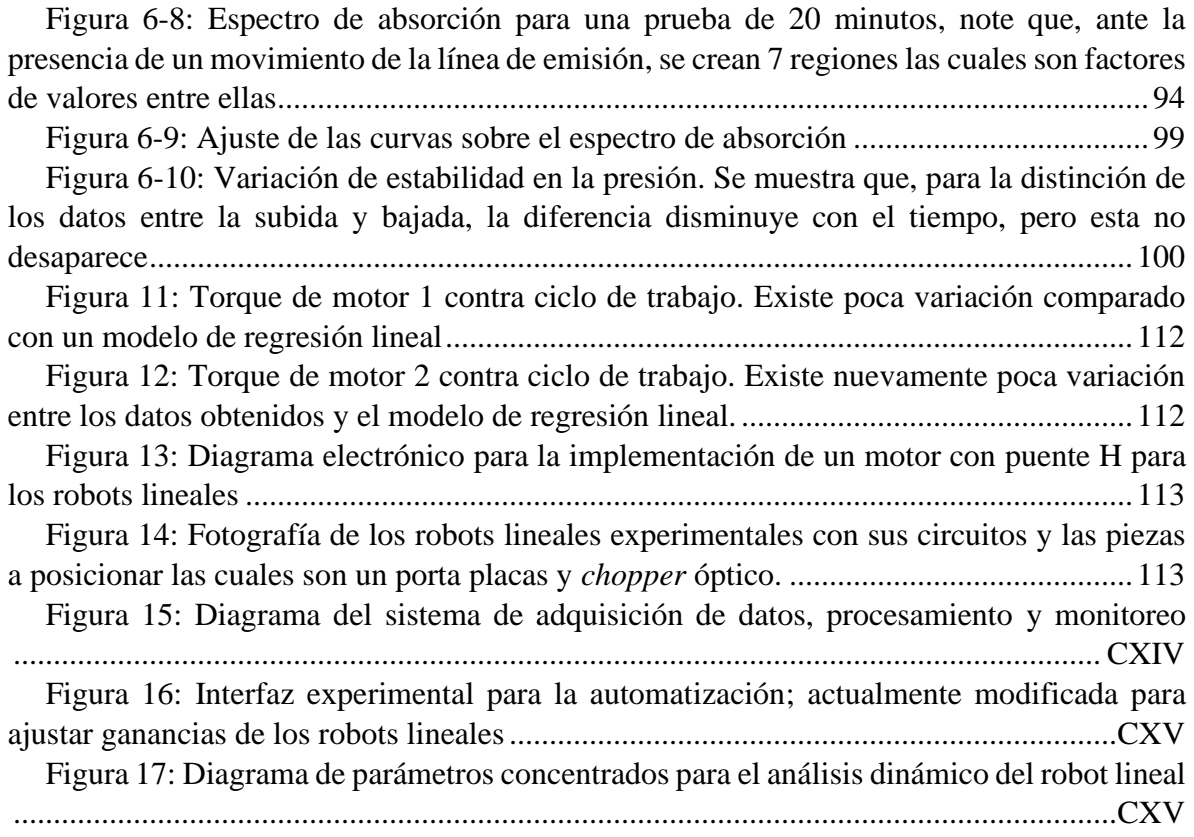

# **INTRODUCCIÓN**

Debido a la relación visual que tenemos con el mundo, siempre ha existido una curiosidad innata por los fenómenos ópticos, los primeros avistamientos de su uso se relacionan con el descubrimiento de espejos usados por mujeres de Egipto para verse en ellos (*ca*. 1900 a. e. c.) [1, 2]; en el *Éxodo 38:8* (*ca.* 1200 a. e. c.) se menciona a *Bezalel* realizando el remoldeo de espejos en un lavabo hecho de latón durante la preparación del arca y tabernáculo; algunos de los primeros estudios de carácter científicos relacionados con la óptica comenzaron con filósofos griegos tales cómo Pitágoras, Demócrito, Empédocles, Platón, Aristóteles *et al*., los cuales hicieron las primeras descripciones de la luz, ya en aquel entonces (300 a. e. c.) se conocían gracias a Euclides algunos efectos de la luz cómo su propagación rectilínea, así como la ley de la reflexión la cual fue citada en su libro "*Catóptrica*". Con el paso de los años, los efectos de la óptica fueron usados por distintas civilizaciones mediante diferentes vidrios refractados para encender fuegos, llenando con agua globos de este material, para ser usados como lupas, el uso de lentes para corrección de la vista sugerido por Bacon, lo que más tarde sería aplicado a los telescopios, como el construido por Galileo Galilei en 1609 con una amplificación aproximada de 130. No fue hasta que W. Snell en 1621 descubrió de forma empírica los efectos de la ley de la refracción, enunciada más tarde por R. Descartes en función de senos, cuando estaban siendo realizados los primeros avances en términos de la óptica moderna [3]. L. da Vinci fue el primero en registrar el descubrimiento de la separación de la luz del sol en un espectro de colores como lo visto en la [figura 1-2,](#page-17-1) estos eran proyectados a través de un vaso de agua a la orilla de una ventana, el cual descomponía la luz, este efecto fue descrito por Sir I. Newton en 1666 y se empleó la palaba "*spectro*" para describir a los colores que se hallan por la descomposición de la luz blanca [4], en 1672 realizó una descripción de la luz como un flujo de partículas de naturaleza desconocida. Fue hasta 1678 cuando los físicos C. Huygens y A. J. Fresnel debido al fenómeno de difracción realizan una suposición acerca de la naturaleza ondulatoria de la luz, el método de análisis que relaciona este trabajo se conoce como "Principio de Fresnel-Huygens".

En 1760, el Alemán J. Heinrich Lambert realizó estudios sobre la "Ley de la absorción" que más tarde sería conocida como "Ley de Beer-Lambert" [\(figura 1-1\)](#page-17-0), esta describe la relación de la potencia irradiada por un haz con la longitud que esta toma a lo largo de un medio, así como la concentración de elementos absorbentes [5]. La anterior adquiere importancia al ser parte de los estudios relacionados con métodos de espectroscopía, la cual, en 1807 J. Von Fraunhofer realiza el descubrimiento de lo que hoy se denomina espectroscopia astronómica, esto lo logra observando líneas del espectro solar permitiendo ahora realizar un análisis químico de materiales tanto terrestres como del cosmos. Sin embargo, la naturaleza de la luz fue un tema de constante discusión por diversos estudiosos de la materia.

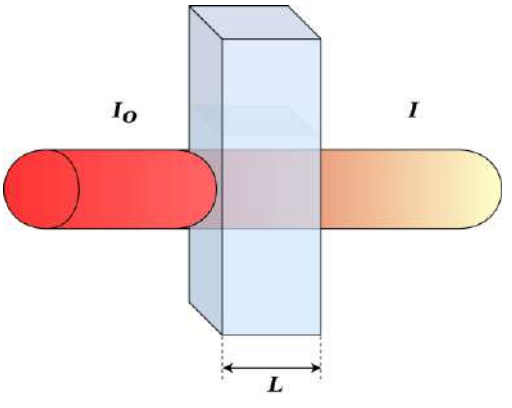

<span id="page-17-0"></span>Figura 1-1: Un ejemplo acerca de la ley de Beer-Lambert se describe por un haz de luz que pasa a través de un fluido, este haz es absorbido por el medio y transmite una porción de la radiación incidente

Sir I. Newton en 1672 describía a la luz como un flujo de partículas de naturaleza desconocida. Sería hasta el año 1803 cuando el médico y arqueólogo T. Young describe en Inglaterra algunos experimentos entre ellos el de la doble rendija, el cual confirma la naturaleza ondulatoria de la luz.

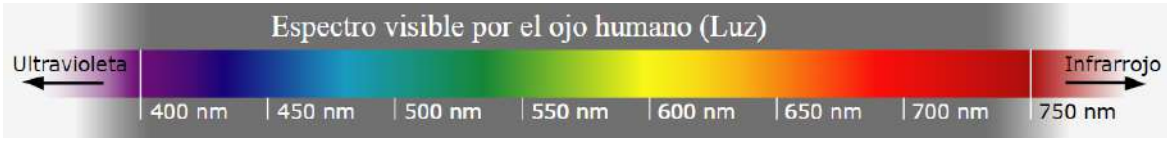

Figura 1-2: Espectro visible por el ojo humano

<span id="page-17-1"></span>Ya en el año de 1880, debido al desconocimiento del tipo de onda que era la luz, J. C. Maxwell derivó su teoría electromagnética mediante la cual describió a esta como una onda transversal de misma naturaleza que las de radio con una frecuencia mucho mayor, ampliando así el concepto de la luz incluyendo aquellas no visibles para el ojo humano como el infrarrojo y ultravioleta, esto le trajo tanto éxito que le permitió realizar descripciones cualitativas y cuantitativas de los fenómenos, así como predecir algunos más. Sin embargo, en el siglo XX Planck, Einstein *et al*. que realizaban estudios relacionados con la óptica, descubrieron que en ciertos experimentos y bajo condiciones específicas, la luz se comportaba como una partícula, siendo esto algo ya descrito anteriormente por Sir I. Newton siglos antes, a este comportamiento se le asignó con el tiempo el nombre de "Dualidad ondapartícula", conociéndose a esta última con el nombre de fotón, haciendo del estudio de la luz un terreno complicado con mucho que estudiar y descubrir aún. A su vez, el efecto fotoacústico se encontraba siendo descrito por Graham Bell [6, 7, 8], formando así un conjunto de técnicas experimentales denominadas fototérmicas, en las cuales, incidiendo energía luminosa de forma periódica esta es absorbida por una muestra y parcialmente transformada en otras formas de energía.

La detección de los estudios en espectroscopía requiere de dispositivos que emitan radiación monocromática y alta direccionalidad, cuyas condiciones eran limitadas en el principio de sus estudios, debido a la ausencia de fuentes luminosas con estas características. No obstante, tras la aparición de los dispositivos laser este tipo de técnicas de estudio cobró alta importancia.

La creación del láser (véase un ejemplo en la [figura 1-3\)](#page-18-0), *Light Amplification by Stimulated Emission of Radiation* por sus siglas en inglés, dispositivo cuántico, generador de ondas electromagnéticas ópticas, aportó enormes avances en el desarrollo de la espectroscopia.

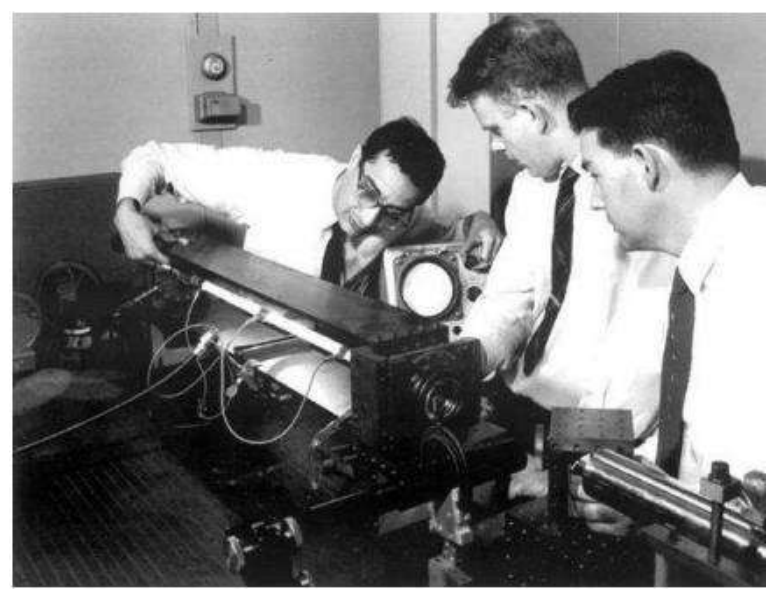

Figura 1-3: A. Javan, W. Bannet y D. Herriot; el primer láser que funcionó en modo de onda continua.

<span id="page-18-0"></span>La espectroscopia ha conllevado al desarrollo de técnicas para estudiar elementos como los gases, estos ocupan por completo el espacio que lo almacena y pueden encontrarse compuestos por diversas mezclas. El estudio de las trazas de gas puede arrojar nueva información relacionada con reacciones químicas en la atmósfera debido a emisiones de vehículos o la industria, es por ello que algunas investigaciones apuntan a la detección de contaminantes en el agua o en el aire [9], reacciones bioquímicas en diversos organismos como en fisiología de plantas, fruticultura [10]. Por igual se desarrollan técnicas para detección de fallas en transformadores eléctricos [11]. La espectroscopia no invasiva tiene un alto impacto y desarrollo para el campo de la medicina [12], dentro de esta rama la aportación de estas investigaciones contribuye con la espectroscopia no invasiva, el desarrollo de detectores de glucosa en sangre [13, 14] permitiendo el diagnóstico de manera no invasiva y en tiempo real de enfermedades metabólicas como la diabetes, mediante detección del elemento citocromo *P-450* siendo un indicador de daño renal, una de las principales afectaciones relacionadas a la diabetes. Investigaciones relacionadas con las concentraciones de los gases analgésicos en los trabajadores de los servicios médicos son realizadas debido a la exposición prolongada que tienen con ellos, ya que les genera náuseas, fatigas, dolores de cabeza, entre otros [15] pudiendo desarrollar afecciones profesionales.

Estas investigaciones conllevan un esfuerzo por el desarrollo de equipo para análisis del aliento humano, que permitan realizar acciones de monitoreo y diagnósticos de trazas o parámetros metabólicos relacionados con la aparición de diversas enfermedades [12, 16].

Se ha realizado una propuesta referente a la investigación de un método para recuperar la forma de absorbancia de gases utilizando espectroscopia de modulación de longitud de onda para la correcta adquisición de datos como temperatura, presión y concentración de gases en medios industriales mediante una técnica de espectroscopía de absorción láser de diodo sintonizable (*TDLAS* por sus siglas en inglés) [17]; la espectroscopia por resonancia magnética láser (*LMR* por sus siglas en inglés) es usada como una técnica en áreas de química, astronomía y física la cual requiere hacer interactuar una muestra con un campo magnético uniforme modificando la posición de energía de átomos o moléculas [18], este tipo de estudio también se relaciona con los campos de la astronomía infrarroja [19, 20],

Actualmente, el desarrollo de la técnica de espectroscopia cuenta con una amplia gama de subdisciplinas, entre las cuales se encuentran algunas relacionadas con el estudio de medios gaseosos, entre ellos, la espectroscopía acústica, de absorción, fototérmica, láser, y fotoacústica. A pesar de esta clasificación, una mezcla de diversas técnicas suele ser usada para obtener resultados específicos según el experimento llevado a cabo.

El láser proporciona una forma de emisión de radiación luminosa monocromática, posee alta direccionalidad y es capaz de concentrar un elevado número de fotones en fase en áreas muy pequeñas. Estas características han permitido una gran diversidad de aplicaciones en el campo de la tecnología actual como el corte láser, soldadura y modificaciones de superficies [21, 22, 23, 24, 25]; en medicina principalmente para cirugías [26, 27, 28, 29]; y en campos experimentales entre ellos los relacionados con la espectroscopia [30, 31, 32]. Las primeras aplicaciones médicas del láser correspondieron a la cirugía, comenzó empleándose en la fotocoagulación de tumores de la retina, pronto se aprovecharon las propiedades fototérmicas (conversión de radiación en calor) y foto ablativas (uso de láser para destruir tejidos) de la elevada concentración energética en áreas muy pequeñas para la utilización regulada del láser quirúrgico en cirugía. A partir de experiencias realizadas *ca.* 1970, se comenzó a observar que la irradiación láser de bajo nivel energético, sin llegar a producir efecto térmico, podía tener una acción estimulante sobre ciertos procesos biológicos, como la cicatrización o tratamiento del edema y la inflamación.

Existen tres tipos de láseres, los de estado sólido, tipo semiconductor y los gaseosos, de este último, el láser de  $CO<sub>2</sub>$  es el que representa la parte central de los experimentos realizados en el Taller de Luminiscencia y Resonancia Magnética (TLRM) para los experimentos de espectroscopía, siendo una mezcla de 10% CO2, 12% NO<sup>2</sup> y 78% He.

En el láser de CO<sup>2</sup> los niveles de energía importantes se deben al movimiento oscilatorio de toda la molécula de dióxido de carbono. Los diferentes modos de vibración originan un conjunto de niveles de energía con transiciones que se ubican en el infrarrojo medio. La longitud de onda principal de este láser se encuentra alrededor de los  $10.6 \mu m$  [33], puede producir salidas de potencia continuas de varios kilowatts, por lo tanto, este tipo de láser mayormente se emplea en aplicaciones de procesamiento de materiales como corte, soldadura y recocido. Presenta eficiencias altas típicamente de 10% a 25%. Para alcanzar las elevadas potencias requeridas, las longitudes de la cavidad pueden extenderse hasta 2, 3 o más metros. El primer láser de este tipo fue realizado por K. Patel en 1964, lo implementó con un tubo de 5m de longitud obteniendo salidas de 1mW de onda y excitación continua con picos de 10mW y pulsos de excitación de 1ms, en 1965 alcanzaron los 12W con un tubo  $de 2m$ .

El avance continuo de la tecnología representa parte fundamental para el desarrollo humano, posibilitando el desarrollo de nuevas técnicas de detección no invasivas y en tiempo real, las cuales mejoran la detección y medición de diversos parámetros, el desarrollo de instrumentos controlados por computadora permite automatizar procesos de caracterización y medición de numerosos tipos de sistemas. La optoelectrónica contiene un carácter de disciplina científica, los estudios de la espectroscopia presentan relevancia en la ingeniería moderna, debido a que toma elementos de la electrónica, óptica, electromagnetismo y la ciencia e ingeniería de materiales, lo que la lleva a ser un estudio de carácter multidisciplinario.

El TLRM de la UNAM, cuenta con un sistema denominado "Espectrómetro fotoacústico" el cual se compone principalmente de un láser de  $CO<sub>2</sub>$  de tipo axial, y una celda fotoacústica, ambos son de construcción propia en la universidad. Entrega toda su energía de salida por dominancia cuántica en el proceso de emisión estimulada a uno solo de los niveles de transición. Diseñado por el grupo del Dr. K. Evenson del *National Institute of Standards and Technology* (*NIST* por sus siglas en inglés), a partir de los planos y diseño otorgados al Dr. V. Beltrán del Instituto de Ciencias Nucleares (ICN), la potencia de salida que puede alcanzar ronda los 15W, con longitudes de onda localizadas entre 9.5μm y 11.5μm, puede sintonizar cada línea de emisión que se muestra en la [figura 1-4](#page-21-0) [34]. Este espectrómetro fotoacústico permite contemplar el efecto de calentamiento inscrito dentro del esquema de la química cuántica, lo cual hace factible poner a prueba experimental el interesante y complejo proceso de la cinética químico-cuántica de las especies atómicas, o moleculares presentes. Puede pensarse en la presencia dos clases de trazas de la misma molécula, con la primera clase, uno de sus componentes atómicos será un isótopo distinto al de una segunda clase (e.g. CO<sub>2</sub>, con carbono 13 y  $CO_2$  con carbono 14). La luz del láser de  $CO_2$  y cavidades ópticas se encuentran en el rango del infrarrojo medio (*MIR*, 1 micra a 10 micras). Actualmente el experimento que se desarrolla en el TLRM Se ha podido desarrollar hasta el punto en el que pueden detectar trazas de alcohol metílico, cuantificar dichas trazas es un reto importante en el desarrollo de la investigación, extender los resultados a otras muestras permitiría monitorear procesos biológicos, contaminantes y médicos.

El trabajo de espectroscopía consiste en hacer interactuar radiación con materia (gas de alcohol metílico) dentro de la cavidad fotoacústica, dentro de la cavidad resonante del láser, se genera un plasma con una potencia alrededor de 2kW. El calor producido por este plasma se disipa mediante enfriamiento por agua [35], sin embargo, la temperatura no se mantiene en un rango especificado, lo que provoca la deriva del láser respecto a la línea de emisión sintonizada, es por ello que durante la realización del experimento se opta por ingresar una señal diente de sierra al piezoeléctrico para mover uno de los espejos dentro de la cavidad resonante del láser, provocando variación en la sintonización alrededor de una línea de emisión. La sintonización robusta de los espejos se realiza mediante un micrómetro, mientras que la fina es realizada generando una frecuencia con auxilio de un generador de frecuencias, esta frecuencia es inducida al piezoeléctrico mencionado anteriormente. El haz láser sale de

la cavidad resonante desde un espejo en configuración *Littrow* a través de una ventana, frente a esta se coloca una placa cerámica de óxido de zirconio la cual impide el paso del haz láser y hace visible un efecto luminoso sobre la misma. Al retirar la placa cerámica el haz es direccionado por un juego de espejos y atenuadores hasta la celda fotoacústica, por donde circula el gas muestra a analizarse.

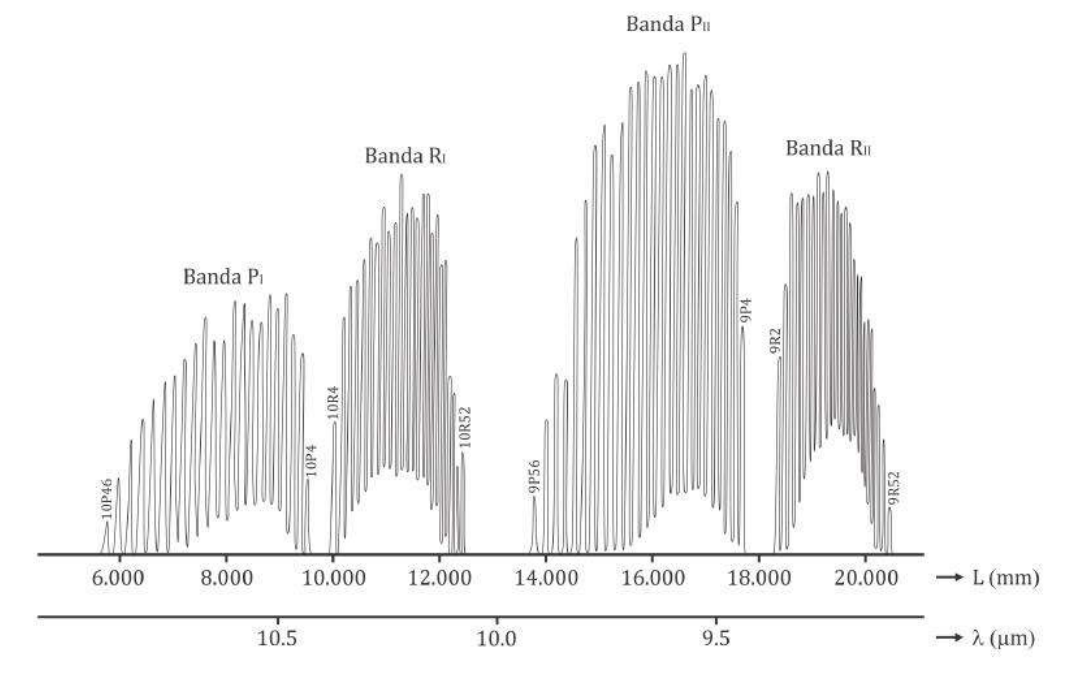

<span id="page-21-0"></span>Figura 1-4: Líneas de emisión del láser de  $CO<sub>2</sub>$  ubicado en el Taller de Luminiscencia y Resonancia Magnética de la Facultad de Ciencias de la UNAM

Una vista general del sistema espectrómetro fotoacústico puede ser observado en la [figura](#page-21-1)  [1-5,](#page-21-1) en ella se pueden ver algunos elementos e instrumentos que lo conforman, así como una vista general de la mesa óptica donde se encuentran, mientras que en la [figura 1-6](#page-22-0) se puede observar la celda fotoacústica.

<span id="page-21-1"></span>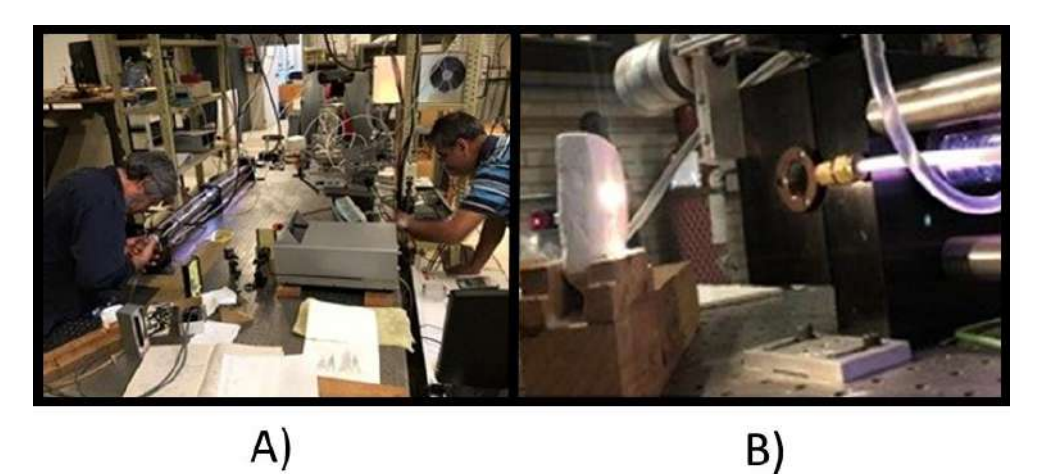

Figura 1-5: Imágenes del taller. A) Investigadores sintonizando una línea de emisión del láser de CO2 en el TLRM. B) Placa cerámica bloqueando el haz láser

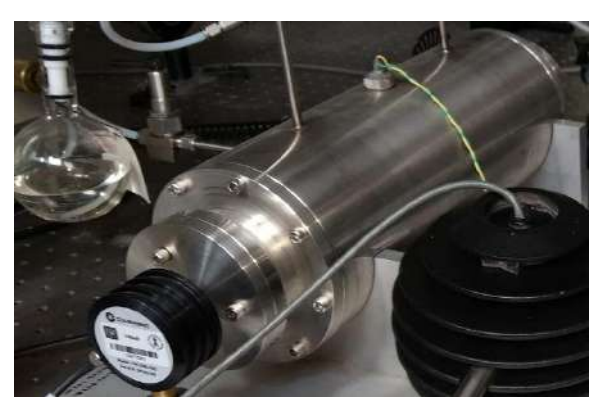

Figura 1-6: Celda foto acústica del sistema

<span id="page-22-0"></span>El proyecto consiste en la automatización de un proceso experimental. La meta es favorecer sus futuras aplicaciones tanto de investigación como docencia, permitiendo que los investigadores puedan obtener resultados experimentales precisos con un sistema inalámbrico y de fácil aplicación, permitiendo ampliar esta técnica a la detección de diversas moléculas de interés físico, biológico y médico. Con el desarrollo del instrumental del espectrómetro fotoacústico, se podrán cuantificar las muestras, así como investigar la dinámica roto-vibracional en frecuencias resonantes de la luz, con niveles de energía de un gas molecular. El espectrómetro fotoacústico permite detectar las ondas de presión producidas en una muestra debido a la incidencia de luz modulada sobre esta, parte de la energía es absorbida por el material, pasando a un estado más energético. Después de un cierto tiempo las moléculas excitadas decaerán mediante procesos de desexcitación radiativa y no radiativa. Aquellos procesos no radiativos generan calor en la región iluminada que se convierte en una expansión local y se detecta como una señal de presión, es mediante esta señal, que se logra detectar la absorción de una longitud de onda del láser de CO2, lo que permite a los investigadores realizar un estudio del material dentro de la cavidad fotoacústica bajo el pleno conocimiento de que se encuentran sobre una línea de emisión la cual es absorbida por el material de estudio. Contar con un sistema de adquisición de datos, procesar la información obtenida y automatizar las operaciones del espectrómetro fotoacústico es de gran importancia ya que permitirá optimizar su funcionamiento para realizar con mayor fluidez los experimentos. El aspecto interdisciplinario de la física experimental representa alto impacto en la formación de alumnos de Física, Biología y Física Biomédica de la Facultad de Ciencias de la UNAM. Para el desarrollo del experimento de forma manual había sido necesaria la participación de al menos tres usuarios para la recolección de datos, debido a que en parte la información recopilada se realiza mediante el uso de dos computadoras las cuales no tienen una comunicación entre ellas provocando que los datos experimentales pierdan sincronización, los cuales deben ser ajustados posteriormente, dificultando su interpretación. La automatización del sistema tiene el fin de reducir el impacto del error humano, mediante la obtención de la información en un solo sistema embebido, permitiendo una correcta sincronización de los datos, y reducir los efectos de la deriva de la sintonización provocados por los cambios de temperatura, ya que esta aumenta considerablemente durante el uso del láser y mantener un correcto monitoreo del sistema con una interfaz adaptada al uso de los investigadores. El sistema que se encarga del monitoreo y reducción de los altos

niveles energéticos del sistema exceden los límites del proyecto, lo que conlleva a la concurrencia de este con un trabajo el cual comprende esta parte del sistema principal de automatización propuesto. Para realizar este proyecto de tesis, a continuación, se definen los objetivos general y particulares.

## **Objetivo general:**

"Automatizar la operación de un experimento de espectroscopia por absorción en el infrarrojo medio del alcohol metílico"

#### **Objetivos particulares:**

- Estudiar los fundamentos de un láser de  $CO<sub>2</sub>$ .
- Entender el experimento a automatizar.
- Caracterizar los sensores que involucran la automatización del experimento.
- Diseñar los sistemas de control para la automatización del experimento.
- Diseñar el *hardware* necesario.
- Diseñar el *firmware* y *software* para la automatización del experimento.
- Realizar pruebas experimentales.
- Publicación de resultados.
- Escritura de la tesis.

Para dar una idea general de la estructura de esta tesis, a continuación, explicaremos los tópicos que se tratan en cada capítulo:

En el capítulo 1 se hace una revisión del sistema previo a la automatización, describiendo además las operaciones manuales y sentando las bases científicas para la automatización del experimento.

El capítulo 2 contiene la descripción del sistema *hardware*, indicando los diversos elementos a instrumentarse en el sistema.

Una exploración del diseño de *firmware* es abordada en el capítulo 3, en este se detallan los procesos de cada uno de sus lazos.

La descripción de la interacción entre los investigadores y el sistema mediante el *software* realizado es descrita en el capítulo 4.

En el capítulo 5 se muestra el procedimiento de la integración de los diferentes elementos de *hardware*, *software* y *firmware* para la automatización del experimento.

En el capítulo 6 se realiza una descripción de los resultados obtenidos, de ello se describen los elementos mecánicos con respecto a su simulación y la interpretación de resultados de un experimento real aplicado.

Finalmente, se muestran las conclusiones generales del trabajo realizado y los diversos anexos los cuales contienen las instrucciones disponibles en código D, el certificado del congreso y el artículo publicado.

#### <span id="page-24-0"></span>Capítulo 1: **Descripción del sistema**

Para el trabajo de espectroscopia en el TLRM se hace uso de un sistema denominado por los investigadores como espectrómetro fotoacústico, este puede observarse en la [figura 1-1,](#page-25-0) en este se muestra el sistema de enfriamiento usado previo al proceso de automatización, este proviene de la toma hidráulica de la UNAM el agua pasa por un filtro y realiza un recorrido alrededor de la cavidad resonante del láser, para ser posteriormente desechada al drenaje, este tipo de instalación no cuenta con retroalimentación, la temperatura proveniente es variable al igual que el flujo, el cual, se puede regular abriendo o cerrando llaves de agua; para conocer el flujo que se produce, se realiza un seguimiento de este de forma visual mediante el uso de un indicador de tipo rehilete, este seguimiento es realizado para evitar accidentes debido a que un flujo muy alto puede dañar la óptica del sistema por altas presiones o un flujo demasiado bajo no permitirá realizar su enfriamiento; el sistema que alimenta el gas de mezcla CO<sup>2</sup> a la cavidad resonante se compone de un tanque el cual se conecta a un regulador de presión y distribuye el gas mediante mangueras, atravesando la cavidad resonante y se expulsa posteriormente al ambiente; el sistema de activación de alto voltaje el cual es auxiliar para el proceso de emisión estimulada del láser de  $CO<sub>2</sub>$  contiene un sistema de protección para evitar un encendido accidental del láser si este se apaga debido a una emergencia o un corte de corriente, de esta forma, ante ausencia de los investigadores en el área no existiría riesgo de que el sistema continúe en operación sin enfriamiento; para una sintonización fina del láser se hace uso de un piezoeléctrico que obtiene una señal de 0kV a 2kV desde un amplificador de voltaje.

Cuando el haz láser es generado, este es direccionado hasta la celda fotoacústica mediante el uso de espejos , su señal de potencia es obtenida por dos sensores tipo termopila radial, uno a través de un espejo divisor 60/40 % y otro directamente a la salida de la celda fotoacústica, cada uno de estos envía su señal a una computadora diferente las cuales cuentan con un *software* de la compañía *Coherent* basado en *LabView*; dentro de otros elementos que interactúan con el haz láser se hace uso de una placa cerámica de Óxido de Zirconio ( $ZrO<sub>2</sub>$ ) la cual es usada para bloquear el haz láser cuando este no se encuentra en operación para así evitar accidentes; en la celda fotoacústica se ingresa la muestra para su análisis por diversas metodologías, la muestra es almacenada en un matraz el cual posteriormente, mediante una correcta regulación de las válvulas, permite el ingreso de la muestra a la celda fotoacústica.

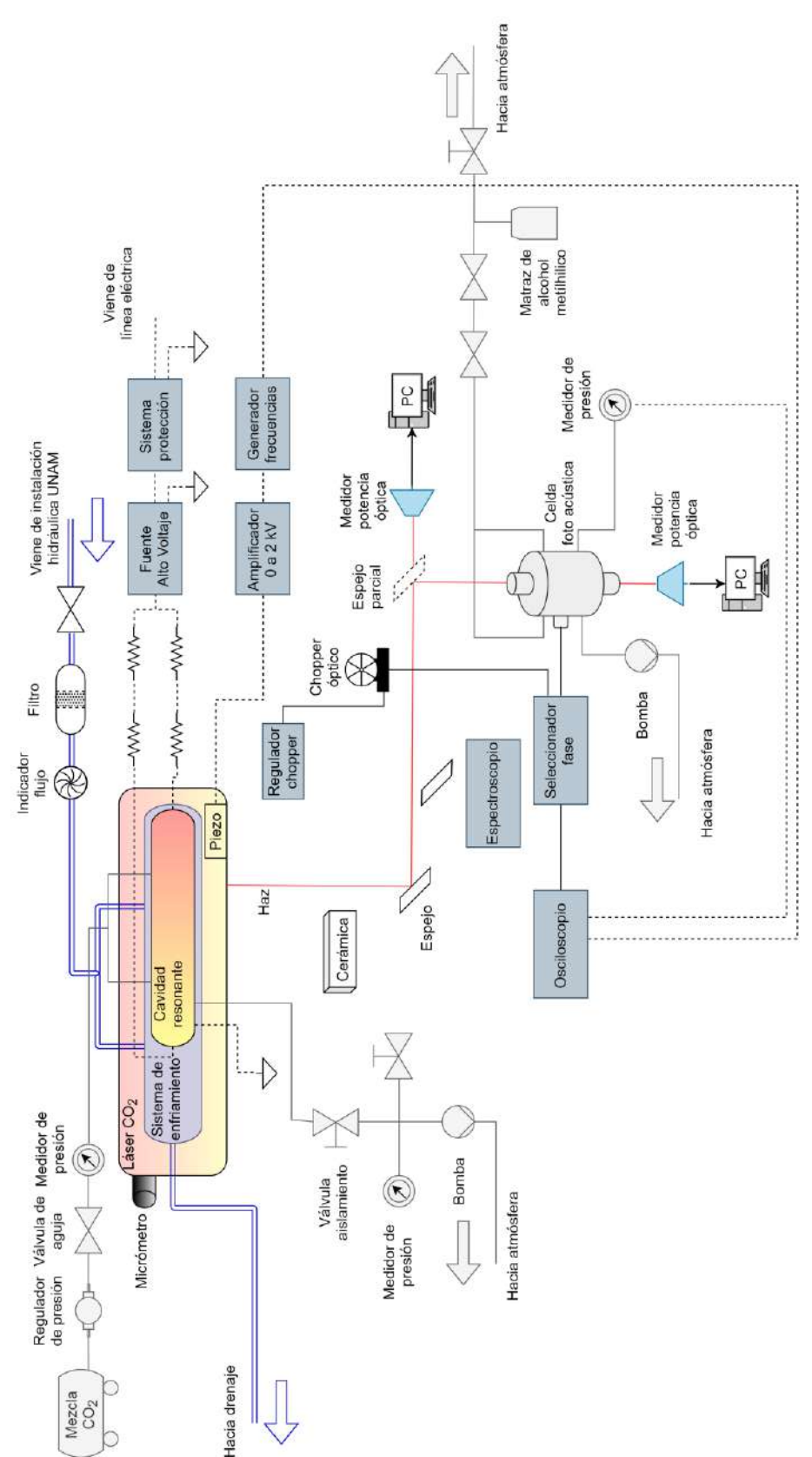

<span id="page-25-0"></span>Figura 1-1: Diagrama instrumental del espectrómetro fotoacústico

Los elementos en conjunto componen el sistema espectrómetro fotoacústico, del mismo puede notarse que este se compone tanto de elementos comerciales como de sistemas que han sido creados e implementados por los propios investigadores. El conocimiento de cada una de las partes de este sistema se vuelve fundamental para cualquier propuesta, así como su operación, es por lo que en las siguientes secciones se realizará una descripción más específica de su operación.

### <span id="page-26-0"></span>**Procedimiento de operación manual del espectrómetro fotoacústico**

Para la utilización del espectrómetro y realización de experimentos, se llevan diversas tareas a cabo mediante las cuales se garantiza la correcta operación del sistema, estas se pueden describir en tres diferentes:

- Limpieza de línea de flujo.
- Encendido de plasma.
- Generación de láser y línea de emisión.

Cada una de ellas debe realizarse en orden subsecuente cada ocasión que se realiza algún experimento, esto para asegurar el correcto funcionamiento y evitar daños o accidentes que pongan en riesgo el sistema o al personal investigador. La descripción que se hará de cada uno de ellos se basa en el trabajo de la creación del sistema láser [34] así como de las observaciones realizadas durante los diversos experimentos.

### <span id="page-26-1"></span>1.1.1. Limpieza de línea de flujo

La cavidad resonante del láser es dónde se genera el proceso de emisión estimulada, en condiciones ideales, esta debe estar limpia, privada de humedad u objetos extraños y con una condición ideal de presión. En esta primera tarea se procura preparar la cavidad resonante del láser para la entrada de la mezcla de CO2. Previo a la realización del experimento, se debe comenzar con una limpieza de la línea de flujo, este procedimiento comienza con confirmar que las válvulas se encuentren cerradas y la bomba de vacío apagada, posteriormente, se comenzarán a abrir las válvulas y realizar el encendido de la bomba según el orden correspondiente. Durante el proceso se debe verificar que la presión en la línea sea de un vacío igual a 1Torr, para abrir la válvula de vacío, así permitir que se evacúe el interior de esta, disminuyendo los niveles de humedad y partículas extrañas. En momentos posteriores la presión llegará a disminuir hasta alrededor de 0.5Torr por lo que se procede a cerrar la válvula de flujo y abrir la mezcla de CO<sub>2</sub> hasta que la presión llegue alrededor de 50Torr, garantizando así una correcta limpieza y purga de la línea de flujo. Todo el procedimiento descrito anteriormente se puede observar en la [figura 1-2.](#page-27-1)

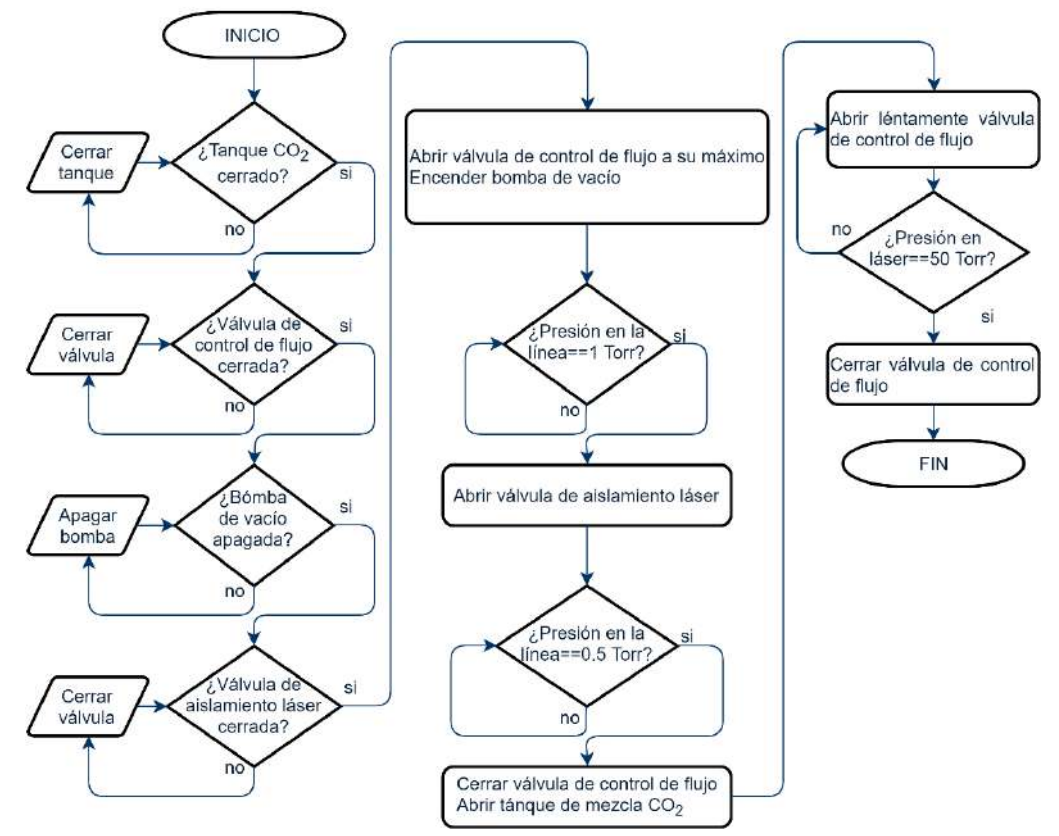

PROCEDIMIENTO PARA LIMPIEZA DE LÍNEA DE FLUJO

<span id="page-27-1"></span>Figura 1-2: Diagrama de flujo del procedimiento de para limpieza de línea de flujo

#### <span id="page-27-0"></span>1.1.2. Encendido de plasma

En esta parte se realiza la creación de un plasma haciendo incidir alto voltaje a los electrodos de la cavidad resonante, lo que permitirá posteriormente crear los efectos de emisión estimulada toda vez que se permita el paso de la mezcla de CO<sub>2</sub> a la cavidad resonante.

El algoritmo que puede verse en la [figura 1-3](#page-28-1) consiste en garantizar el procedimiento de inversión de población de la molécula de CO<sub>2</sub> haciendo uso de una fuente de alto voltaje, a su vez, coordinando una correcta presión en la cavidad resonante y el enfriamiento del sistema. Como puede notarse por la descripción del algoritmo, la creación del plasma puede darse en solo una parte de la cavidad, es decir, puede llegar a generarse de forma incompleta, esto puede deberse a factores relacionados con la humedad que llega a generarse en esta zona, misma que una vez creado el plasma desaparecerá tras unos minutos debido al calor generado por este.

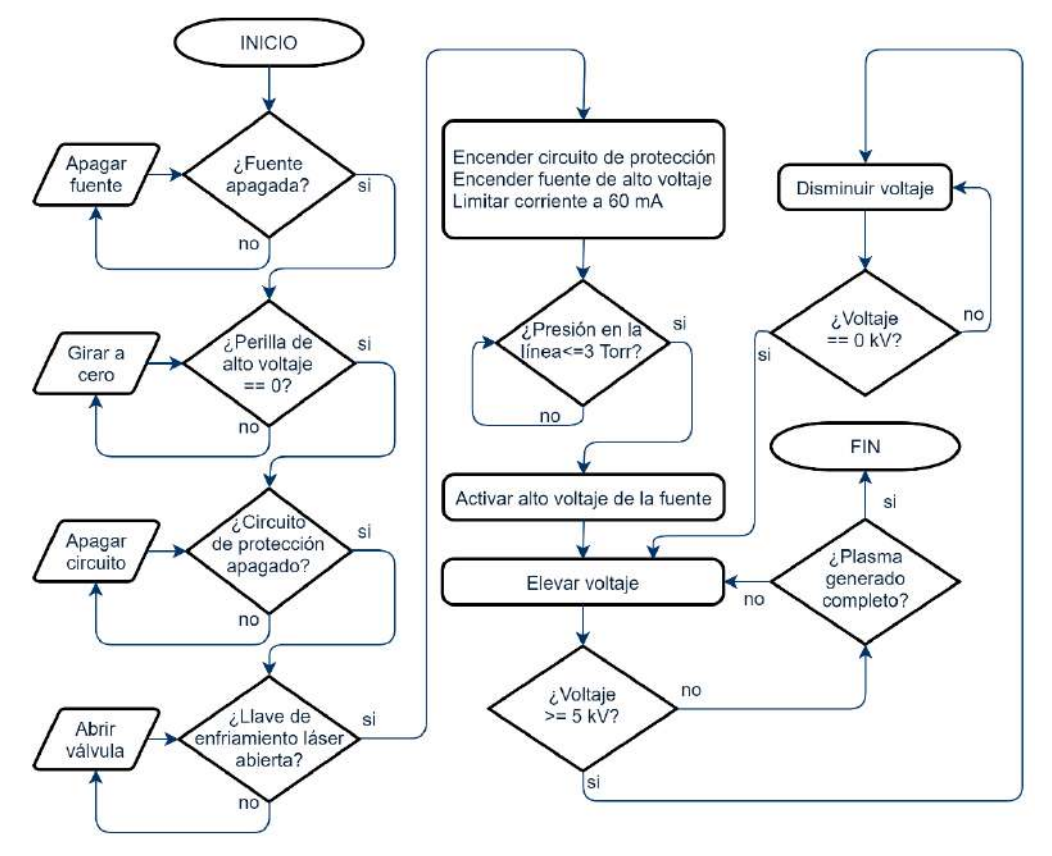

PROCEDIMIENTO DE ENCENDIDO DE PLASMA

Figura 1-3: Diagrama de flujo para realizar el encendido del plasma

<span id="page-28-1"></span>El plasma generado deberá tener un tono blanco con un ligero matiz violáceo, un plasma con tonos rosados indicará que la cavidad no se encuentra completamente limpia de humedad, lo que genera variaciones en los voltajes de trabajo relacionados con el plasma. Los voltajes exactos de disparo (encendido del plasma y generación del láser) y operación se encuentran detallados en la tesis de su construcción [34], estos sirven de referencia mientras que el actual encendido y operación del láser se basa en la experiencia de los investigadores con el equipo, además, debido a factores de diseño y el uso a lo largo de los años, estos valores ya no reflejan una respuesta real del sistema actual.

#### <span id="page-28-0"></span>1.1.3. Generación del haz láser

Durante la construcción del láser, este fue sometido a una prueba experimental mediante la cual se acoplaba un motor a pasos y se realizaba un barrido con el fin de encontrar la posición de las líneas de emisión del láser de CO2, estos pueden servir como consulta, mientras que los investigadores hacen uso de registros en una bitácora para tener conocimiento constante la última ubicación de la línea de emisión láser revisando las mediciones previas registradas, inclusive, de forma regular se apoyan con el uso de un espectroscopio para asegurar la línea de emisión a usarse, el próximo algoritmo es descrito en la [figura 1-4,](#page-29-1) este permitirá dejar preparado el láser de  $CO<sub>2</sub>$  para la realización de experimentos.

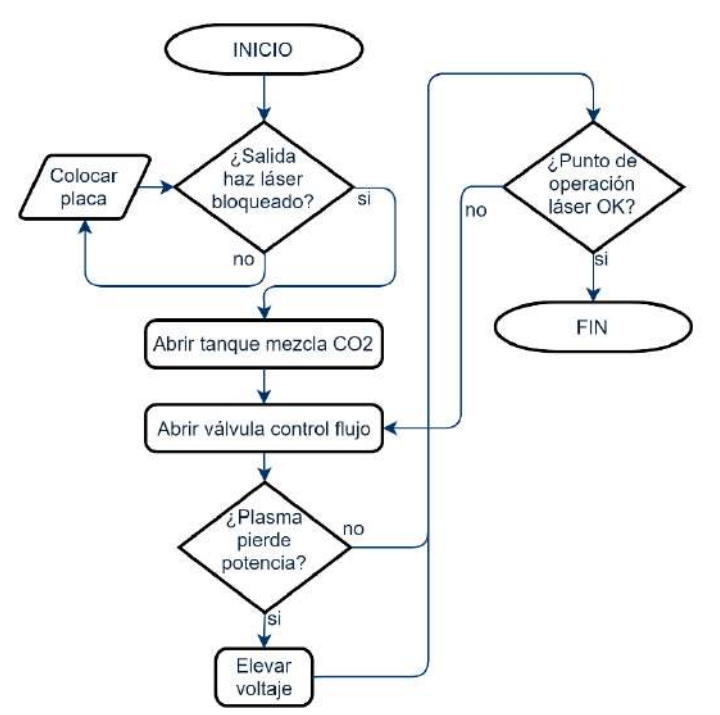

PROCEDIMIENTO DE GENERACIÓN DE LÁSER

Figura 1-4: Diagrama de flujo para generar el haz láser

<span id="page-29-1"></span>En este punto el láser ya se encuentra preparado para comenzar con los experimentos, sin embargo, actualmente debido a las temperaturas generadas por el láser, la sintonización realizada puede verse desviada de su valor deseado, es por ello por lo que durante la experimentación, regularmente se hace un barrido mediante el uso del piezoeléctrico para moverse alrededor de la línea de emisión elegida, asegurando un patrón en los datos de lectura, lo que les permite visualizar una variación de los datos en función del tiempo implicando esto tener que sincronizar los datos de una forma manual.

#### <span id="page-29-0"></span>**Modos de operación del espectrómetro fotoacústico**

El espectrómetro fotoacústico puede operar actualmente en tres modos, esto se debe a la instrumentación utilizada, ello permite que de un mismo sistema puedan llevarse a cabo diversos experimentos. Tomando en cuenta que la muestra a analizarse puede variar, es posible tener una amplia gama de resultados, además, es posible que este sistema sea modificado agregando instrumentación, ampliando sus capacidades e incluyendo nuevas formas de realizar experimentos. A continuación, se dará una breve explicación de los experimentos llevados a cabo con la instrumentación instalada del sistema espectrómetro fotoacústico.

#### <span id="page-30-0"></span>1.2.1. Modo de operación 1

En este experimento se busca estudiar la relación existente entre la señal fotoacústica y las líneas de emisión del láser, para ello, se hace incidir el láser a través de un *chopper* óptico a una frecuencia la cual se halla alrededor de los 666 Hz. Con la celda fotoacústica llena, se hace un barrido mediante el micrómetro. Los datos que se generan provienen desde el medidor de potencia óptica 1 (el cual se encuentra detrás del espejo parcial) y la señal fotoacústica, estos son almacenados y posteriormente se grafican sobreponiéndose para ser estudiados, en la [figura 1-5](#page-30-2) puede observarse el diagrama de funcionamiento de este modo para la realización del experimento.

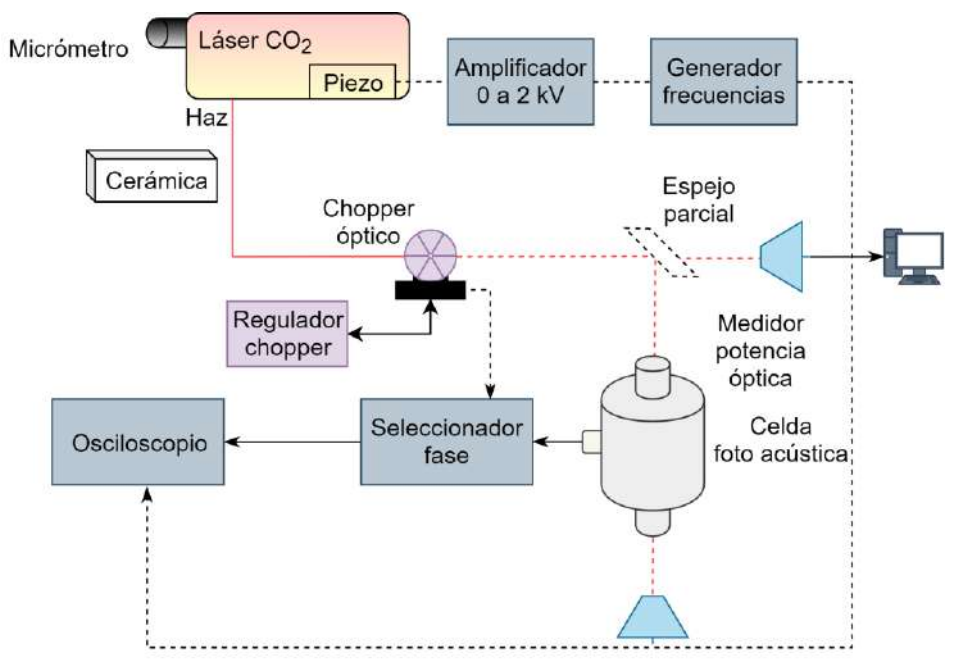

<span id="page-30-2"></span>Figura 1-5: Diagrama que ejemplifica la operación del experimento en el modo 1

#### <span id="page-30-1"></span>1.2.2. Modo de operación 2

Este es el experimento de interés actual y en el cual se enfoca el presente proyecto, es de importancia para los investigadores que el procedimiento sea automatizado. En este modo de operación [\(figura 1-6\)](#page-31-2) se evalúa la transmitancia de un gas de alcohol metílico ante la incidencia de luz láser. Esto se denomina espectroscopia por absorción en el infrarrojo medio del alcohol metílico. El procedimiento consiste en evaluar la absorbancia que tiene un gas ante la incidencia de radiación infrarroja, para ello se calcula la transmitancia haciendo el uso de dos medidores de potencia óptica y apoyados en las ecuaciones de Beer-Lambert se obtienen los datos los cuales al graficarlos nos permiten observar un espectro de absorción relacionado con el gas dentro de la celda fotoacústica. Este experimento hace uso del piezoeléctrico del láser CO<sup>2</sup> para mantener el análisis dentro de una región que contenga una línea de emisión a analizar.

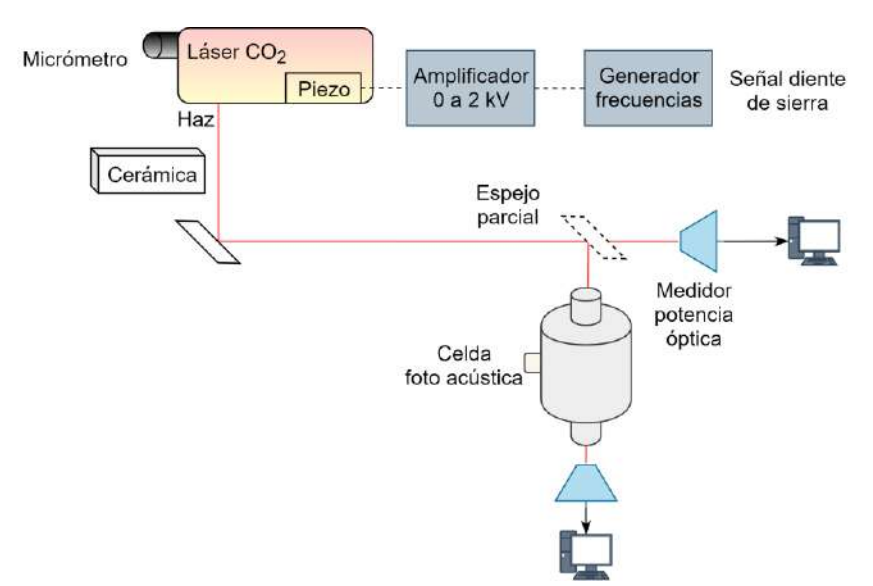

<span id="page-31-2"></span>Figura 1-6: Ejemplificación de funcionamiento del espectrómetro foto acústico en el modo 2, denominado espectroscopia en el infrarrojo medio del alcohol metílico

#### <span id="page-31-0"></span>1.2.3. Modo de operación 3

Esta es una posible aplicación la cual los investigadores tienen en cuenta sea desarrollada y excede los alcances del presente proyecto. Considerando el uso de la señal fotoacústica, se desea colocar el micrómetro en una región de una línea de emisión a estudiarse y hacer incidir una señal al piezoeléctrico para cambiar la posición de la línea de emisión en búsqueda de la posición en donde se encuentre la señal fotoacústica de mayor resonancia, una vez obtenida esta, mantenerse siempre en la misma posición, es decir, obtener una señal de retroalimentación desde el micrófono electret ubicado dentro de la celda fotoacústica.

Los diferentes modos de operación representan una oportunidad de desarrollo constante del experimento, lo que implica que es posible continuar la colaboración con los investigadores y el TLRM ampliando las capacidades de su instrumental con diversas propuestas de proyectos.

### <span id="page-31-1"></span>**Operación manual del experimento de espectroscopia por absorción en el infrarrojo medio del alcohol metílico**

Con el experimento en modo 2, la necesidad de plantear una propuesta de automatización implica conocer el procedimiento que actualmente los investigadores realizan. Para llevar a cabo la propuesta se debe realizar una observación de las operaciones que se llevan a cabo durante y después del experimento, con la observación realizada se puede tomar decisiones acerca de la instrumentación necesaria, las operaciones que pueden y no automatizarse, los requerimientos de seguridad y la base científica del experimento. Todo lo anterior permite llevar a cabo un plan de trabajo que tiene como meta realizar la automatización del sistema en conjunto.

Tomando en cuenta que en el capítulo 1.1 se ha descrito ya el procedimiento para poner en operación el láser, partiremos del hecho que se ha sintonizado correctamente la línea de emisión y describiremos el proceso para llevar a cabo el experimento.

#### <span id="page-32-0"></span>1.3.1. Preparación del experimento

Comenzamos con preparar el espectrómetro fotoacústico para la realización del experimento, en general, se revisan condiciones de seguridad y que los equipos a utilizarse se encuentren en operación, así mismo, se prepara el movimiento alrededor de una línea de emisión haciendo incidir una señal tipo sierra al piezoeléctrico del láser y verificar que el flujo de la muestra, alcohol metílico, se encuentre pasando de forma constante por la celda fotoacústica, se verifica que exista una reacción de la muestra con el láser pulsado con ayuda del *chopper* óptico, esta verificación se realiza de forma visual observando los cambios de frecuencia del micrófono electret en el osciloscopio. Logrado esto, se tiene preparado el experimento para su inicio. En la [figura 1-7](#page-33-0) se puede observar un diagrama de flujo del procedimiento descrito.

#### <span id="page-32-1"></span>1.3.2. Realización manual y toma de datos del experimento

En la realización del experimento manualmente, algunas operaciones como la toma de datos necesitan de la operación de más de dos personas, para poder realizar una aproximación de la sincronización de los datos, lo que facilita su posterior procesamiento mediante algún *software* de cómputo numérico. Además, debido a la necesidad de esta sincronización manual, es necesario tomar referencias para conocer el inicio y finalización de la toma de datos, por lo que la manipulación de la placa cerámica cobra importancia ya que es la que ayuda a crear esta referencia cuando el láser es bloqueado ante los cambios constantes de la línea de emisión con el uso del piezoeléctrico. La realización del experimento puede extenderse por varias horas dependiendo de la cantidad de variaciones en la configuración que se desee hacer, entre estas puede ser la del cambio de la atenuación del haz láser, la realización del experimento con una línea de emisión diferente o la aplicación del láser de forma pulsada, añadido a lo anterior, se debe destacar que, una vez descargados los datos, estos deben ser analizados y sincronizados para su correcta interpretación. En la [figura 1-8](#page-34-1) se muestra el diagrama de fujo para la realización del experimento y su toma de datos.

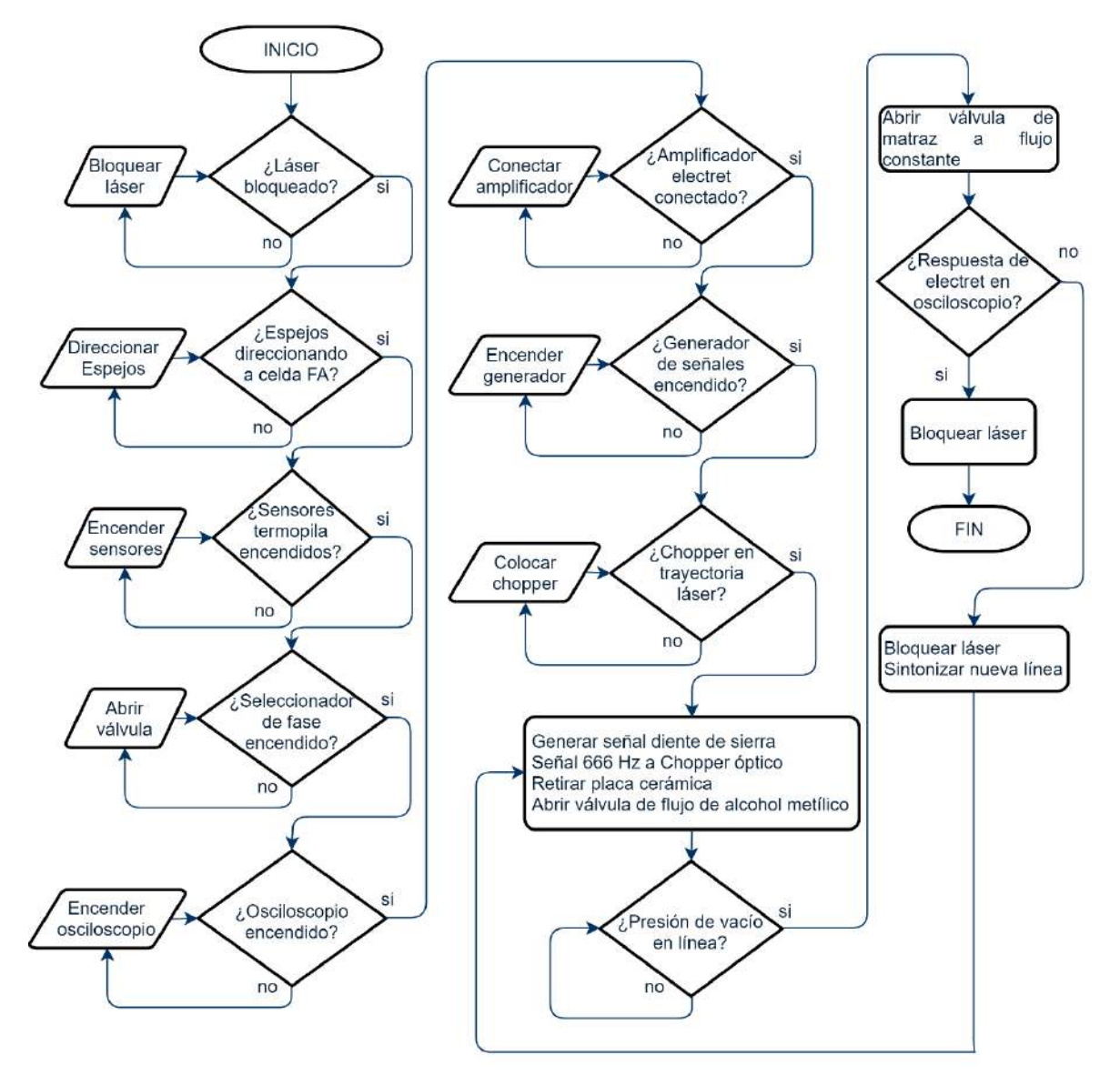

PROCEDIMIENTO DE GENERACIÓN DE LÁSER Y SINTONIZACIÓN DE LÍNEA DE EMISIÓN

<span id="page-33-0"></span>Figura 1-7: Procedimiento de preparación de experimento de absorción en el infrarrojo medio del alcohol metílico

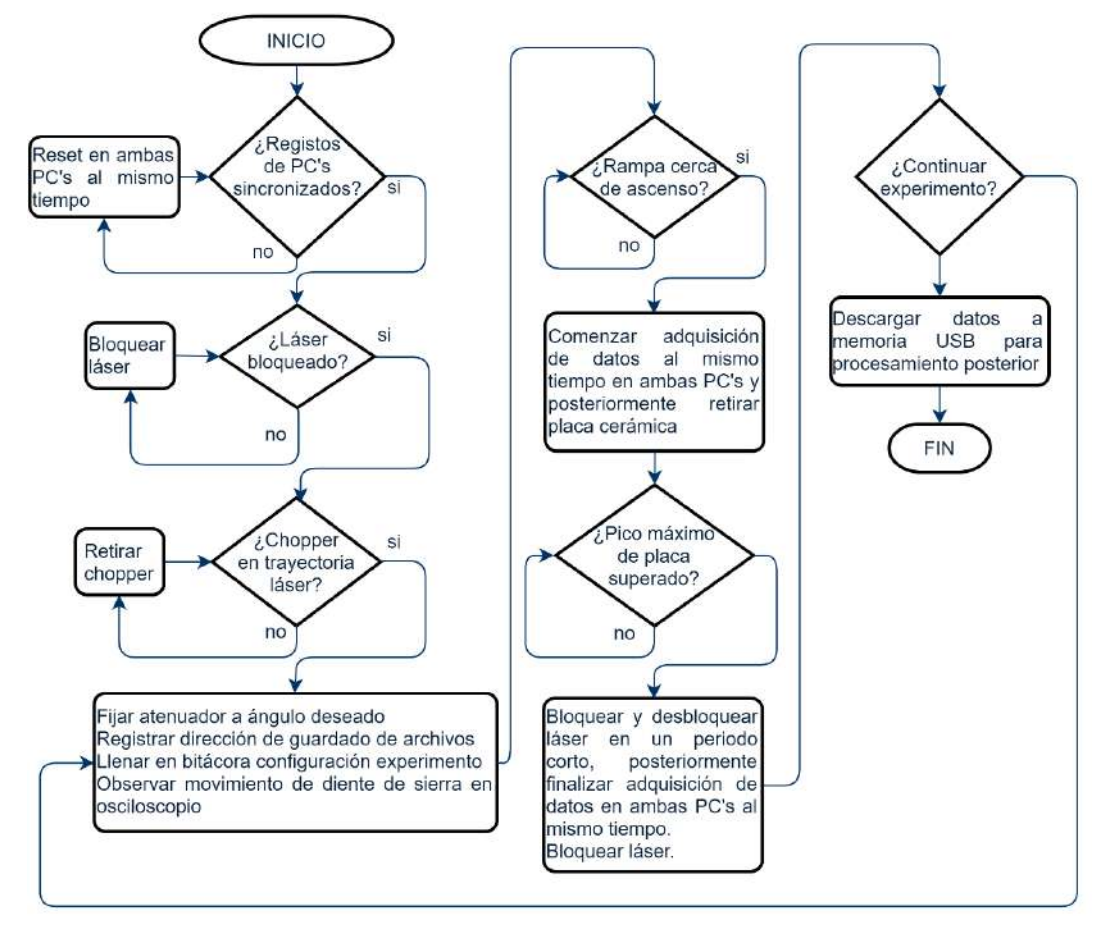

PROCEDIMIENTO MANUAL DE EXPERIMENTO

<span id="page-34-1"></span>Figura 1-8: Procedimiento manual para operación del experimento y su adquisición de datos

El dominio de las operaciones manuales junto con la interacción constante con los investigadores permite conocer la física que se relaciona con el experimento, tomando en cuenta la base científica del proyecto esto ayuda a prever los efectos que se pueden presentar durante la realización de este. Se debe tener en cuenta esta consideración para realizar una correcta operación automatizada y muestreo de los datos.

### <span id="page-34-0"></span>**El experimento de espectroscopia por absorción en el infrarrojo medio del alcohol metílico**

La espectroscopia por absorción en el infrarrojo medio de alcohol metílico [36], es parte de los estudios de la interacción entre la luz gas, distintas metodologías han sido propuestas para estudiar estos efectos.

Para determinar la transmitancia  $T(v)$  de un gas ante la incidencia de luz durante el proceso de absorción se hace uso de la ecuación de Beer-Lambert, la cual establece que la probabilidad de que un fotón sea absorbido es directamente proporcional a la concentración de moléculas absorbentes y el espesor de la muestra [37]:

<span id="page-35-0"></span>
$$
\frac{\delta I}{I} = -k\Upsilon \delta x \tag{1}
$$

Siendo *I* la intensidad de la luz de una onda en particular (número de fotones por unidad de área),  $\delta I$  es el cambio de intensidad luminosa producida por la absorción de un espesor  $\delta x$  y Y representa la concentración de la muestra en el medio. La distancia x se mide en la dirección del rayo incidente al medio. La intensidad de la luz, luego de atravesar un medio de longitud *l* se obtiene al integrar la ecuación [\(1\)](#page-35-0) entre los límites con  $I_0$  cuando  $x = 0$  e *I* cuando  $x = l$  por lo que:

$$
\int_{I_0}^{I} \frac{\delta I}{I} = -k\Upsilon \int_0^l \delta x \quad \to \quad \ln I \big|_{I_0}^{I} = -k\Upsilon x \big|_{0}^{l} \tag{2}
$$

<span id="page-35-2"></span>
$$
\therefore \ln \frac{I}{I_0} = -k\Upsilon l \tag{3}
$$

Considerando que se puede realizar un cambio de notación del logaritmo natural por el logaritmo base 10 tendremos que la ley de Beer-Lambert describe:

<span id="page-35-1"></span>
$$
A_{\lambda} = -\log \frac{I_0}{I} = \varepsilon \Upsilon l \tag{4}
$$

La expresión [\(4\)](#page-35-1) define la absorbancia de una muestra en términos de una base 10 logarítmica, donde  $\varepsilon = \frac{k}{\ln(4)}$  $\frac{k}{\ln(10)} = k/2.303$  se denomina coeficiente de absorción molar. Otra descripción aplicable a partir de la ecuación [\(3\)](#page-35-2) aplicando su función inversa se describe como:

$$
e^{\ln\frac{I}{I_0}} = e^{-k\Upsilon l} \rightarrow \frac{I}{I_0} = e^{-k\Upsilon l} \tag{5}
$$

Definiendo la transmitancia percibida como:

$$
T = \frac{I}{I_0} = e^{-k\Upsilon l} \tag{6}
$$

De esta manera, la transmitancia  $T$  de una muestra ante la incidencia de luz es una razón de la intensidad de la radiación transmitida entre la que incide. Si renombramos a  $kY = \alpha(v)$ tendremos el coeficiente de absorción de una muestra gas a una frecuencia  $v$  como:

$$
T = e^{-\alpha(\upsilon)l} \tag{7}
$$
La radiación es absorbida indicando un valor para  $\alpha(v)$  constante, este indica la cantidad que absorbe de radiación incidente sobre un gas, a mayor magnitud, mayor absorción.

En un proceso experimental de la obtención de la transmitancia  $T$ , al seleccionar una línea de emisión se encuentra una disposición de la radiación en función de la frecuencia, el realizar un barrido alrededor de una línea de emisión, en el caso del espectrómetro fotoacústico en el TLRM, moviendo el espejo colocado sobre el piezoeléctrico del láser *CO<sup>2</sup>* sintonizable, se produce un efecto donde esta frecuencia variará.

En una prueba que es realizada con la celda fotoacústica vacía (ver [figura 1-9\)](#page-37-0), se toma en cuenta que la intensidad  $I$  del haz láser al ser emitido es completa y que el primer espejo tiene una reflexión al 100 %, para variaciones experimentales se encuentra ubicado un atenuador óptico el cual puede agregar una reducción de la intensidad de radiación por un factor  $\alpha$ , antes de la celda foto acústica se dispone de un espejo divisor, tiene una relación de reflexión y transmitancia de 60/40%, teniendo el efecto de una intensidad menor dirigida a la celda fotoacústica afectada por un factor de atenuación  $\alpha$ , por lo que se observa una porción de la radiación en el medidor de potencia óptica de entrada como:

$$
P_{icelda\ vacia}(v) = \beta' \alpha I \tag{8}
$$

Donde  $\beta'$  es un factor relacionado con la cantidad de radiación que pasa a través del espejo divisor con  $\beta' + \beta = 1$  donde  $\beta$  representa al factor de radiación reflejada. Debido a las características del medidor, siendo este un sensor calorímetro tipo termopila radial, la lectura corresponderá a una potencia  $P_i$  en Watts. Teniendo en cuenta la cantidad de radiación reflejada, la otra fracción del haz reflejado pasará a través de la celda fotoacústica, la radiación incidente al medidor de potencia obtendrá una fracción del haz incidente a la celda fotoacústica debido a disminución de la intensidad por la ventana de la celda fotoacústica, esta puede indicarse como un factor  $t_r$ , por lo que la intensidad a la salida observada por el medidor será:

$$
P_{t_{\text{celda vacia}}}(v) = t_r \beta \alpha I \tag{9}
$$

Aplicando la ecuación [\(6\)](#page-35-0) tendremos:

$$
T_{celda\ vacia}(v) = \frac{P_{t\,celda\ vacia}(v)}{P_{t\,celda\ vacia}(v)} = \frac{t_r \beta \alpha I}{\beta' \alpha I} = \frac{t_r \beta}{\beta'}
$$
(10)

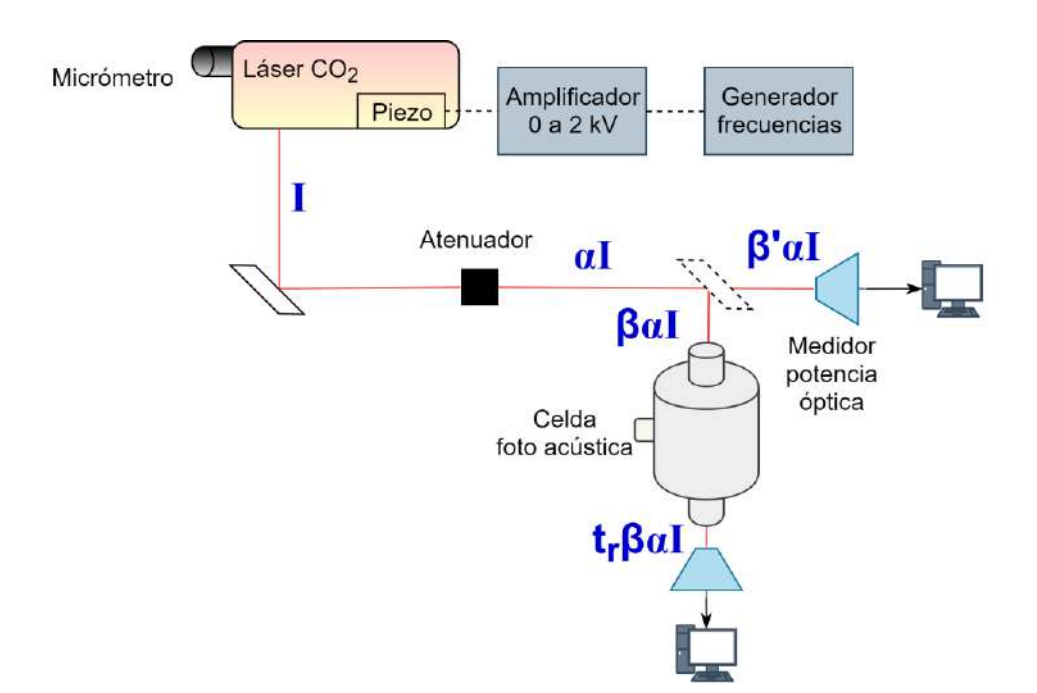

Figura 1-9: Obtención de transmitancia con la celda fotoacústica vacía

<span id="page-37-0"></span>Teniendo una referencia de la transmitancia para la celda vacía, en condiciones ideales esta debería ser nula, sin pérdidas, sin embargo, a nivel de experimentación esto no se refleja del todo. Se procede a repetir el experimento para el caso con la celda fotoacústica llena. Siguiendo el mismo procedimiento que con la celda vacía, es notable que la intensidad a la entrada será:

$$
P_{icelda \, llena}(v) = \beta' \alpha I \tag{11}
$$

La cual es la misma que en el caso de la celda vacía. Por otra parte, sucede algo similar con la intensidad a la salida de la celda fotoacústica, donde los mismos factores se pueden hallar, sin embargo, debemos añadir el que se produce por la transmitancia del gas  $T(v)$  por lo que la intensidad a la salida será:

$$
P_{t_{\text{celda llena}}}(v) = t_r T(v) \beta \alpha I \tag{12}
$$

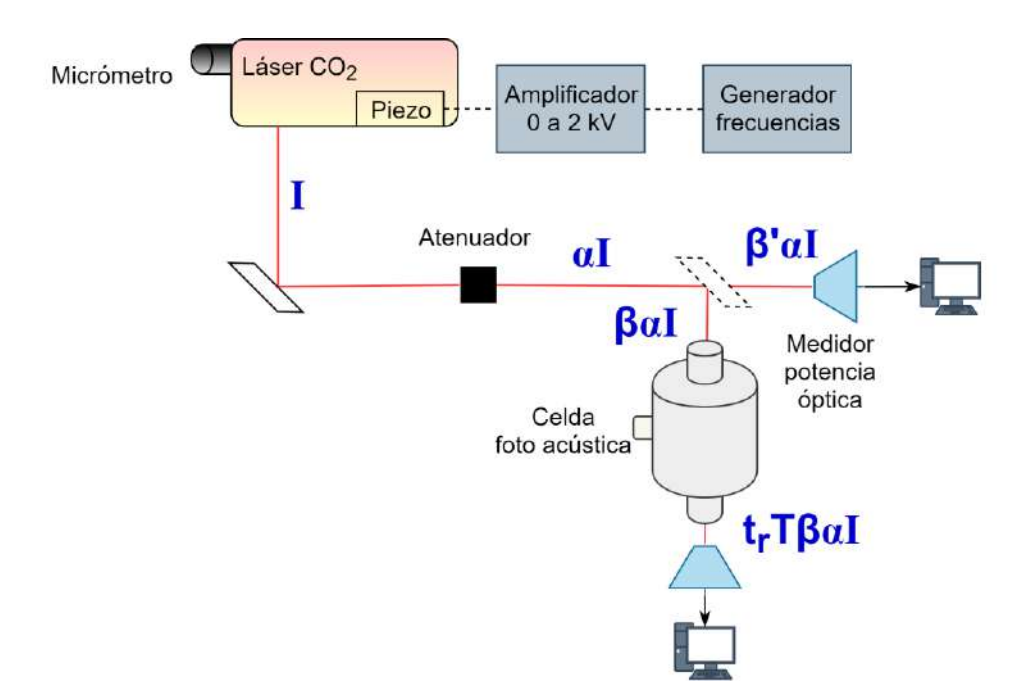

Figura 1-10: Obtención de transmitancia con la celda fotoacústica llena Por lo que aplicando nuevamente la ecuación [\(6\)](#page-35-0) tendremos:

$$
T_{celda \; llena}(v) = \frac{P_{t \; celda \; llena}(v)}{P_{i \; celda \; llena}(v)} = \frac{t_r T(v) \beta \alpha I}{\beta' \alpha I} = \frac{t_r T(v) \beta}{\beta'}
$$
(13)

Debe notarse que la transmitancia obtenida se encuentra afectada por factores que modifican su física, de aquí radica la importancia en haber realizado la misma prueba con la celda vacía, ya que si realizamos un cociente entre ambas transmitancias tendremos que:

$$
\frac{T_{\text{celda llena}}(v)}{T_{\text{celda vacía}}(v)} = \frac{\frac{t_r T(v)\beta}{\beta'}}{\frac{t_r \beta}{\beta'}} = T(v)
$$
\n(14)

De esta forma los investigadores se aseguran de obtener correctamente un espectro de absorción para su estudio.

#### **Propuesta de automatización**

La información recolectada sobre la problemática y el desarrollo experimental permite definir el trabajo a realizarse para la automatización del experimento, esta automatización se desarrolla de forma complementaria con el trabajo desarrollado por el M.C. David Ferreiro Piñeiro, quien se encarga principalmente del sistema de enfriamiento, llenado de tanques y el diseño y construcción del pulsador mecánico, el trabajo que llevamos en conjunto tiene por finalidad la automatización del experimento. En la [figura 1-12](#page-40-0) se presenta la integración del sistema, en él se encuentran los elementos que componen el espectrómetro fotoacústico actualmente, puede observarse en el diagrama de forma general la interacción de los diversos elementos actuales y a implementarse en conjunto. Dentro de esta instrumentación, se pueden identificar los siguientes sistemas:

- 1. Lazo de control de temperatura del láser.
- 2. Lazo de control de temperatura del divisor de potencia.
- 3. Lazo de control de histéresis para el llenado de los recipientes de agua.
- 4. Lazo de control de frecuencia de operación del pulsador mecánico.
- 5. Robots lineales para el posicionamiento de elementos.
- 6. Adquisición de datos desde medidores de potencia óptica.
- 7. Adquisición y monitoreo de datos para el láser de  $CO<sub>2</sub>$ .

Los sistemas se encuentran integrados en un dispositivo basado en una plataforma *FPGA* que opera como una microcomputadora [\(figura 1-11\)](#page-39-0), esta realiza la operación del sistema completo, reduciendo la cantidad de elementos, además es posible utilizar una computadora de forma inalámbrica para visualización e introducción de parámetros, dejando las operaciones y control de puertos E/S a la microcomputadora. El realizar la automatización del sistema permitirá eliminar el factor de error humano del proceso, en conjunto con la aportación del sistema de enfriamiento y llenado de tanques, los problemas que evitaban una correcta sintonización de la línea de emisión del láser se verán reducidos. El garantizar el correcto funcionamiento y estabilidad del sistema permitirá avances en el desarrollo experimental y educativo del TLRM.

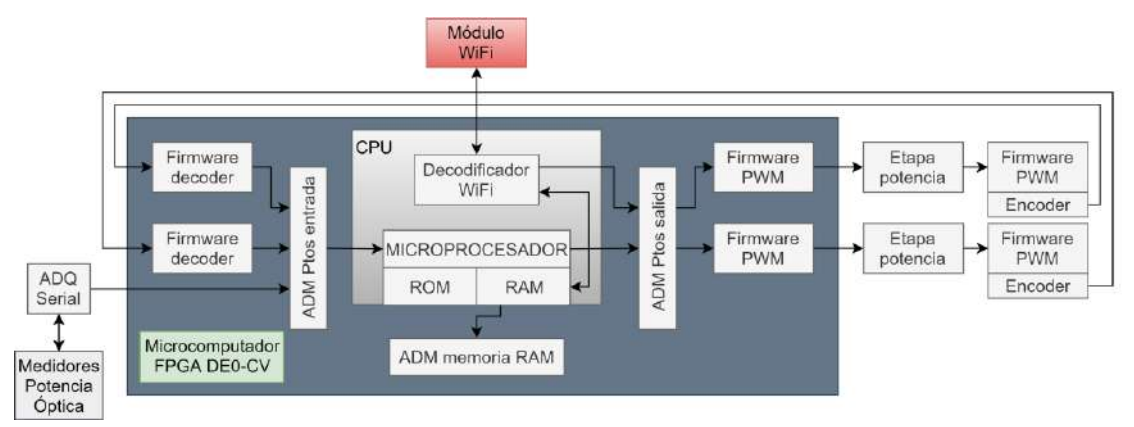

<span id="page-39-0"></span>Figura 1-11: Diagrama general del sistema abarcado en esta tesis representado en la microcomputadora

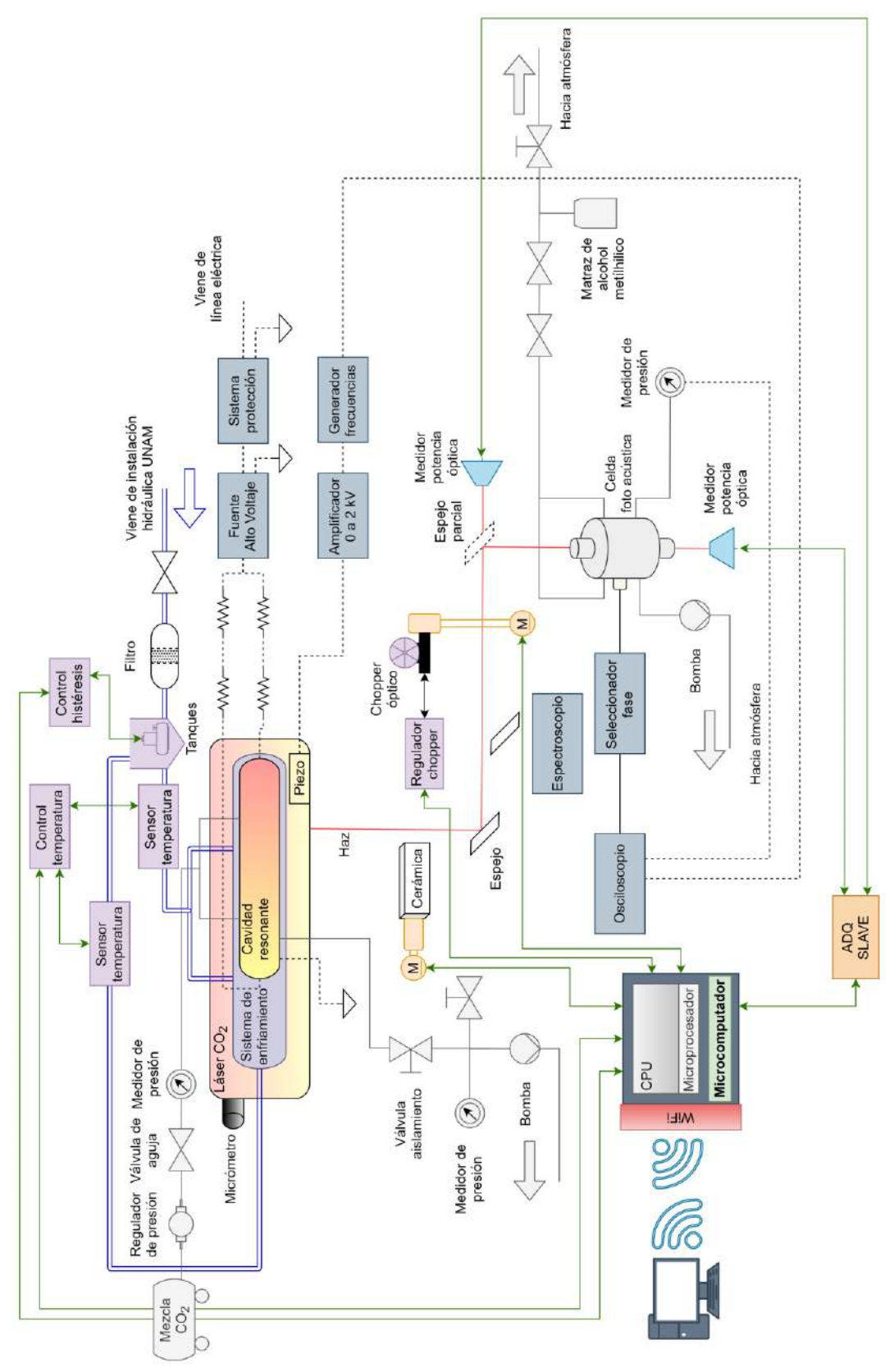

<span id="page-40-0"></span>Figura 1-12: Integración del sistema

Las modificaciones por realizarse de la instrumentación procuran ser las mínimas garantizando funcionalidad y evitando interferir con lo actualmente realizado por los investigadores, debido a que la alineación de la óptica es un procedimiento que requiere de alta precisión y tiempo. La realización de los experimentos con una desalineación del haz implica un riesgo físico de quemaduras para los investigadores o daños a equipos, además de lecturas erróneas de los dispositivos los cuales no tienen forma de considerar el posicionamiento del haz.

Será mediante el uso de la microcomputadora que se realice la aplicación de los diversos algoritmos para la automatización del sistema.

## **Sistema embebido**

La microcomputadora trabaja bajo una arquitectura de *firmware* de sistema embebido presentada en la [figura 1-13,](#page-41-0) cuenta con un *firmware* para el uso de un módulo de comunicación inalámbrica *WiFi*, comunicación con las memorias *RAM* y *ROM* de la tarjeta *FPGA* y decodificación de puertos E/S.

Los módulos con los que cuenta la microcomputadora se encuentran desarrollados en lenguaje *AHDL* (*Altera Hardware Description Language*).

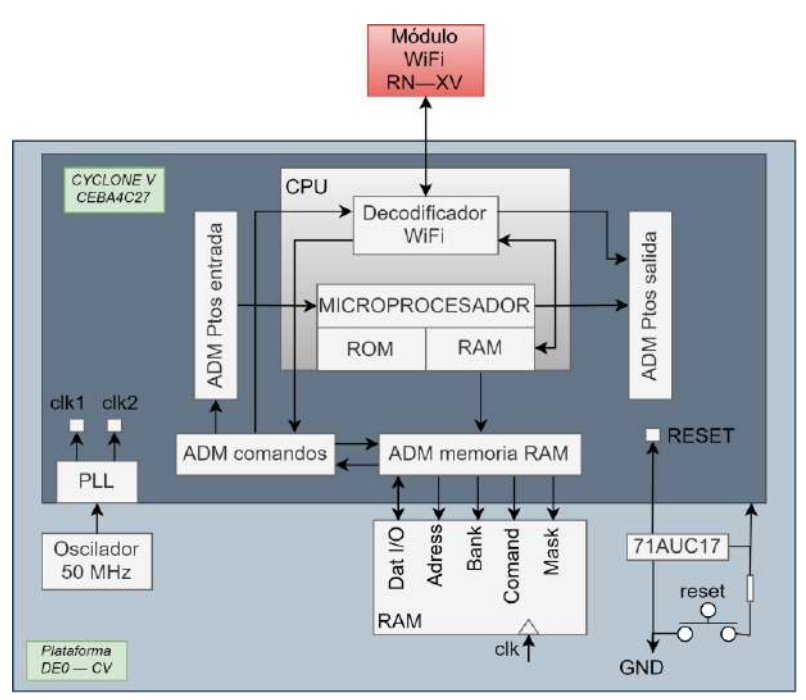

Figura 1-13: Arquitectura inicial del sistema embebido

<span id="page-41-0"></span>El decodificador de instrucciones se encarga de procesar el código de programa almacenado en la memoria, garantizando el programado de la unidad. Este proceso se realiza controlando la unidad aritmética lógica, donde se encuentra ubicado el *firmware* necesario para la ejecución de las instrucciones lógicas y aritméticas [38, 39].

El bloque de control de memoria se encarga de realizar el mapeo del módulo de *SDRAM*. Las instrucciones desarrolladas para el control del microprocesador están diseñadas bajo la arquitectura *MIPS* de 32 bits y es un conjunto basado en la utilización de 16 registros de memoria caché dentro del microprocesador [38, 39].

La comunicación entre la tarjeta, el microcontrolador y el medio circundante se realiza mediante los puertos de E/S, cada puerto tiene asociado un registro de 32 bits para el direccionamiento de recursos. Son 7 los puertos de entrada, de ellos solo 6 son accesibles para los usuarios, siendo el puerto PT0 restringido para la comunicación inalámbrica *WiFi* no disponible a los usuarios. La lectura de los datos se realiza en formato entero, por lo que a nivel *software* debe tenerse en consideración para los cálculos a realizarse. El bit 32 de cada puerto debe evitar ser utilizado, de lo contrario el significado de la palabra que se envía cambiaría, este bit es el de signo y toda manipulación generará errores en los resultados. En el caso de los puertos de salida se han ocupado hasta el momento solo 3, de ellos solo son accesibles para el usuario 2 debido a que el puerto de salida PT0 se encuentra reservado para garantizar la comunicación inalámbrica

En la [figura 1-14](#page-42-0) se puede observar la distribución referente a los puertos de entrada y a los puertos de salida en el sistema embebido.

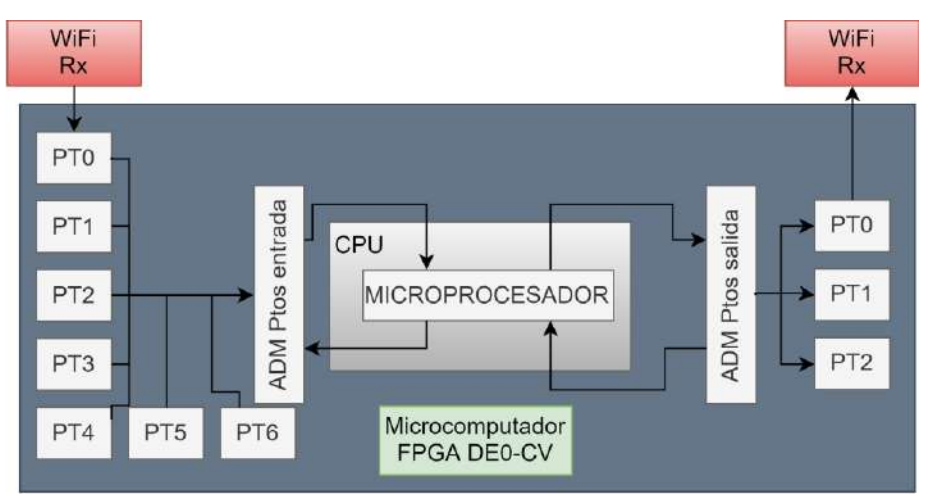

Figura 1-14: Distribución de puertos de entrada y salida

<span id="page-42-0"></span>En la [tabla 1-1](#page-43-0) y en la [tabla 1-2](#page-43-1) se representan la distribución de los puertos de entrada y salida respectivamente.

<span id="page-43-0"></span>

| Tabla 1-1. Distribución de puertos de entrada |                 |                                            |  |  |
|-----------------------------------------------|-----------------|--------------------------------------------|--|--|
| PT <sub>0</sub>                               | No usar PT0[32] | Reservado para comunicación WIFI PT0[31-1] |  |  |
| PT1                                           | No usar PT1[32] | Bits de usuario PT1[31-1]                  |  |  |
| PT2                                           | No usar PT2[32] | Bits de usuario PT2[31-1]                  |  |  |
| PT3                                           | No usar PT3[32] | Bits de usuario PT3[31-1]                  |  |  |
| <b>PT4</b>                                    | No usar PT4[32] | Bits de usuario PT4[31-1]                  |  |  |
| PT <sub>5</sub>                               | No usar PT5[32] | Bits de usuario PT5[31-1]                  |  |  |
| PT <sub>6</sub>                               | No usar PT6[32] | Bits de usuario PT6[31-1]                  |  |  |

Tabla 1-1: Distribución de puertos de entrada

La función de los puertos es permitir su interacción con el desarrollo de *firmware* para la comunicación con el microprocesador quien se encargará de las tareas de cálculo y gestión de recursos.

<span id="page-43-1"></span>

| Tabla 1-2. Distribución de puertos de sanda |                                |                                            |  |  |
|---------------------------------------------|--------------------------------|--------------------------------------------|--|--|
|                                             | <b>PT0</b>   No usar PT1[32]   | Reservado para comunicación WIFI PT0[31-1] |  |  |
|                                             | $\textbf{PT1}$ No usar PT1[32] | Bits de usuario PT1[31-1]                  |  |  |
|                                             | $PT2$ No usar PT1[32]          | Bits de usuario PT2[31-1]                  |  |  |

Tabla 1-2: Distribución de puertos de salida

El sistema permite el empleo de una memoria *RAM* para almacenamiento temporal de valores o datos durante el procesamiento. La arquitectura se ha diseñado para el trabajo con registros de 32 bits, es decir,  $2^{32} - 1$  localizaciones de memoria, resultando suficientes para las aplicaciones que se encuentran desarrollando. La utilización de estos recursos permite disminuir los tiempos de respuesta y procesamiento del sistema desarrollado [38]. En la [figura 1-15](#page-43-2) se muestra la organización interna de la memoria y su separación en memoria *ROM* donde se almacena el *firmware* y la memoria *RAM* en la que se descarga el programa desarrollado.

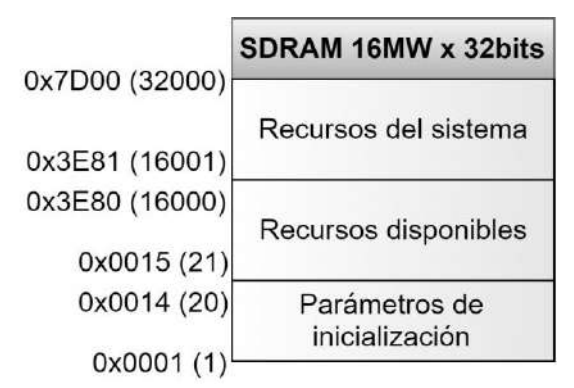

Figura 1-15: Organización de la memoria *RAM*

# <span id="page-43-2"></span>**Código de programación**

La programación del microcontrolador puede realizarse utilizando las instrucciones en lenguaje ensamblador, el cual es complejo al ser un lenguaje de programación de bajo nivel [39]. Buscando eficacia durante la escritura de programa, fue desarrollado un código de programación de alto nivel que permita traducir las instrucciones precisas al microprocesador, el código ha sido denominado "Código D" [38, 39]. Este es producto de desarrollos anteriores dentro de la MCEA, cuenta con instrucciones de asignación, condicionales, matemáticas y ciclos que permiten desarrollar control con gran efectividad y rapidez, en función de las características de la tarjeta *FPGA* que se esté utilizando. Las demoras generadas por la instrucción DELAY son de 2.5ms. Las principales instrucciones con las que cuenta este código pueden hallarse en el anexo A y han sido utilizadas en la realización de la presente investigación.

# 1.7.1. Compilador

Para la interpretación de las instrucciones realizadas en código D, es necesario que sean convertidas a código de máquina, el cual el microcontrolador pueda entender, de allí se parte al uso de un intérprete o compilador el cual se encuentra desarrollado dentro de la MCEA y permite obtener el código hexadecimal a partir del código D [38, 39]. El proceso de generación de las diferentes instrucciones se origina en la creación de un archivo en formato de texto plano que contenga las instrucciones realizadas conforme a lo establecido por la lógica del código (pueden consultarse en el [anexo a: instrucciones disponibles en código d\)](#page-122-0), una vez que este documento es cargado en un compilador, este se encarga de leer cada línea y generar el grupo de instrucciones ensamblador asociadas, esto aumenta el número de comandos totales y se relacionan directamente con diversas instrucciones en código máquina, las cuales se entregan en un formato hexadecimal. En la [figura 1-16](#page-45-0) se presenta la interfaz del compilador basado en *LabView*. El procedimiento consiste en realizar la carga de nuestro archivo de texto (1), al realizarlo, el compilador se encargará de realizar el conteo de líneas ignorando cualquier comentario que este archivo contuviese y muestra su resultado en una ventana (A); previo a la compilación se deben de borrar los registros anteriores (2) y posteriormente solicitar el archivo ensamblador (3) el cual se mostrará en la pantalla (B); en este punto es posible realizar un seguimiento del código al observar las instrucciones generadas en ensamblador así como una revisión de los posibles errores de sintaxis que se cometen en la programación que el archivo fuente contenga (D); posteriormente obtendremos un archivo con las instrucciones en lenguaje máquina (4) mismas instrucciones serán mostradas en pantalla (C) y podremos finalizar la operación del compilador (5).

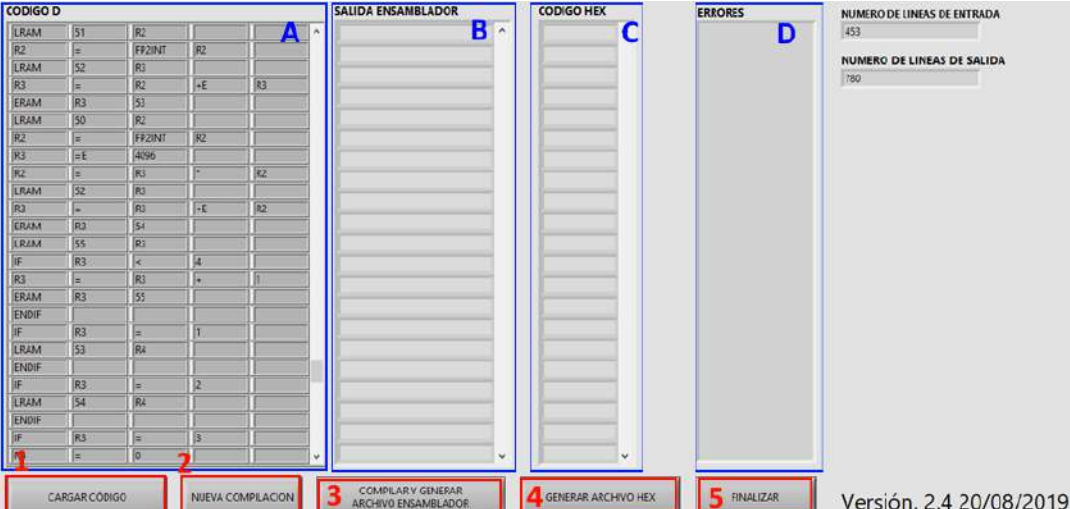

Figura 1-16: Interfaz de compilador código D

<span id="page-45-0"></span>El compilador lleva la cuenta del número de instrucciones de salida que se genera [39], esta condición es indispensable en el caso de las instrucciones condicionales: IF o WHILE; en las que es necesario "saltar" un determinado número de líneas en función de si la condición es verdadera o falsa. En la [figura 1-17](#page-45-1) se muestra el diagrama de flujo lógico que describe la operación del compilador.

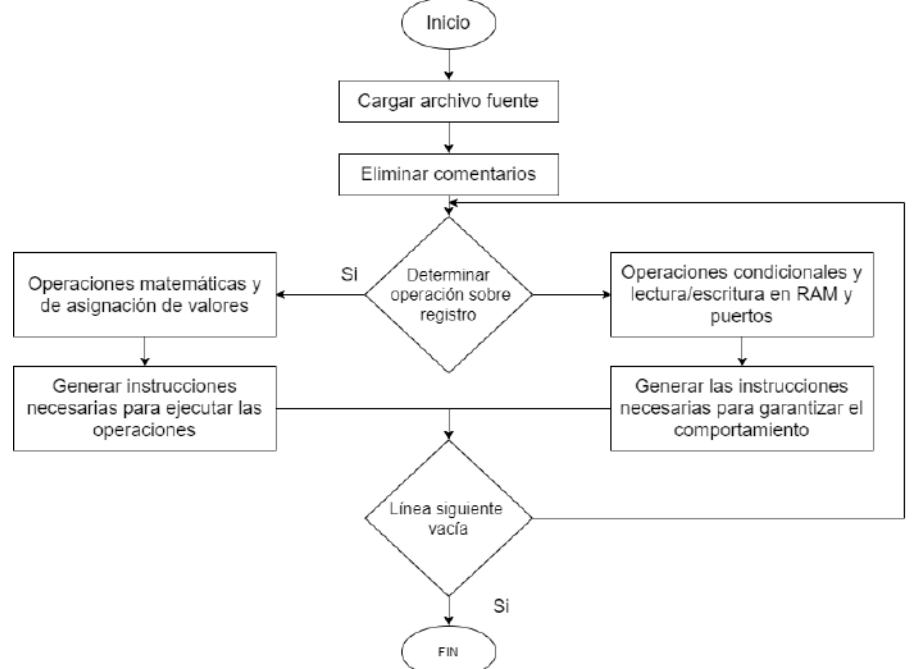

<span id="page-45-1"></span>Figura 1-17: Diagrama de flujo del compilador

# 1.7.2. Interfaz de usuario

Para la comunicación entre la tarjeta y el usuario se hace uso de una interfaz general implementada mediante *LabView*. Esta es una estructura base adaptable a las necesidades de operación según lo establezca el proyecto. Esta interfaz contiene 4 pestañas principales:

- "Descarga de *software*"
- "Ejecución de Programas"
- "Descarga de datos a *RAM*"
- "Manual de usuario"

Dentro de la lógica de la interfaz, cada pestaña corresponde a una instrucción condicional tipo IF. En la [figura 1-18](#page-46-0) se presenta la interfaz de usuario inicial del *software* de programación, en esta interfaz se procede a realizar la carga del archivo con formato hexadecimal (C), el proceso de carga de las instrucciones a la tarjeta puede ser monitoreado mediante un indicador visual de grabado (B), si durante el proceso de carga se presenta alguna falla esta se indicará en un recuadro (D) el cual indicará el tipo de error presentado durante la comunicación y el intercambio de la información entre el módulo de *LabView* y la microcomputadora, considerando que esta comunicación se realiza de manera inalámbrica. La visualización de dos vectores de depuración para la transferencia de datos (A) es mostrado y permite asistencia a la programación del microprocesador.

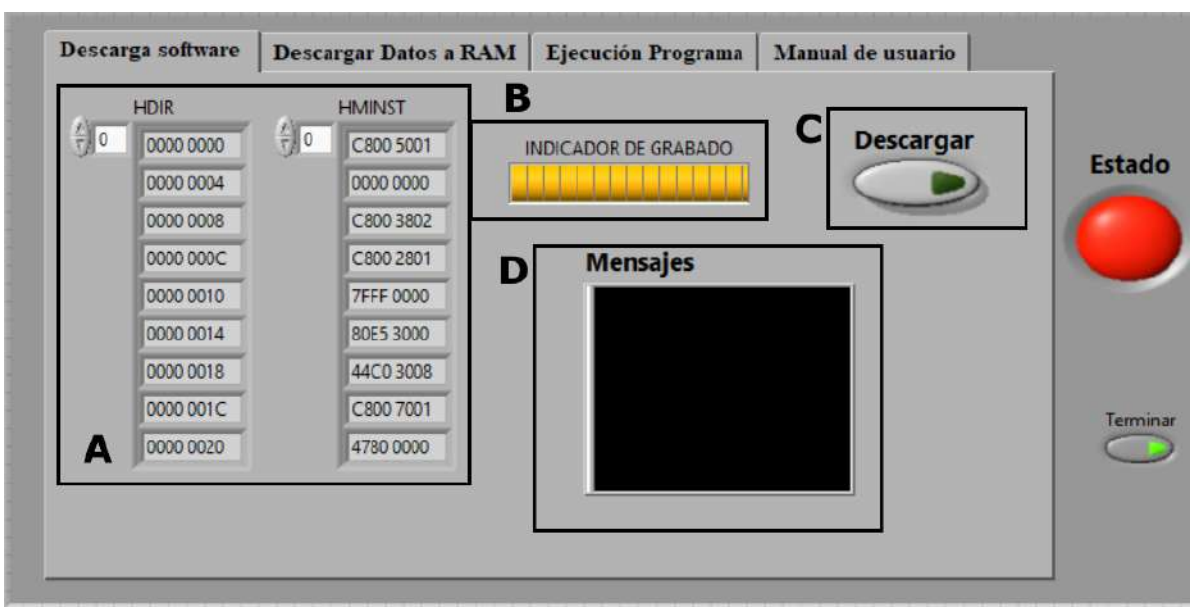

<span id="page-46-0"></span>Figura 1-18: Interfaz para la programación del microcontrolador.

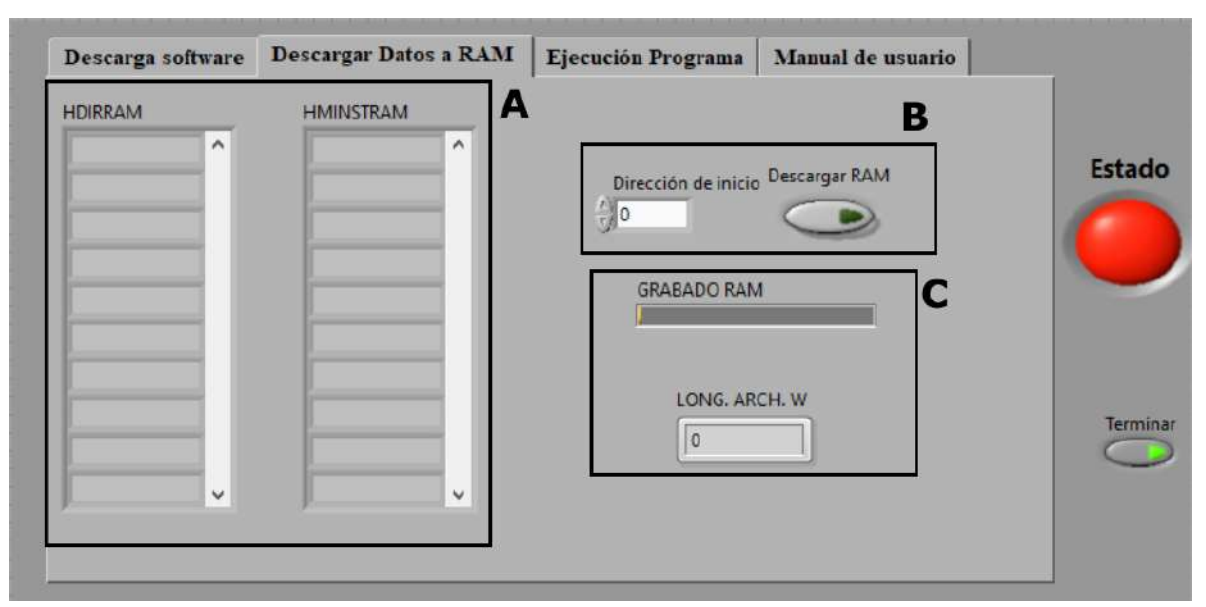

Figura 1-19: Interfaz para la descarga de parámetros a la *RAM*.

<span id="page-47-0"></span>Con fines de puesta a punto los sistemas que haga uso de la *RAM*, es posible realizar la descarga directa de datos o parámetros [\(figura 1-19\)](#page-47-0), estos datos pueden ser incorporados por el microprocesador para la implementación de sistemas de controles diversos. Los recursos disponibles son un botón para la descarga que da acceso a la tabla de valores de interés (B), además de un indicador de descarga en memoria y la indicación de la longitud del archivo a transferir (C). Es necesario definir la dirección inicial en la que se resguardarán los datos, se muestran además dos vectores para el proceso de depuración de la información (A).

La [figura 1-20](#page-48-0) muestra la ventana de envío de comandos. Esta permite la configuración de 15 parámetros o variables a utilizar en la programación de los diferentes algoritmos de control (B). Los parámetros se descargan al microcontrolador cada vez que se acciona el botón "INICIO" (A). Un indicador visual permanece de color verde durante la ejecución del programa al interior del microprocesador. Los parámetros numéricos son enviados en paquetes de 32 bits de los cuales 8 bits corresponden a la etiqueta o identificador. Estos bits de etiquetas nos permiten configurar el empleo de hasta 255 parámetros numéricos.

Al interior de la microcomputadora se realizan los procesos de decodificación y recuperación de la información suministrada. Los botones de inicio y detención del microprocesador utilizan comandos de 32 bits de longitud. Estos parámetros al ser decodificados por el *firmware* activan o desactivan el funcionamiento del microprocesador. Cuando se inicia el procesamiento matemático, se envían los parámetros numéricos previamente colocados en la interfaz de *LabView*. Al detener el funcionamiento del microprocesador se reinicia la memoria caché y todos los registros internos.

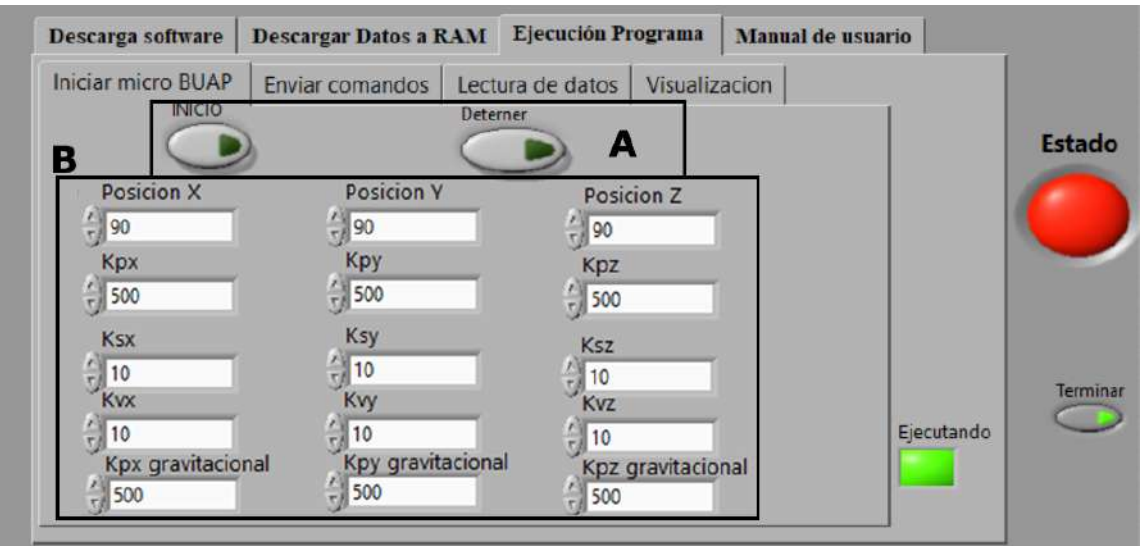

Figura 1-20: Interfaz de usuario. Envío de parámetros de configuración.

<span id="page-48-0"></span>La interfaz permite el envío de parámetros de configuración en tiempo real [\(figura 1-21](#page-48-1) A). Esta interfaz se puede utilizar para realizar labores de depuración de parámetros y para comprobar la ejecución de acciones o algoritmos en el interior del microprocesador al permitir la visualización en formato entero y en punto flotante es posible determinar y comprobar que recurso se encuentra siendo activado en cada momento (B).

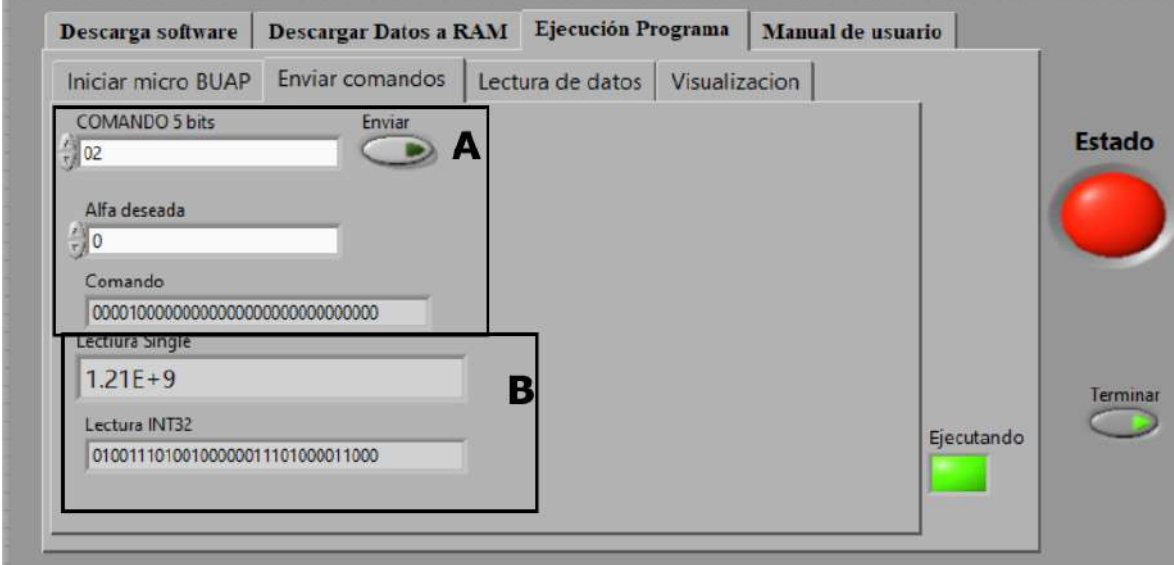

Figura 1-21: Interfaz de usuario. Envío de parámetros en tiempo real.

<span id="page-48-1"></span>De la misma manera, es posible acceder a los datos que se procesan al interior del microcomputador o en su defecto a los resultados de las acciones de control para su posterior análisis, para ello en la sección de lectura de datos [\(figura 1-22\)](#page-49-0), es posible definir el nombre del archivo en el cual se desea se guarden los datos para su posterior procesamiento (B). Este archivo tiene formato .dat y puede ser analizado o procesado en otros *software* tales como *Matlab*. Por defecto este archivo se almacena en la raíz del sistema, aunque su ubicación puede ser modificada según los intereses. Cuenta además con *Toolbox* de visualización en tiempo real de los datos o parámetros transmitidos por el módulo *WiFi* (A).

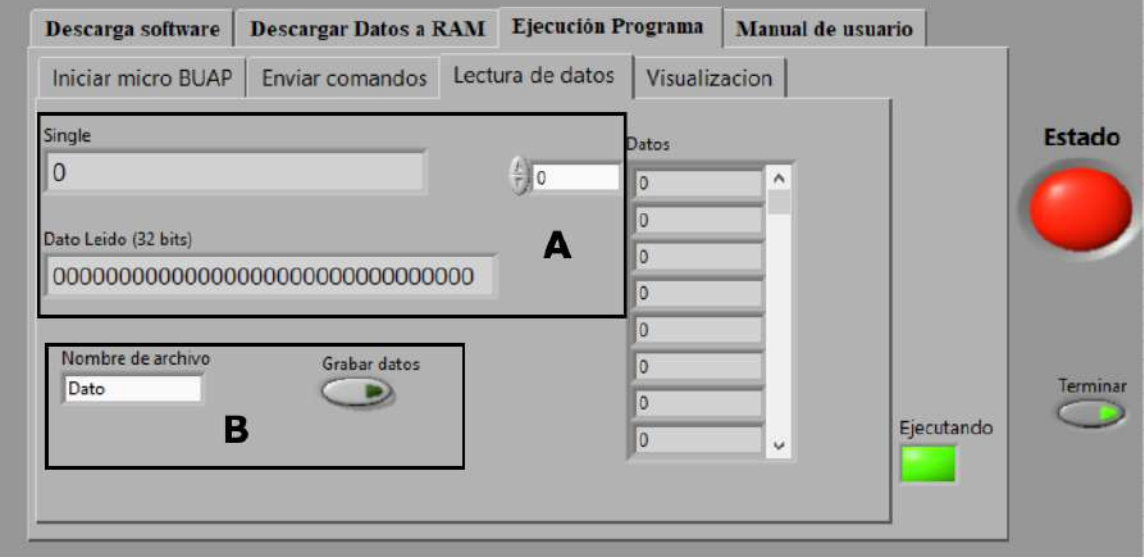

Figura 1-22: Interfaz de usuario. Lectura de datos.

<span id="page-49-0"></span>El archivo fuente en diagrama de bloques bajo el que se realizó la interfaz es accesible al programador para su modificación y adecuación a las necesidades y particularidades del proyecto.

# **Plataforma para el sistema embebido**

El sistema embebido de la microcomputadora ha sido implementado en una tarjeta de desarrollo *DE0-CV* mostrada en la [figura 1-23,](#page-50-0) basada en una *FPGA Cyclone V* de *Altera*, propiedad de *Intel Corp*. Esta tarjeta [\(tabla 1-3\)](#page-50-1) contiene puertos de E/S cómo *USB*, *VGA* y *PS/2*; cuenta con dos *headers* de 40 pines con posibilidad de ser configurados como entrada o salida; para interacción con la tarjeta durante su puesta en marcha existen 4 botones tipo *push* y 10 *switch's* configurables; la capacidad de memoria y almacenamiento se soluciona con ranuras de expansión para tarjetas *SD* y una *SDRAM* propia para almacenar instrucciones; se cuenta un total de 49000 compuertas lógicas para para la descripción del sistema.

Para el funcionamiento de microprocesador, se han implementado en la descripción del lenguaje *firmware*, núcleos de propiedad intelectual (*IP-Core*)*,* a través de los puertos de E/S con funcionalidades para la lectura/escritura. El funcionamiento de este es mediante diseño de bloques *firmware* que manejan los recursos disponibles, la programación de estos ha sido realizada utilizando el lenguaje de programación *AHDL* con archivos fuente de tipo ".tdf" e interconexión en diagrama de bloques de los diferentes módulos en ".*bdf"*. El sistema en conjunto se ejecuta de forma concurrente a nivel de *firmware*.

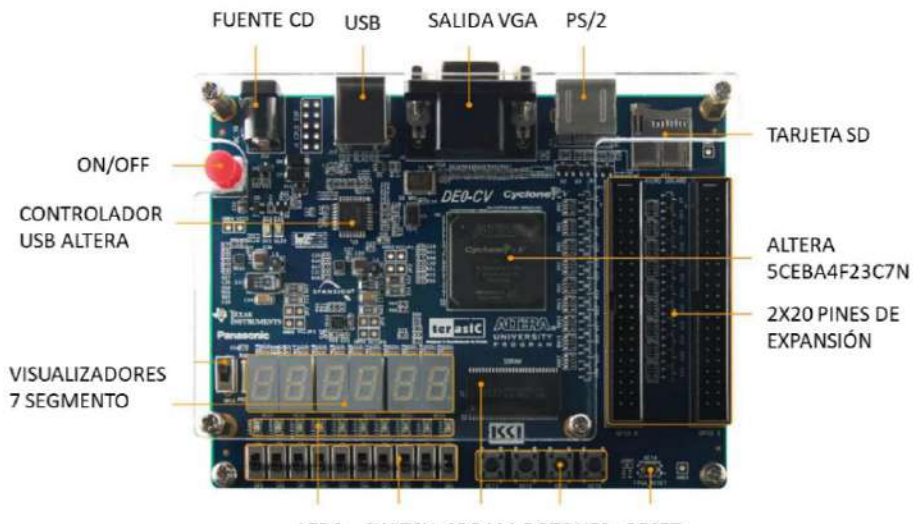

LEDS SWITCH SDRAM BOTONES RESET

Figura 1-23: Tarjeta de desarrollo DE0-CV

| <b>Procesador</b>                 | Cyclone V 5CEBA4F23C7N                                                                                          |  |
|-----------------------------------|----------------------------------------------------------------------------------------------------|--|
| <b>Compuertas lógicas totales</b> | 49000                                                                                                    |  |
| <b>Memoria SDRAM</b>              | 64 MB                                                                                                    |  |
| Método de programación            | Software Quartus II y/o Nios II                                                                                 |  |
|                                   | (aplicaciones embebidas)                                                                                        |  |
| Pines de propósito general        | 2 expansiones de 40 pines: 36<br>pines de entrada/salida, 2<br>fuentes $(3.5 V y 5 V)$ y dos de<br>tierra (GND) |  |
| Periféricos genéricos             | 4 push buttons, 10 switch, 10<br>leds, 6 pantallas 7 segmentos                                                  |  |
| Otros periféricos                 | Salida VGA, expansión SD,<br>PS/2                                                                               |  |

<span id="page-50-1"></span><span id="page-50-0"></span>Tabla 1-3: Resumen de especificaciones de la tarjeta de desarrollo DE0-CV.

En la [figura 1-24](#page-51-0) es posible observar la distribución de pines físicos, una vez definido el diseño de los bloques de *firmware* y el uso de los puertos, la interacción con los sistemas, sensores y actuadores se realizará con estos pines que estarán definidos como salida o entrada física.

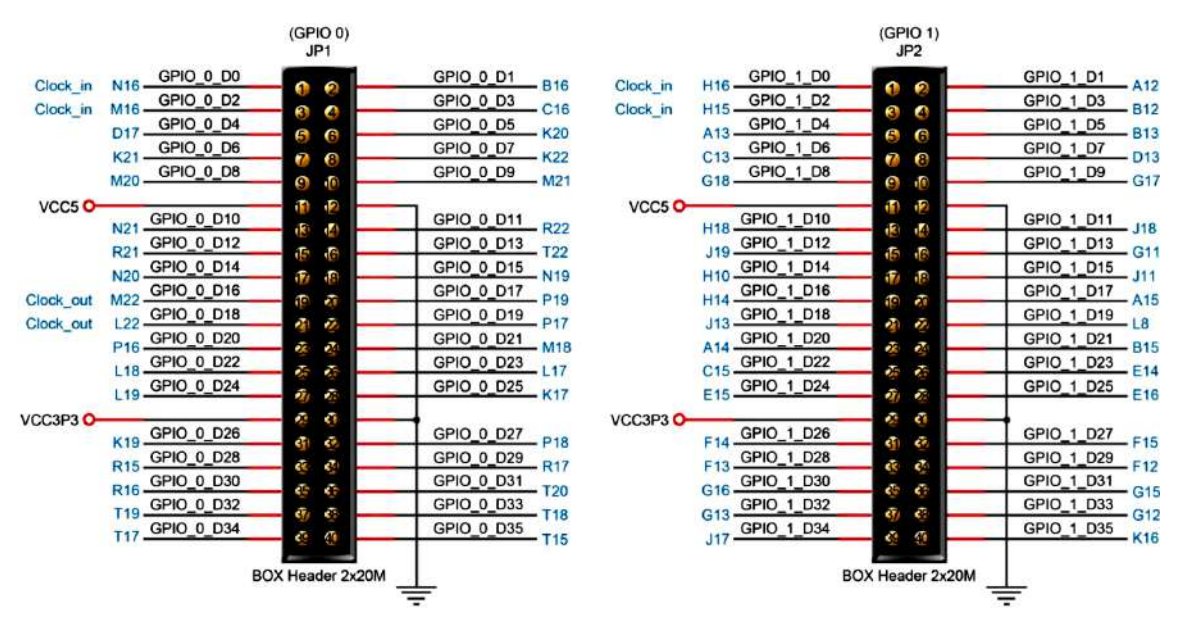

Figura 1-24: Distribución de los pines físicos

## <span id="page-51-0"></span>**Módulo de comunicación WiFi**

Para la comunicación inalámbrica con la microcomputadora, se hace uso de un módulo de comunicación *WiFi RN-XV* es una solución para proyectos basadas en *TCP/IP*. Permite la conectividad *WiFi* incorporando estándar 802.11 radio *b/g*, procesador *SPARC* de 32 bits, pila *TCP/TP*, reloj en tiempo real, acelerador criptográfico, potencia, unidad de gestión e interfaz de sensor analógico. El módulo mostrado en la [figura 1-25](#page-51-1) es capaz de administrar los comandos necesarios para permitir la comunicación bidireccional [38, 39].

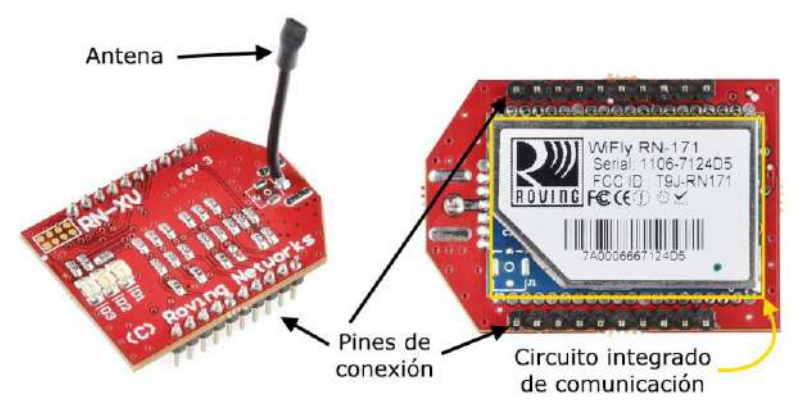

Figura 1-25: Módulo de comunicación WIFI.

<span id="page-51-1"></span>El puerto PT0 de entrada y de salida descrito para la interacción de la microcomputadora con su entorno es el que garantiza su comunicación. Los parámetros configurables para su correcto funcionamiento deben ser establecidos, entre ellos su dirección *IP*, *bitrate* y canal, de esta manera se avala su funcionamiento en entornos concurrentes.

# 1.9.1. Configuración de interfaz WiFi con RN-XV

Para poder establecer una comunicación 802.11g con la microcomputadora, el módulo *RN-XV* tiene como base el integrado *RN-171* que contiene un *firmware* interno en el cual el protocolo *TCP/IP* se encuentra implementado junto con una interfaz serial la cual sirve como un medio para comunicarse entre los datos recibidos y enviados vía *WiFi*. El *firmware* permite al usuario configurar el módulo con comandos los cuales pueden ser enviados mediante *UART* o de forma inalámbrica vía *Telnet*. Se debe comenzar con colocar el módulo en modo *AP* (*Access Point*), para ello se debe colocar el pin GPIO9/pin8 en alto durante su encendido, tras ello el módulo configura un *AP* con las siguientes características.

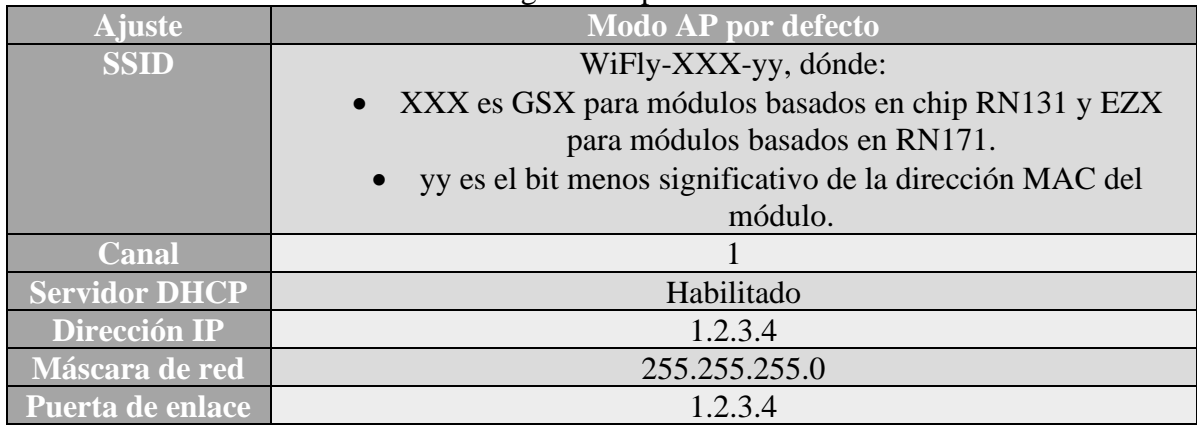

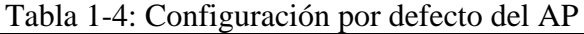

*SSID* es el nombre del punto de acceso *AP* el cual el módulo distribuye. El canal es aquel que está siendo usado por el módulo y se recomienda que este sea distinto por cada módulo a usarse para evitar interferencias. El *DHCP* (*Dynamic Host Control Protocol*) se encuentra habilitado y su trabajo es realizar las asignaciones y reasignaciones automáticas de direcciones *IP* a los dispositivos que se conecten al *AP*. La máscara de red 0 especifica los bits de la dirección de la red *IP* que pueden ser usados para asignar a la *IP* las direcciones a las cuales el dispositivo puede conectarse. La puerta de enlace es la dirección del router que administra la red.

Una dirección *IP*. También conocida como dirección lógica es un número de 32 bits (en *IPv4*) en grupos de 8 bits separados por un punto. Representan la identificación o dirección del dispositivo conectado a la red, múltiples dispositivos pueden tener la misma *IP*, pero no bajo la misma subred. Una dirección *MAC*, también conocida como dirección física es una dirección alfanumérica la cual es única a cada adaptador dispositivo de red. Por defecto la *AP* es una red abierta por lo que no es necesaria la introducción de contraseñas para conectarse a la misma.

El módulo cuenta con un servicio *Telnet* implementado el cual puede ser accedido mediante un programa emulador de terminal como "*PuTTY*" [40]. Para establecer la conexión deben establecerse los parámetros como los observados en la [figura 1-26](#page-53-0) con la *IP* por defecto 1.2.3.4, puerto 2000, presionamos abrir y recibiremos un mensaje de **\*HELLO\*** [\(figura](#page-53-1)  [1-27\)](#page-53-1).

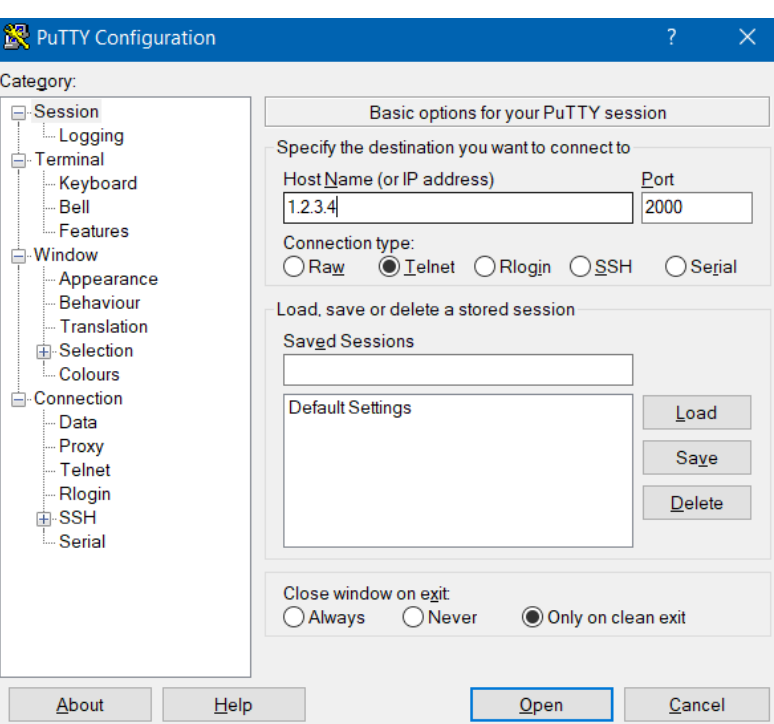

Figura 1-26: Datos de configuración para PuTTY

<span id="page-53-0"></span>A continuación, deberemos entrar en el modo de comandos tecleando **\$\$\$**, la pantalla retornará *CMD* para indicarnos su apertura correcta en modo de comandos.

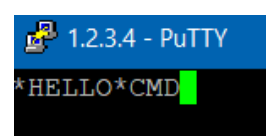

Figura 1-27: Mensaje de bienvenida tras apertura de *AP* del módulo *WiFi* junto con la respuesta de modo comando

<span id="page-53-1"></span>Lo siguiente es realizar la configuración de comunicación con la microcomputadora, para lo cual se establece el comando **set uart baud rate 460800**, el módulo responderá con **AOK** indicando que el comando ha sido correctamente implementado. Se prosigue con los comandos **set comm size 2** para indicar la lectura de 2 bytes (16 bits) a leerse, y por último el comando **set comm remote \*HI\***. Guardamos todas las configuraciones mediante el comando **save**. El módulo indicará que la configuración ha sido almacenada.

Se debe reiniciar el módulo para que estas configuraciones tengan efecto por lo que se aplica el comando **reboot** tras lo cual la terminal se cerrará automáticamente y cada vez que vuelva a conectarse de forma inalámbrica al módulo las nuevas configuraciones ya se encontrarán establecidas.

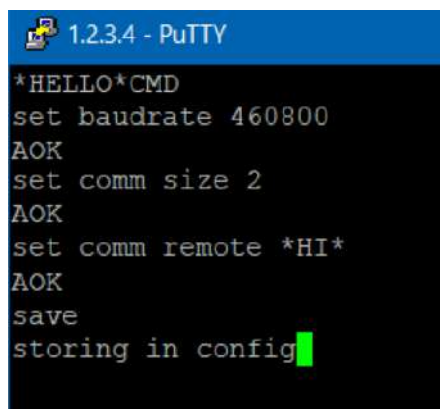

Figura 1-28: Configuración almacenada en el módulo

## **1.10. Conclusiones**

La realización de investigación científica y el conocimiento de la instrumentación actualmente instalada, así como el conocimiento de las operaciones realizadas en el TLRM para la puesta en marcha del espectrómetro fotoacústico abordadas en este capítulo, permiten tener una base para la realización de una propuesta de automatización. La descripción del espectrómetro fotoacústico, los elementos que lo componen, así como la física para la realización del experimento se han estudiado, para la obtención de datos se refiere el uso de la ecuación de Beer-Lambert durante el experimento desarrollado. Se han considerado diversos lazos de control, así como las áreas de oportunidad para posibles proyectos a futuro los cuales se encuentran fuera del alcance de la presente tesis. Se ha determinado el experimento a automatizarse y los factores a considerarse para su realización. La descripción del sistema embebido sobre el cual se implementará la automatización de los sistemas ha sido descrita conforme a sus recursos disponibles, funcionamiento e interfaz.

#### Capítulo 2: **Hardware**

Los detalles de operación del experimento descritos en la sección 1.3, permiten realizar la distinción de los elementos asociados durante el tiempo de operación de este, se tiene en cuenta la adecuación de elementos para la manipulación de una placa cerámica, la cual tiene el propósito de bloquear el láser para evitar accidentes durante la manipulación de elementos en el área de trabajo; y un *chopper* óptico el cual es usado para detección de la señal de un micrófono *electret* haciendo pasar este último por un seleccionador de frecuencias en sintonía con la frecuencia del *chopper* pulsado, estos elementos no afectan ni condicionan la operación del espectrómetro fotoacústico durante el experimento por lo que su inclusión queda fuera del alcance del proyecto.

La realización del experimento hace uso de una señal tipo sierra alimentada a un piezoeléctrico para generar un movimiento constante del mismo, sin embargo, la manipulación de este elemento cumple el propósito de realizar un movimiento alrededor de una línea de emisión seleccionada, anteriormente debido a los cambios que se generaban sobre la estabilidad de la línea de emisión del láser por efectos fototérmicos, ahora se ha determinado que este procedimiento cobra importancia para la adquisición de un espectro de absorción en función de la frecuencia de sintonización láser, la implementación del sistema de control de temperatura busca satisfacer una reducción de efectos de deriva haciendo de la necesidad del manipular el piezoeléctrico una función experimental y dejando el proceso como una operación manual a conveniencia de los investigadores.

Las señales que los elementos sensores calorímetros tipo termopila radial envían, se encuentran bajo un *software* privativo, lo que limita las opciones de operación y hacen necesario el uso de dos computadoras para la adquisición de cada uno. Es posible realizar una comunicación serial con el dispositivo mediante el uso de comunicación *UART* con comandos preestablecidos por el fabricante, por lo que el uso de una plataforma que funcione como intérprete permitirá la automatización en la adquisición de los datos de ambos dispositivos.

El *hardware* mostrado aquí representa la sección del proyecto al cual se le integrará los sistemas de control de temperatura que se desarrollan de forma concurrente como añadido al presente trabajo.

## **Robots lineales**

Para evitar la manipulación de objetos dentro del área de la mesa óptica el uso de robots lineales los cuales manipulen objetos es una propuesta que disminuye en gran medida el riesgo físico que los investigadores podrían tener ante quemaduras provocadas por el haz láser. Los robots lineales, como elementos físicos que interactúan en el sistema, ocuparán un espacio físico en la mesa óptica, hablamos de instrumentación añadida en un espacio de trabajo reducido que interactúa durante la operación automática del espectrómetro foto acústico. Los robots lineales pueden adaptarse para sostener diversos objetos, en el presente proyecto se encargarán de manipular el *chopper* óptico y la placa de óxido de zirconio.

Para la implementación de los robots lineales se comienza con identificar las señales involucradas, en la [figura 2-1](#page-57-0) se muestra el diagrama de control de posición, se implementa un esquema de control de tipo tangente hiperbólico proporcional mostrado en la ecuación [\(15\)](#page-57-1) [41, 42, 43, 44], el cual, toma una señal de retroalimentación desde los *encoders* de cada robot, esta señal en conjunto con una resolución, la cual se calcula en función de la relación de transmisión y el avance del husillo de bolas, traducirá los pulsos obtenidos en la posición actual del robot, con esto, la microcomputadora calcula el error de posición y envía una señal de control por *PWM* para corregir la posición actual, esa señal llega al circuito de puente H y se activa la red solicitada para el movimiento de los motores de cada robot.

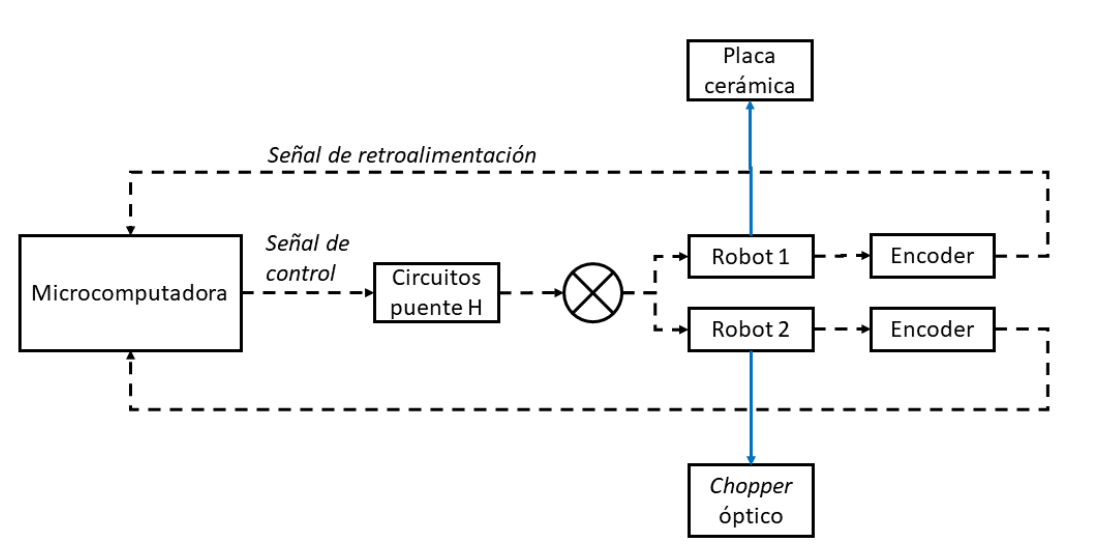

<span id="page-57-1"></span>
$$
\tau = k_p \tanh(k_s \text{ error}) \tag{15}
$$

Figura 2-1: Diagrama de control de posición de elementos

<span id="page-57-0"></span>El *chopper* y la cerámica son elementos los cuales son retirados y colocados en diversas operaciones del sistema, es por ello por lo que se propone el uso de robots lineales que controlen la posición deseada. La estructura de la cerámica es el de una placa de pequeñas dimensiones, mientras que el *chopper* será sustituido por uno realizado con un motor siendo controlado desde la microcomputadora; este será montado a un segundo robot lineal.

Debido a que el espacio de trabajo disponible es reducido, se realiza un robot con estructura de aluminio, el robot lineal ha sido modelado previamente en *SolidWorks* y puede observarse su aplicación en la [figura 2-2](#page-58-0) y [figura 2-3.](#page-58-1)

El movimiento de la plataforma lineal y la camisa al ser paralelo reduce la aparición de interferencias mecánicas, el medio de conexión que permite moverse de forma paralela a la camisa con la plataforma lineal y además permite incorporar piezas sobre el mismo, consta de una placa de aluminio con orificios para realizar la sujeción de piezas que porten ya sea el porta placas o el *chopper*. El elemento actuador de ambos robots son motores de corriente directa, uno de ellos un motor *Pololu 37Dx73L* y el otro un motor *Bringsmart* JGB37-555B 56:1, ambos cuentan con un *encoder* 64 CPR.

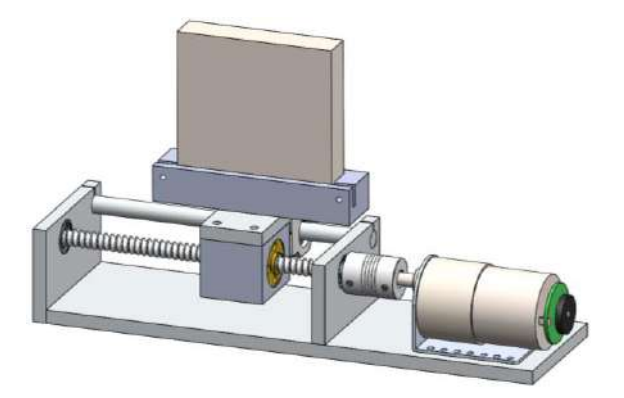

<span id="page-58-0"></span>Figura 2-2: Vista de modelo 3D para Robot lineal 1 porta placas

<span id="page-58-1"></span>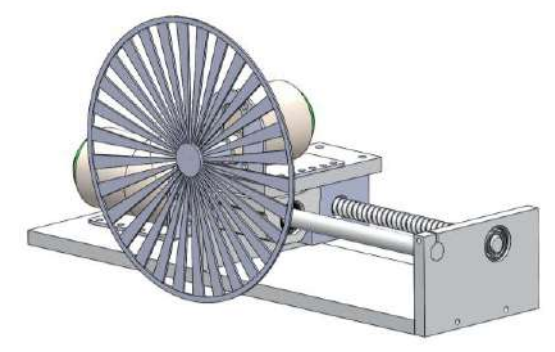

Figura 2-3: Vista de modelo 3D de robot lineal 2 porta chopper

Las piezas fueron maquinadas en aluminio y el modelo previo a su maquinado permitió corroborar las correctas dimensiones de estas para realizar una conjunción de los elementos sin interferencias. La pieza base [\(Figura 2-4\)](#page-58-2) es una placa de aluminio con perforaciones que permiten el ingreso de tornillos prisioneros

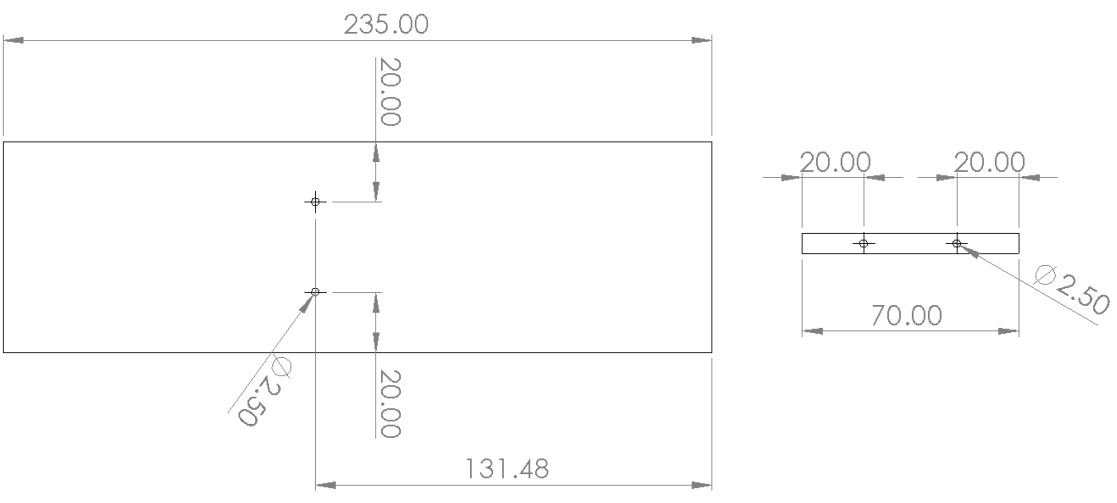

Figura 2-4: Croquis de pieza base

<span id="page-58-2"></span>Las piezas sobre las que descansan los elementos [\(figura 2-5](#page-59-0) y [figura 2-6\)](#page-59-1) como lo son el husillo de bolas y la flecha, se dispusieron al tamaño de la base y del balero a usarse, además de perforaciones que permitieran ajustar la sujeción de la flecha. Las dimensiones de las piezas son símiles a diferencia de que una se ajusta por el lateral de la base y la otra queda por encima de la misma, de allí que las dimensiones deben de coincidir para asegurar el movimiento paralelo de la camisa y el balero lineal.

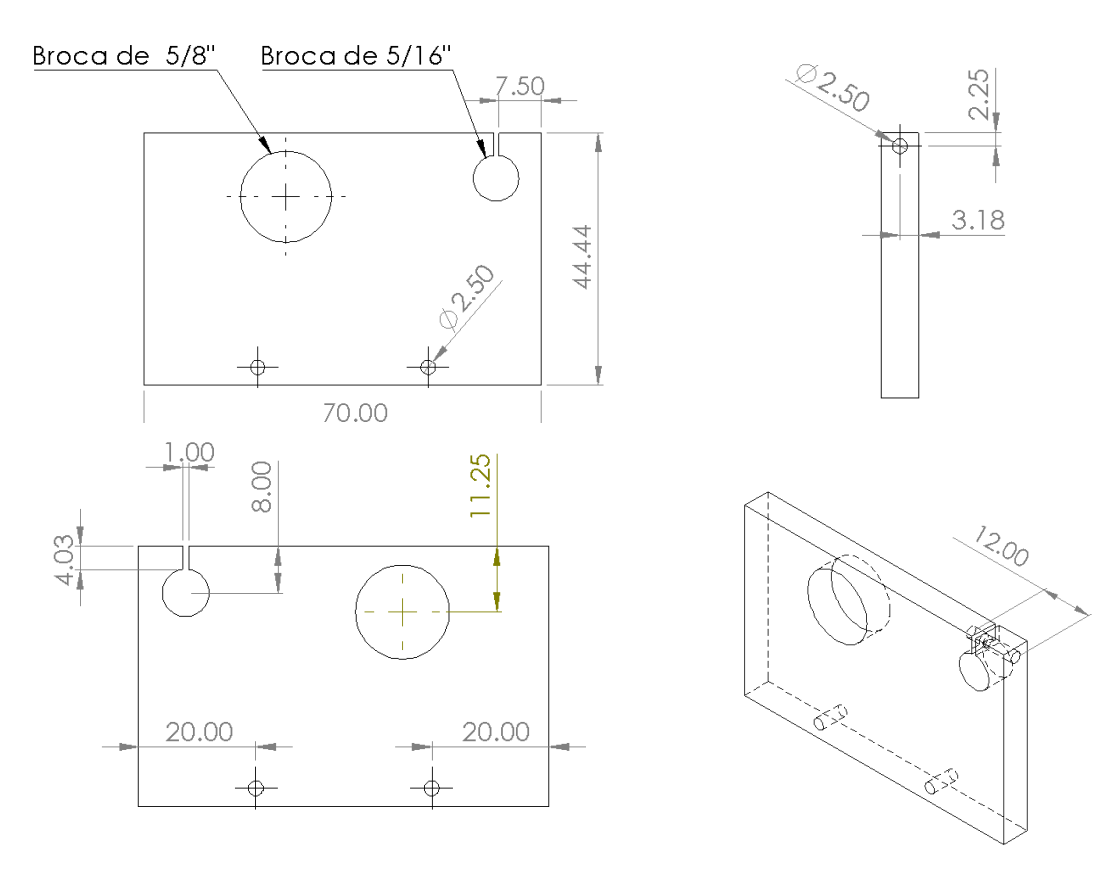

Figura 2-5: Croquis de pieza de sujeción lateral

<span id="page-59-0"></span>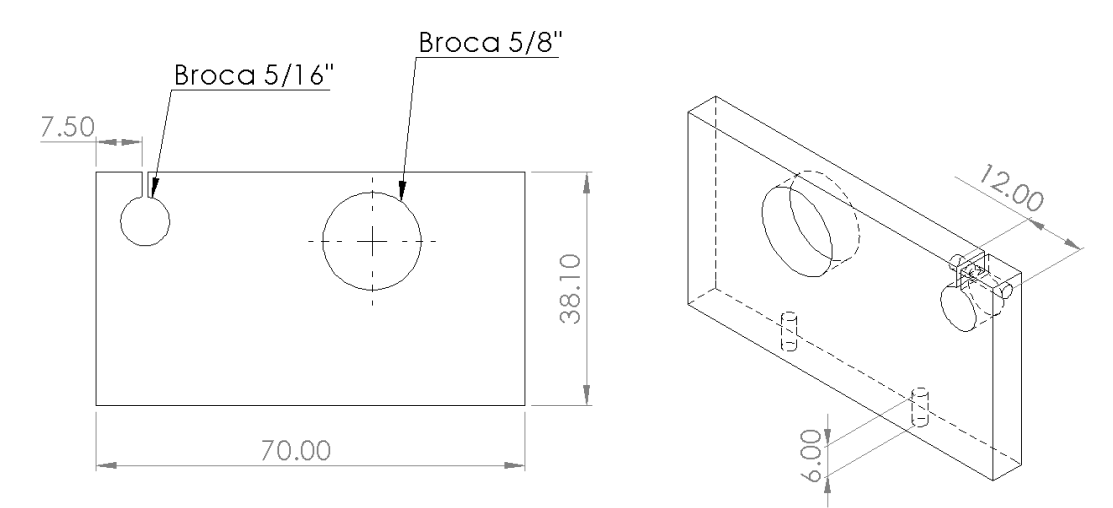

Figura 2-6: Croquis de pieza de sujeción superior

<span id="page-59-1"></span>Para permitir la transferencia de movimiento lineal, entre la camisa y el balero lineal, se sujetan estos mediante una pieza [\(figura 2-7\)](#page-60-0) que servirá de conexión y base para la colocación ya sea del porta placas o del chopper óptico.

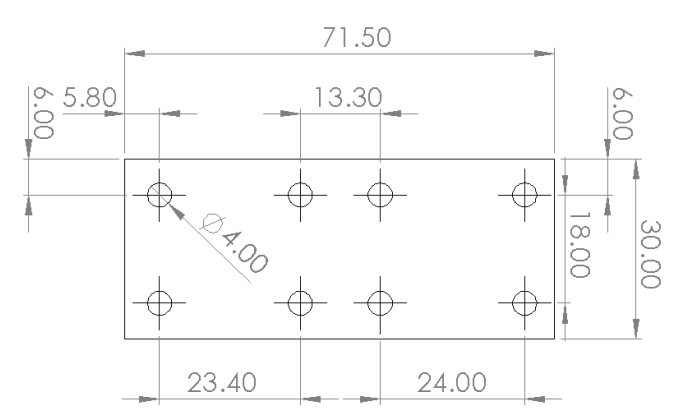

Figura 2-7: Pieza de conexión entre balero lineal y camisa

<span id="page-60-0"></span>Mediante la pieza conectora, es posible colocar elementos mediante tornillos prisioneros, la disposición de estas piezas en conjunto pueden observarse en la [figura 2-8.](#page-60-1)

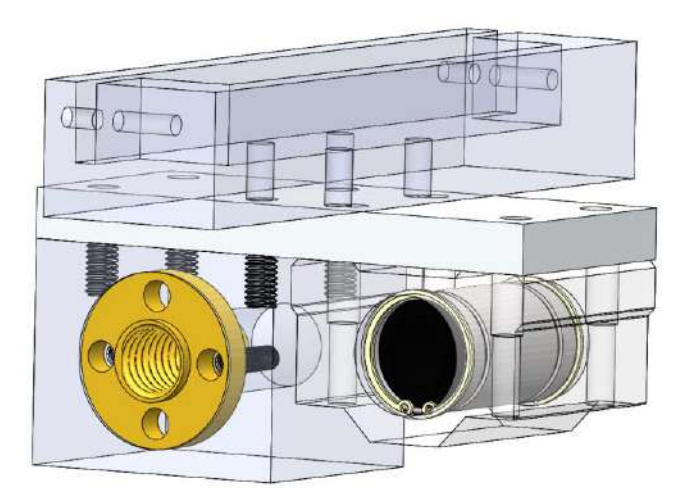

Figura 2-8: Vista con transparencias de la camisa, balero lineal y porta placa

<span id="page-60-1"></span>El movimiento lineal es producido por un motor de DC, el cual mediante un acoplamiento flexible transfiere su torque a un husillo de bolas, este se encuentra reposando sobre dos baleros en sus secciones extremas, durante el giro del tornillo la camisa que contiene una tuerca a disposición de este tornillo, presentará una resistencia y comenzará a realizar un movimiento lineal, al realizar esto, el movimiento se traslada al husillo de bolas mediante el elemento conector permitiendo así la traslación lineal de forma paralela sin interferencias. Una vista de sección de los elementos en interacción con el husillo se ve en la [figura 2-9.](#page-61-0)

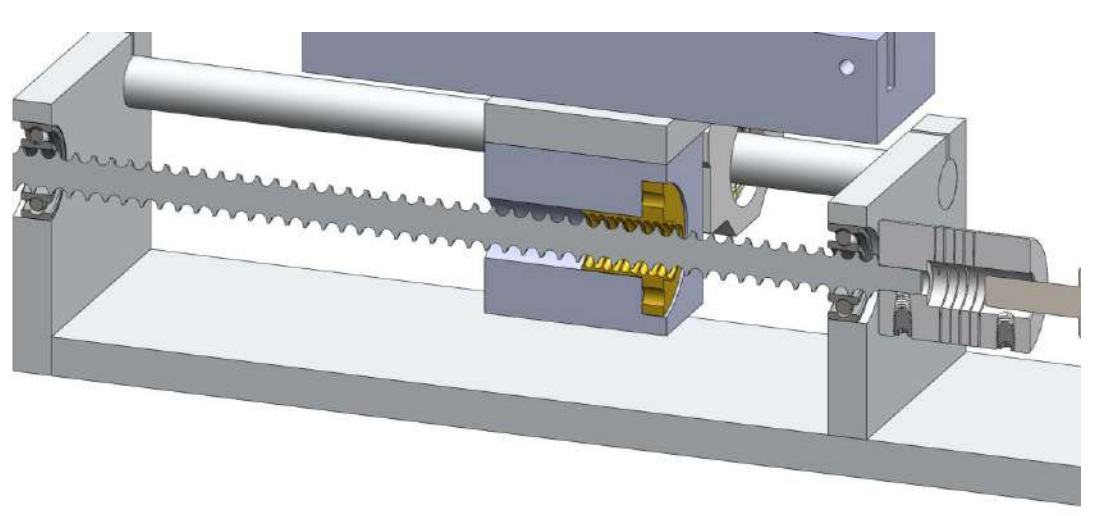

Figura 2-9: Vista de sección de husillo de bolas

<span id="page-61-0"></span>El efecto de desplazamiento lineal que se provoca puede interpretarse a partir de la [figura](#page-61-1)  [2-10,](#page-61-1) con ayuda de la transparencia aplicada, en ésta se muestra la interacción entre el tornillo T8 y la tuerca, se puede apreciar que conforme el tornillo va girando la tuerca presenta una interacción perpendicular entre las caras. De igual forma la interacción qué ocurre entre el tornillo embalado y el balero Se reduce a establecer una base sobre la cual el tornillo se sostenga.

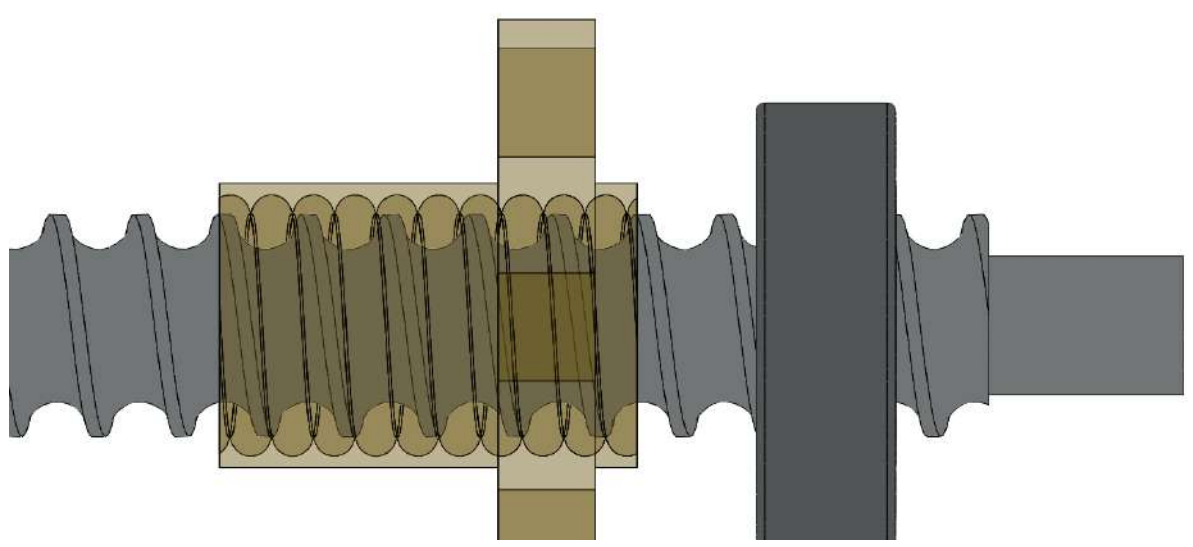

Figura 2-10: Interacción entre tuerca T8 y husillo de bolas

# <span id="page-61-1"></span>2.1.1. Análisis dinámico del robot lineal

Para comenzar con el análisis es necesario identificar las variables asociadas al sistema, para ello el robot es representado mediante el diagrama que puede verse en la [figura 2-11,](#page-62-0) a través de este es posible asociar el sistema mediante equivalencias de sistemas para establecer relaciones de energía entre distintos elementos del modelo de sistema dinámico aquí estudiado, estableciendo así un sistema fundamental de variables [45].

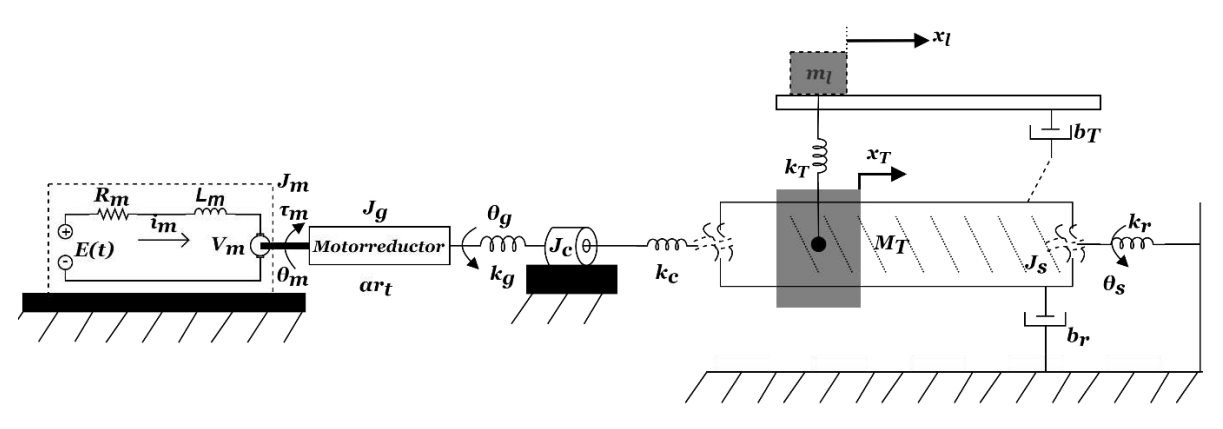

<span id="page-62-0"></span>Figura 2-11: Diagrama de parámetros concentrados para el análisis dinámico del robot lineal

Es posible obtener el modelo dinámico del robot de la siguiente manera [42], comencemos por identificar los desplazamientos del sistema definiéndolos como:

<span id="page-62-1"></span>
$$
q = [\theta_m, \theta_g, \theta_s, x_T, x_l]
$$
 (16)

Donde de la ecuación [\(16\),](#page-62-1)  $\theta_m$ ,  $\theta_g$  y  $\theta_s$  representa los posicionamientos angulares del motor, caja reductora y tornillo embalado, mientras que  $x_T$  y  $x_l$  representan los desplazamientos lineales de la tuerca respecto al giro del tornillo (como parte de una deformación axial) y el desplazamiento del conector y elemento colocado sobre el mismo. Luego, la energía cinética y potencial serán:

$$
T = \frac{1}{2} J_m \dot{\theta}_m^2 + \frac{1}{2J_g \dot{\theta}_g^2} + \frac{1}{2} J_c \left( \frac{\dot{\theta}_g + \dot{\theta}_s}{2} \right)^2 + \frac{1}{2} J_s \dot{\theta}_s^2 + \frac{1}{2} m_T \dot{x}_T^2 + \frac{1}{2} m_l \dot{x}_l^2 \tag{17}
$$
  

$$
V = \frac{1}{2} k_g \left( \theta_m - \alpha r_t \theta_g \right)^2 + \frac{1}{2} k_c \left( \theta_s - \theta_g \right)^2 + k_T [x_l - (x_\theta \theta_s + x_T)]^2 \tag{18}
$$

$$
V = \frac{1}{2}k_g(\theta_m - \alpha r_t \theta_g)^2 + \frac{1}{2}k_c(\theta_s - \theta_g)^2 + k_T[x_l - (x_\theta \theta_s + x_T)]^2 + \frac{1}{2}k_rx_T^2
$$
\n(18)

Con  $r_t$  como la relación de transmisión del motor y  $\alpha$  la eficiencia de la caja de engranes con  $0 < \alpha < 1$ .  $x_{\theta}$  es el avance lineal producido en cada revolución del husillo definido como  $x_{\theta} = \frac{x_{paso}}{2\pi\phi}$ , siendo  $x_{paso}$  el paso del husillo y  $\phi$  el valor de eficiencia con  $0 < \phi < 1$ . Debe resaltar que  $(x_{\theta} \theta_s + x_T)$  representa la deformación axial causada por la interacción entre el tornillo y la tuerca. La función de disipación de Rayleigh asociada al sistema será:

$$
D = \frac{1}{2}b_r\dot{x}_T^2 + \frac{1}{2}b_T[\dot{x}_L - (x_\theta\dot{\theta}_s + \dot{x}_T)]^2
$$
 (19)

El trabajo realizado por los esfuerzos aplicados se define como  $\delta W = \sum_{i=1}^{n} e_i^s \delta q_i$  [45], tomando en cuenta el diagrama de la [figura 2-11](#page-62-0) se puede notar que  $\delta W = e_m^s \delta \theta_m =$  $\tau_m \delta \theta_m$ , es decir, concluimos que la única fuente de esfuerzo existente corresponde al torque generado por el motor, por lo que  $e_g^s = e_s^s = e_t^s = e_t^s = 0$ ; tomando en cuenta la ecuación de Lagrange tendremos un sistema de cinco ecuaciones tales que:

$$
J_m \ddot{\theta}_m + k_g (\theta_m - \alpha r_t \theta_g) = \tau_m
$$
  
\n
$$
\left( J_g + \frac{1}{4} J_c \right) \ddot{\theta}_g - \alpha r_t k_g (\theta_m - \alpha r_t \theta_g) - k_c (\theta_s - \theta_g) = 0
$$
  
\n
$$
\left( \frac{1}{4} J_c + J_s \right) \ddot{\theta}_s - x_\theta b_T [\dot{x}_l - (x_\theta \dot{\theta}_s + \dot{x}_T)] + k_c (\theta_s - \theta_g)
$$
  
\n
$$
- x_\theta k_T [x_l - (x_\theta \theta_s + x_T)] = 0
$$
  
\n
$$
m_T \ddot{x}_T + b_T \dot{x}_T - b_T [\dot{x}_l - (x_\theta \dot{\theta}_s + \dot{x}_T)] - k_T [x_l - (x_\theta \theta_s + x_T)]
$$
  
\n
$$
+ k_T x_T = 0
$$
  
\n
$$
m_l \ddot{x}_l + b_T [\dot{x}_l - (x_\theta \dot{\theta}_s + \dot{x}_T)] + k_T [x_l - (x_\theta \theta_s + x_T)] = 0
$$
 (20)

Además, el motor de DC puede ser modelado como  $E = R_m i_m + L_m i_m + V_m$ , considerando que  $\tau_m = k_t i_m$ ;  $V_b = k_v \dot{\theta}_m$ , siendo  $k_t$  y  $k_v$  constantes de torque y de FCEM, lo que permitirá acoplar el motor al modelo dinámico del sistema, definamos las variables de estado como:

$$
x_1 = \theta_m \t x_5 = x_l \n x_2 = \theta_g \t x_6 = \dot{\theta}_m \t x_9 = \dot{x}_T \n x_3 = \theta_s \t x_7 = \dot{\theta}_g \t x_{10} = \dot{x}_l \n x_4 = x_T \t x_8 = \dot{\theta}_s
$$
\n(21)

Por lo que las ecuaciones de estado relacionadas serán:

$$
\dot{x}_1 = x_6
$$
\n
$$
\dot{x}_2 = x_7
$$
\n
$$
\dot{x}_3 = x_8
$$
\n
$$
\dot{x}_4 = x_9
$$
\n
$$
\dot{x}_5 = x_{10}
$$
\n
$$
\dot{x}_6 = \frac{1}{J_m} [k_t x_{11} - k_g (x_1 - \alpha r_t x_2)]
$$
\n
$$
\dot{x}_7 = \frac{1}{J_g + \frac{1}{4} J_c} [\alpha r_t k_g (x_1 - \alpha r_t x_2) + k_c (x_3 - x_2)]
$$
\n
$$
\dot{x}_8 = \frac{1}{\frac{1}{4} J_c + J_s} \{x_\theta b_T [x_{10} - (x_\theta x_8 + x_9)] - k_c (x_3 - x_2) + x_\theta k_T [x_5 - (x_\theta x_3 + x_4)]\}
$$
\n(22)

$$
\dot{x}_9 = \frac{1}{m_T} \{-b_r x_9 + b_T [x_{10} - (x_\theta x_8 + x_9)] + k_T [x_5 - (x_\theta x_3 + x_4)]
$$

$$
- k_r x_4 \}
$$

$$
\dot{x}_{10} = \frac{1}{m_l} \{-b_T [x_{10} - (x_\theta x_8 + x_9)] - k_T [x_5 - (x_\theta x_3 + x_4)]\}
$$

$$
\dot{x}_{11} = \frac{1}{L_m} [-R_m x_n - k_v x_6 + U]
$$

Dónde *U* es el voltaje de control del sistema.

El modelo es implementado en *Simulink*, una herramienta de *Matlab* que permite la representación en diagrama de bloques de diferentes códigos y operaciones para su simulación. Con la implementación del sistema modelado y su puesta en marcha, es posible obtener los datos a la salida al área de *Workspace* como arreglos de datos que contienen un registro de tiempo, muestra y valores. En la [figura 2-12](#page-64-0) se muestra una sección del diagrama a bloques del modelo del robot lineal.

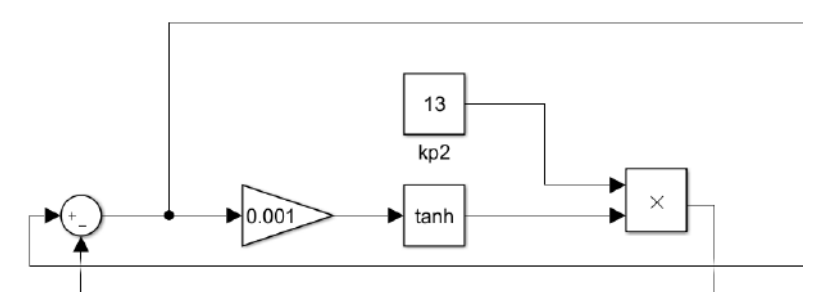

Figura 2-12: Vista de sección donde se muestra el control del modelo dinámico

<span id="page-64-0"></span>En el diagrama se puede percibir de una manera más detallada el correspondiente movimiento de las variables e identificación de la señal de control.

## 2.1.2. Caracterización

Un motor de DC es un tipo de dispositivo que convierte la energía eléctrica en una acción mecánica rotatoria o, incluso, lineal por medio de modificaciones. Se compone principalmente de dos partes, un estator y un rotor. El estator funciona como soporte mecánico al aparato y contiene un hueco en el centro en donde el estator se coloca, este se compone de un par de polos los cuales pueden ser imanes permanentes o devanados con hilo de cobre sobre núcleo de hierro y la corriente se aplica mediante dos escobillas. El sentido de giro de un motor de corriente continua depende del sentido relativo de las corrientes circulantes por los devanados inductor e inducido. La inversión del sentido de giro del motor de corriente continua se consigue invirtiendo el sentido del campo magnético o de la corriente del inducido.

La modulación por ancho de pulso (*PWM* por sus siglas en inglés) es el método utilizado para reducir la potencia entregada por una señal eléctrica al separarla en trozos discretos. El valor promedio de voltaje y corriente alimentado a la carga se controla al encender y apagar el interruptor entre el suministro y la carga a una velocidad rápida. Cuanto más tiempo esté encendido el interruptor en comparación con los períodos de apagado, mayor será la potencia total suministrada a la carga [46]. *PWM* es especialmente adecuado para ejecutar cargas inerciales, como motores, que no se ven tan fácilmente afectados por esta conmutación discreta. Debido a que tienen inercia reaccionan más lento. La frecuencia de conmutación de *PWM* debe ser lo suficientemente alta como para no afectar la carga, lo que quiere decir que la forma de onda resultante percibida por la carga debe ser lo más suave posible. El término ciclo de trabajo describe la proporción de tiempo activa en un intervalo regular o periodo de tiempo, un ciclo de trabajo bajo corresponde a una potencia baja, porque la alimentación está apagada la mayor parte del tiempo. El ciclo de trabajo se expresa en porcentaje, el 100% está completamente activado. Cuando una señal digital está encendida la mitad del tiempo y apagada la otra mitad, la señal digital tiene un ciclo de trabajo del 50% y se asemeja a una onda "cuadrada". Cuando una señal digital pasa más tiempo en el estado de encendido que en el estado de apagado, tiene un ciclo de trabajo mayor al 50%. Cuando una señal digital pasa más tiempo en el estado de apagado que en el estado de encendido, tiene un ciclo de trabajo menor al 50%. Para un correcto uso de la energía de los motores haciendo uso de *PWM* se realiza una caracterización de los motores DC. Mediante la caracterización, es posible enunciar cual será el generado por el motor, realizando una correcta aplicación de *PWM* para entregar porciones del torque nominal. Los datos experimentales obtenidos de cada situación de la caracterización pueden verse a continuación. La [tabla 2-1](#page-65-0) y [tabla 2-2](#page-65-1) indican las variaciones del torque ante las diferentes aplicaciones de voltaje.

| Voltaje | <b>Peso</b> | <b>Torque (Nm)</b> |
|---------|-------------|--------------------|
| (V)     | (kg)        |                    |
| 0       | 0           | 0                  |
| 1       | 1.35        | 0.225801675        |
| 2       | 2.99        | 0.500108895        |
| 3       | 4.87        | 0.814558635        |
| 4       | 5.82        | 0.97345611         |
| 5       | 8.08        | 1.35146484         |
| 6       | 9.43        | 1.577266515        |
| 7       | 11.47       | 1.918477935        |
| 8       | 12.84       | 2.14762482         |
| 9       | 14.25       | 10.90125           |
| 10      | 15.57       | 2.383462125        |
| 11      | 15.6        | 2.604245985        |
| 12      | 15.6        | 2.6092638          |

<span id="page-65-0"></span>Tabla 2-1: Variación de torque respecto de la aplicación de voltaie del motor Pololu

<span id="page-65-1"></span>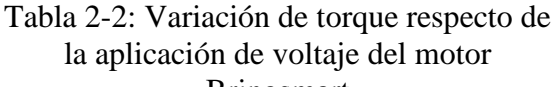

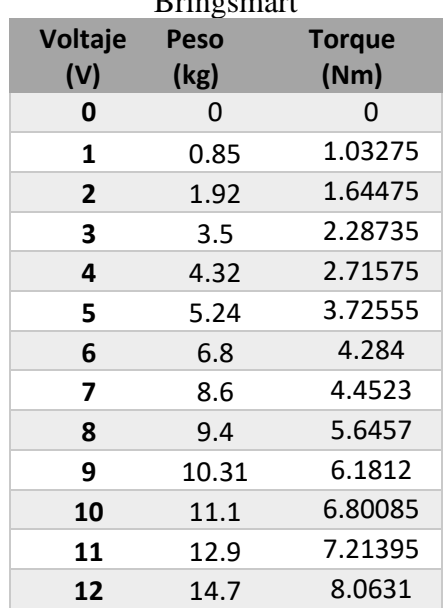

Posterior a este análisis se debe averiguar la frecuencia a la que se corresponde el 50% del torque ideal, estos datos se visualizan en la [tabla 2-3](#page-66-0) y [tabla 2-4.](#page-66-1) Una vez hallado esto se debe confirmar la operación lineal del robot mediante aplicaciones de diferentes ciclos de trabajo del motor con la frecuencia ideal. En la [tabla 2-5](#page-67-0) y [tabla 2-6](#page-67-1) se indican los datos obtenidos de estas aplicaciones de ciclo de trabajo los cuales corresponden a la finalización de la caracterización.

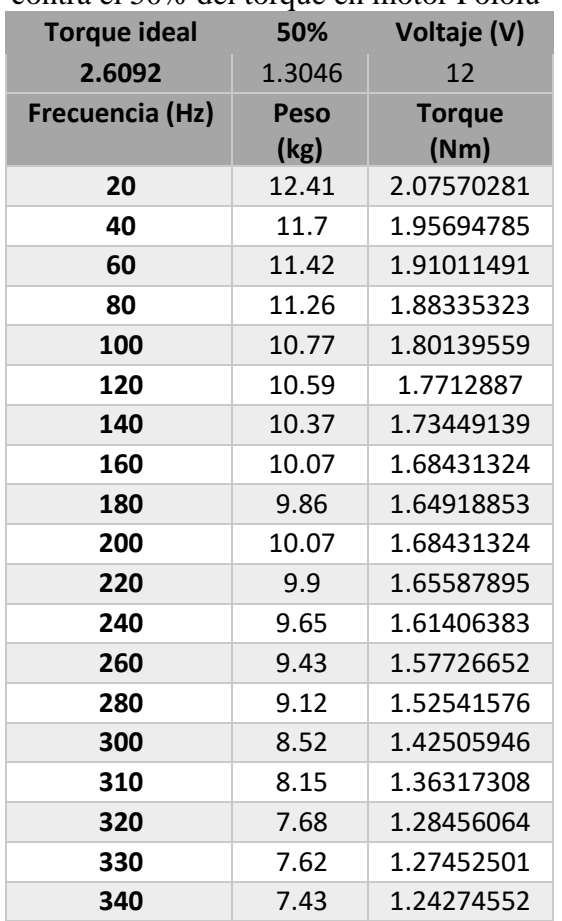

<span id="page-66-0"></span>

| Tabla 2-3: Comparación de la frecuencia  |  |
|------------------------------------------|--|
| contra el 50% del torque en motor Pololu |  |

<span id="page-66-1"></span>Tabla 2-4: Comparación de la frecuencia contra el 50% del torque en motor Bringsmart

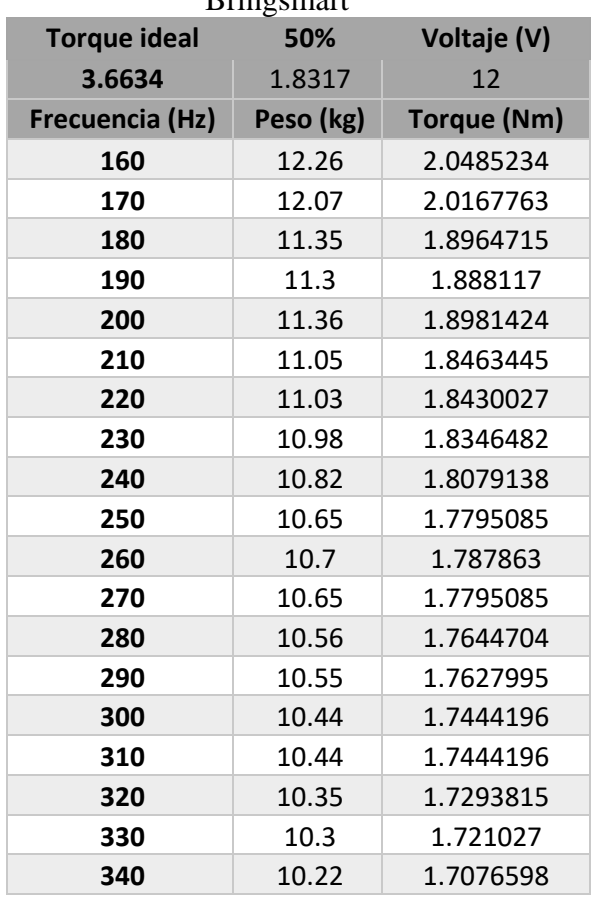

<span id="page-67-0"></span>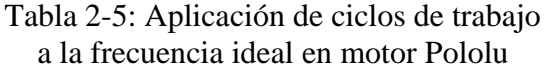

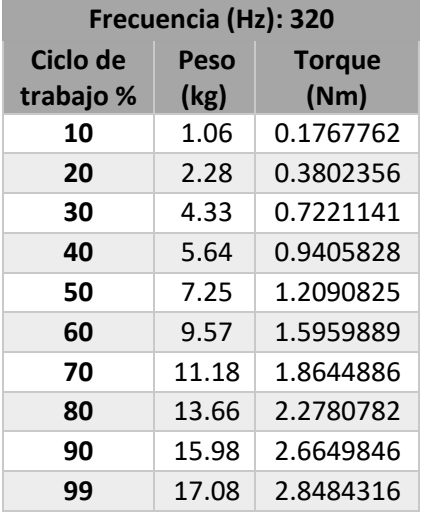

<span id="page-67-1"></span>Tabla 2-6: Aplicación de ciclos de trabajo a la frecuencia ideal en motor Bringsmart

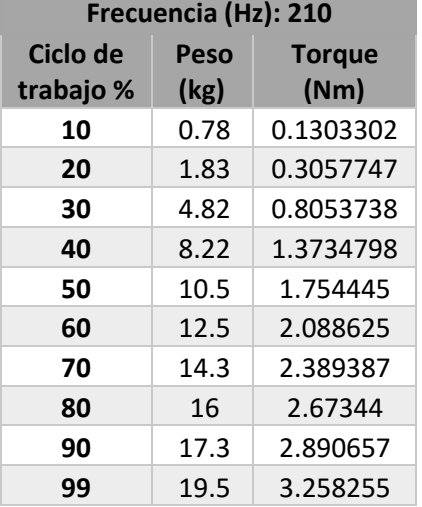

Además, para evitar picos de voltaje muy altos durante la aplicación de una señal *PWM* que conmute el motor, se ha añadido una red *Snubber* RC logrando mantener unos picos máximos alrededor de 20 V (ver [figura 2-13\)](#page-67-2).

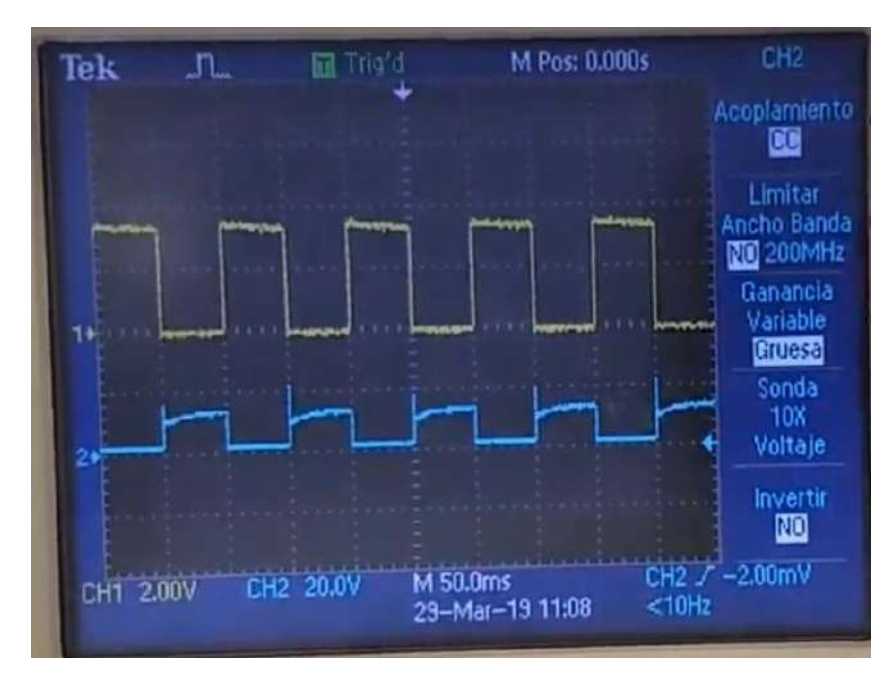

<span id="page-67-2"></span>Figura 2-13: Fotografía de la pantalla del osciloscopio. Señal amarilla: *PWM* ingresado a la base del transistor. Señal Azul: tensión del motor al conmutar. Puede notarse como la última señal contiene picos de voltaje alrededor de 20V

La respuesta de los motores caracterizados ante diferentes ciclos de trabajo se puede observar en la [figura 2-14](#page-68-0) y [figura 2-15.](#page-68-1) Realizando un análisis relacionando el torque y ciclo de trabajo mediante el coeficiente de determinación  $R^2$  se observa que el modelo de regresión lineal para el motor 1 satisface un valor de 99.46% para una frecuencia de 320Hz, mientras que en el caso del motor 2 se cumple un valor del 99.51% para una frecuencia de 210Hz.

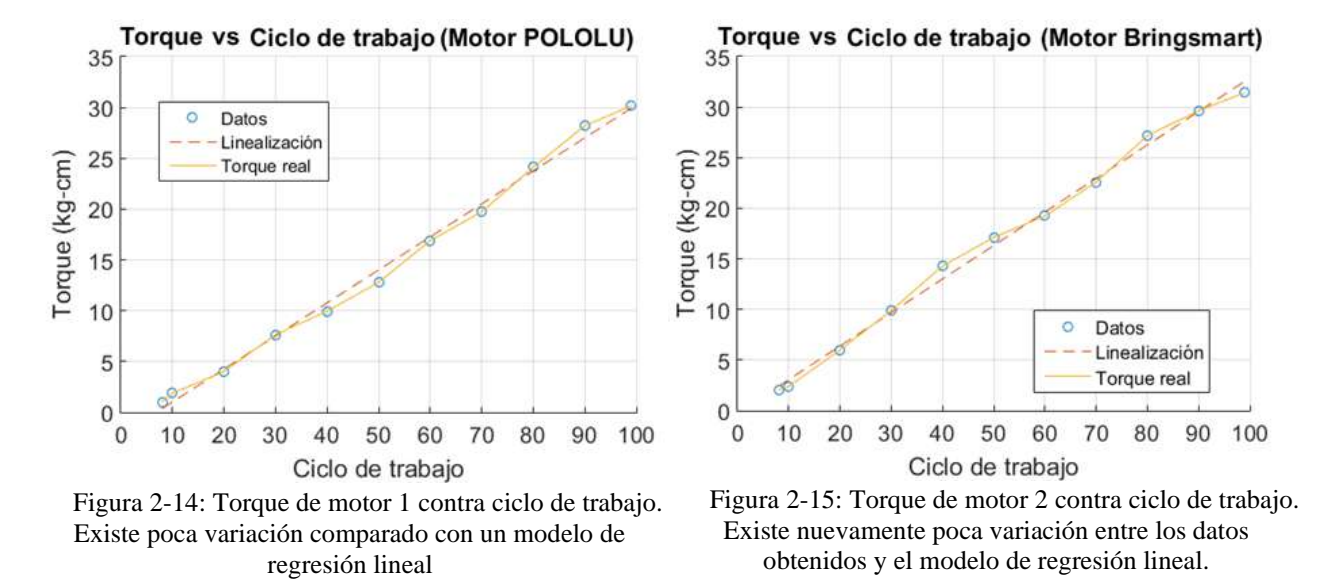

<span id="page-68-1"></span><span id="page-68-0"></span>Una de las implementaciones del robot lineal será el de la colocación de una placa cerámica para el bloqueo de la trayectoria del haz láser (ver [figura 2-16\)](#page-68-2), para poder sostener la placa, se realizó un accesorio en plástico para ser colocado en el robot, tiene una abertura en la cual se ingresa la placa y será sostenida mediante presión colocando un par de tornillos en los extremos los cuales sujeten la placa. La placa cerámica que actualmente se usa cuenta con un peso de 41 gramos, espesor de 19 mm en su parte más ancha, un alto de 74mm y ancho de 74.5mm.

<span id="page-68-2"></span>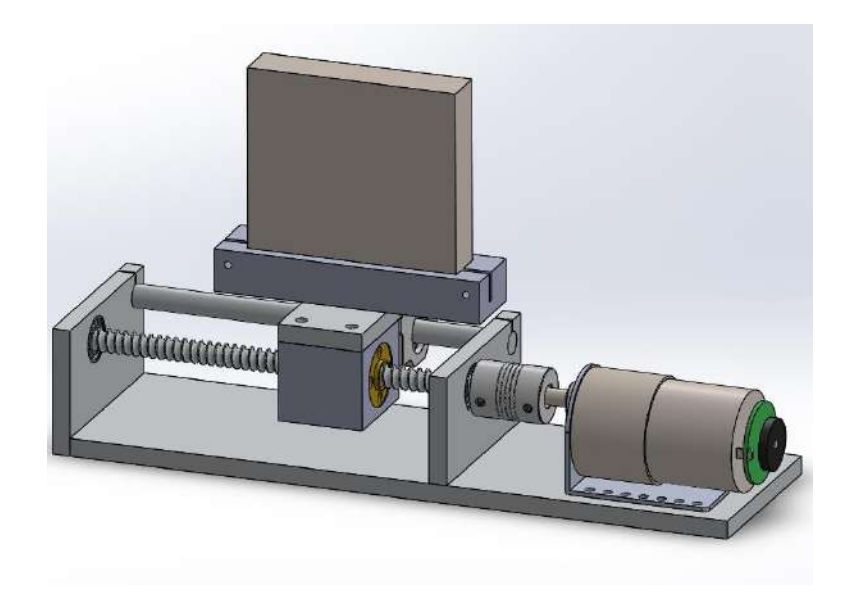

Figura 2-16: Vista dimétrica del diseño del robot lineal con el porta placa

El segundo robot es usado para poder sostener un chopper óptico, el cual permite realizar un pulsado del láser continuo. Ambos robots pueden verse con su etapa de potencia en la [figura 2-17.](#page-69-0)

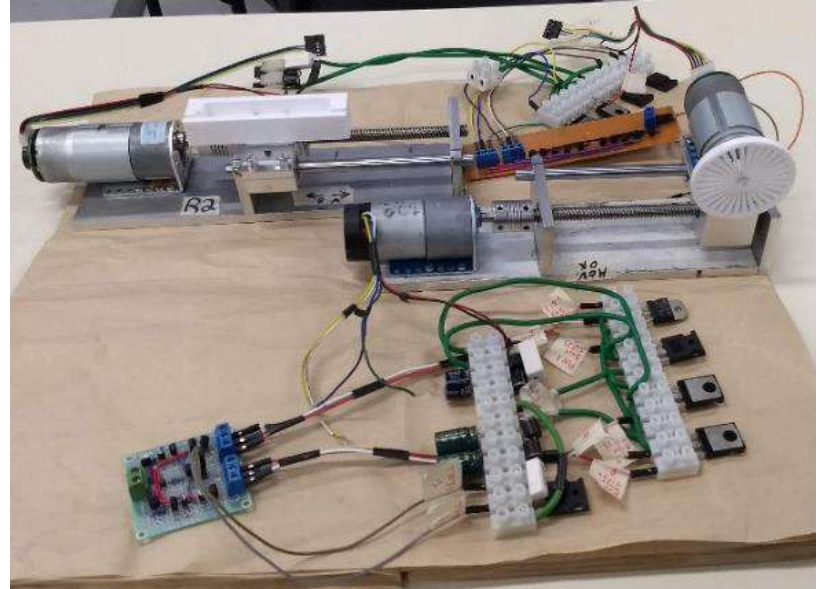

Figura 2-17: Fotografía de los robots lineales experimentales con sus circuitos y las piezas a posicionar las cuales son un porta placas y *chopper* óptico

## <span id="page-69-0"></span>**Sistema de adquisición de datos para medidores de potencia óptica**

La recolección de datos desde los medidores de potencia óptica anteriormente habría sido obtenida mediante el *software* incluido por la compañía diseñadora de los medidores de potencia óptica. La medición era enviada a computadoras de forma individual, esto implica el uso de dos computadoras, por lo que para el registro de los datos es necesario iniciar el *software* de forma manual con al menos dos personas; cuando datos son descargados, para su evaluación es necesario realizar modificaciones manualmente mediante algún programa de cálculo, pudiendo así tener una respuesta más clara al evaluar el experimento debido a desfases en las señales durante la adquisición.

En el presente capítulo se hace una descripción de la solución aplicada para obtener estos datos de forma automatizada e integrarlos al sistema de automatización propuesto.

## 2.2.1. Requerimientos de comunicación

Durante el experimento de espectroscopia por absorción en el infrarrojo medio del alcohol metílico se hace uso de dos medidores de potencia óptica tipo termopila radial, estos cuentan con su propio *software* privativo, lo que no permite tener conocimiento de forma clara sobre los datos transmitidos entre estos elementos y las computadoras.

Haciendo revisión de los manuales, el sistema de medición llamado *PowerMax USB* de *COHERENT* cuenta con indicaciones para establecer comunicación fuera de su *software*

privativo mediante una configuración de transmisión de datos desde una herramienta de *HyperTerminal* a través de un puerto *COM* con las siguientes configuraciones:

- *Baud rate*: 9600
- *Data bits*: 8
- *Parity*: *None*
- *Stop bits*: 1
- *Flow control*: *None*

Con esta configuración será necesario crear una conexión de anfitrión el cual envíe los comandos necesarios para obtener los datos de potencia. En la [figura 2-18](#page-70-0) se muestra parte de la tabla de referencia para los comandos que se deben usar.

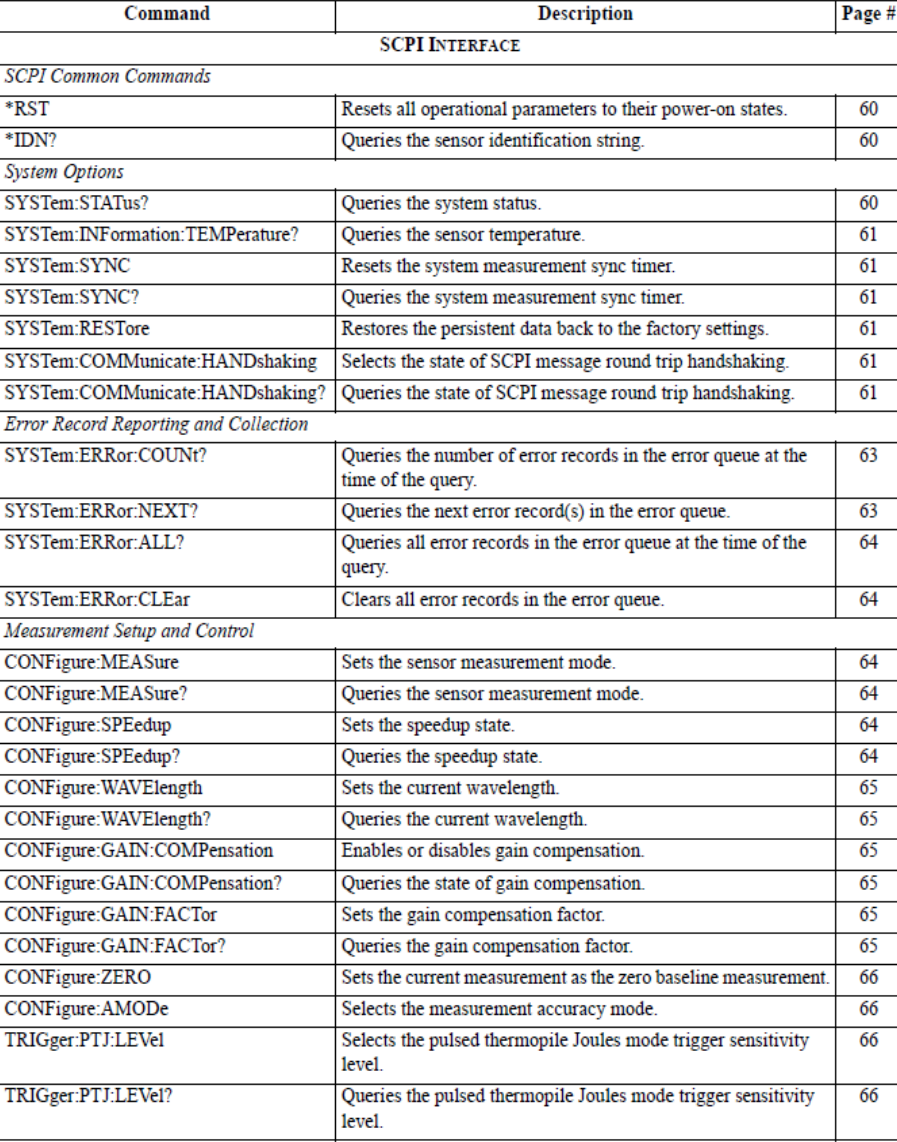

Table 5. Host Command Quick Reference (Sheet 1 of 2)

<span id="page-70-0"></span>Figura 2-18: Tabla de referencia de algunos comandos para la comunicación con el sensor calorímetro tipo termopila radial

Para realizar la adquisición de los datos ha sido implementado el uso de una tarjeta *Raspberry Pi 3,* la cual se encarga de la comunicación con cada uno de los medidores de potencia óptica. La microcomputadora es quien manda la instrucción de comenzar la adquisición de datos, en tanto, la tarjeta *raspberry* comenzará a comunicarse con cada medidor, obtendrá los datos para enviarlos a la microcomputadora quien se encargará del procesamiento, es decir, la tarjeta funge como intérprete debido a la facilidad de configuración para la comunicación con los dispositivos medidores.

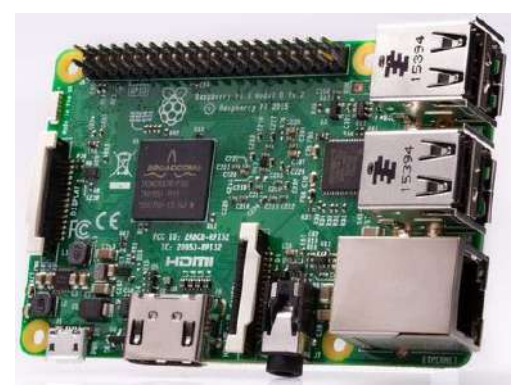

Figura 2-19: Tarjeta de desarrollo *Raspberry pi 3*

La tarjeta se encontrará realizando un script de forma iterativa el cual se encontrará comprobando de forma constante una entrada la cual espera una señal de activación desde la microcomputadora, una vez esta señal ha sido encontrada, la tarjeta enviará comandos de solicitud de forma constante con un pequeño retraso entre cada solicitud (equivalente al muestreo deseado), de esta forma será posible que pueda obtener la potencia de cada medidor, así, al tener los datos de ambos medidores esto será enviado a la microcomputadora. Este procedimiento se ciclará hasta que la microcomputadora deje de solicitar los datos.

Es necesario integrar el *firmware* que realice las distintas operaciones según las instrucciones enviadas por el código D y las interacciones que tengan los investigadores con la interfaz.

En la [figura 2-20](#page-72-0) se tiene una vista de todos los pines de propósito general de la tarjeta que se utilizará como esclavo, mediante el uso de lenguajes de programación como *Python* será posible establecer una rutina que nos permita generar instancias que se encarguen en todo momento de revisar el estado de entrada de un pin el cual sirva de bandera cuando se soliciten datos de los sensores, en ese momento la tarjeta se encargará de solicitar las mediciones de potencia y las almacenará para posteriormente entregárselas a la microcomputadora.
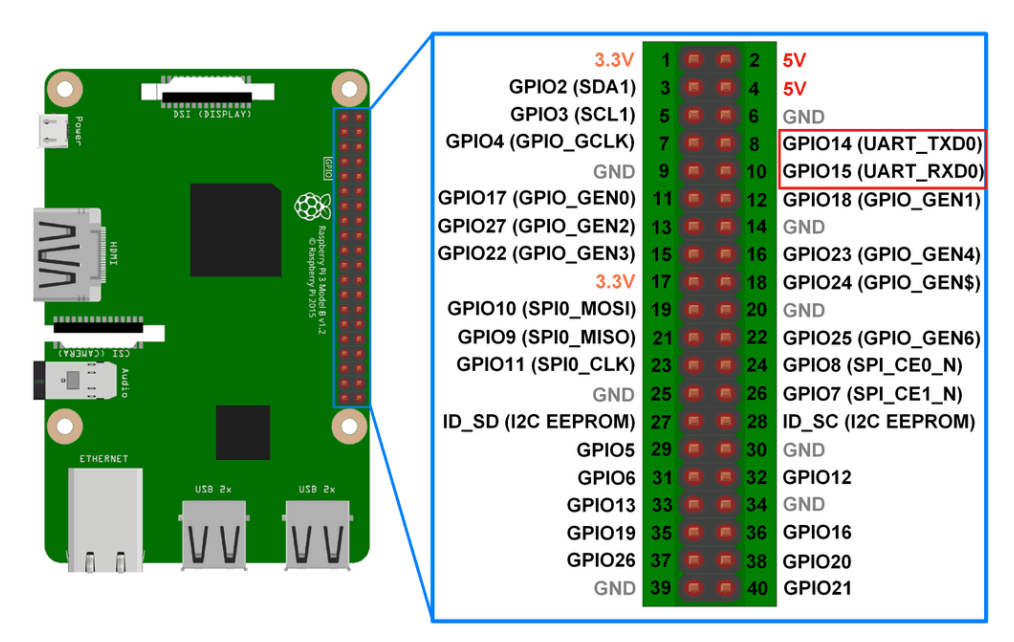

Figura 2-20: *Pin Out* de la tarjeta de desarrollo *raspberry*, se encierra en rojo los pines de comunicación serial

# 2.3. Conclusiones

Se he establecido el hardware a implementarse para la automatización del experimento, detallando la aplicación de los robots lineales, de los cuales se describe su diseño y caracterización, la cual logra un alto porcentaje de linealidad con gran precisión. El sistema intérprete que se encargará de capturar los datos desde los calorímetros ha sido descrito en su funcionalidad y será quien permitirá recibir instrucciones desde la tarjeta *FPGA*.

#### Capítulo 3: **Firmware**

Para realizar la automatización de cualquier sistema se deben de tener en cuenta que procedimientos manuales se pueden automatizar, la instrumentación necesaria y la capacidad de almacenamiento, procesamiento y respuesta que debe de contener la plataforma a ser propuesta. Este procedimiento ha conllevado a establecer los diversos sistemas a automatizarse, así como la electrónica a usarse y la plataforma encargada de ser el centro de operación del sistema.

### **Modificación al sistema embebido**

Durante el desarrollo del proyecto se realizaron modificaciones al sistema embebido, estas pueden observarse en la [figura 3-1.](#page-74-0) Cada uno de los bloques se realizó en lenguaje *AHDL* y fueron añadidos para permitir su acceso mediante el uso de código D.

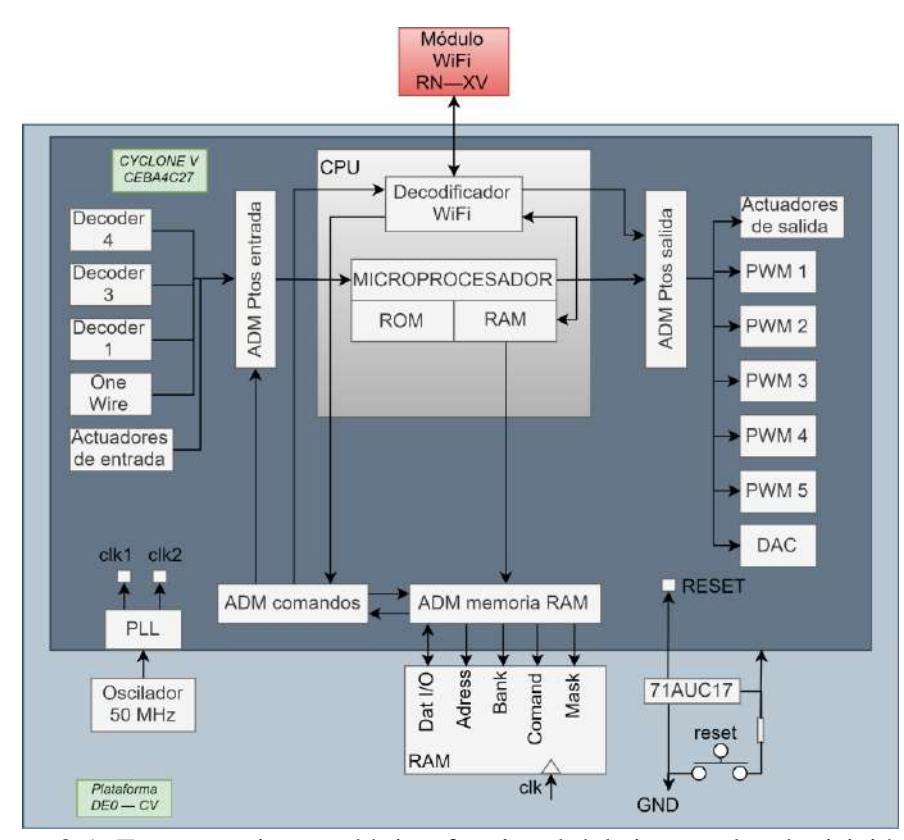

<span id="page-74-0"></span>Figura 3-1: Estructura interna lógico-funcional del sistema de adquisición.

Los recursos implementados serán utilizados en el proyecto principal de automatización, siendo en el caso del presente trabajo, el uso de los generadores de *PWM*, *decoders* y la adquisición, algunos de los desarrollados para su uso.

# 3.1.1. Firmware de generación de PWM

La generación del ancho de pulso variable se observa en el diagrama de flujo de la [figura](#page-75-0)  [3-2,](#page-75-0) se lee una entrada de 8 bits ( $2^8 = 256_2$  valores diferentes), la misma se compara con un contador que incrementa cada pulso de reloj, cuando el contador está debajo del valor deseado, una bandera está en valor 1 lógico, de lo contrario, es un 0 lógico. Cuando el contador llega al valor nominal,  $8h'FF_{16}$ , este se reinicia con el fin de volver a mandar el 1 lógico en la bandera.

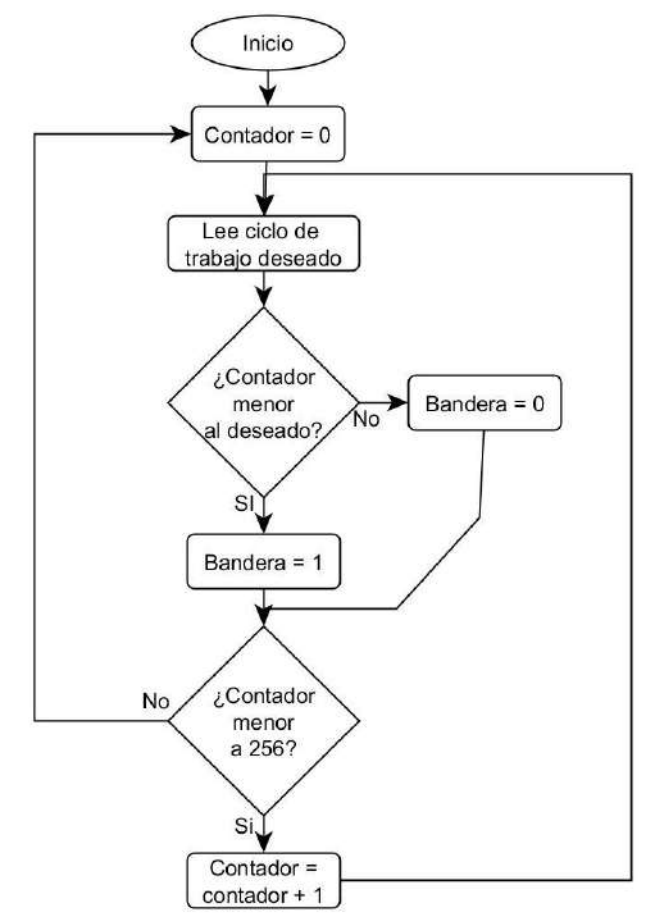

Figura 3-2: Diagrama de flujo de generación de ciclo de trabajo *PWM*

<span id="page-75-0"></span>En la [figura 3-3](#page-76-0) se muestra el diagrama de flujo que describe los pasos a seguir para variar la frecuencia a implementar en la señal *PWM*, consiste en generar un divisor de frecuencia, para generarlo se hace uso de la teoría de un *Flip-Flop* tipo T, el cual genera un retraso de un ciclo a la señal que hay en la entrada. Para generar el divisor de frecuencia se cuentan n ciclos de reloj de forma adecuada, mientras se genera este conteo, la salida, que será el nuevo reloj, se mantiene en bajo; una vez que el contador llega al valor deseado, se procede a generar un nuevo pulso en alto a la salida en cuestión, se reinicia el contador y finalmente la salida vuelve a estar en un cero lógico.

Para determinar el divisor de frecuencia adecuado, se hace uso de la ecuación [\(23\),](#page-76-1) esta ecuación genera el número de retrasos o el contador a utilizar en el proceso. La frecuencia de operación nominal de la tarjeta es de 50MHz, se le resta 1 para garantizar el adecuado tamaño del arreglo.

<span id="page-76-1"></span>
$$
Div_f = \frac{f_{CLK_{Principal}} - 1}{f_{descada}} = \frac{50000000 - 1}{f_{descada}}
$$
 (23)

Como el objetivo final es la generación de un ancho de pulso variable representado por 8 bits, es preciso generar un reloj secundario 255 veces más rápido que el reloj anteriormente generado, para ello se determina el nuevo contador como se muestra en [figura 3-3.](#page-76-0)

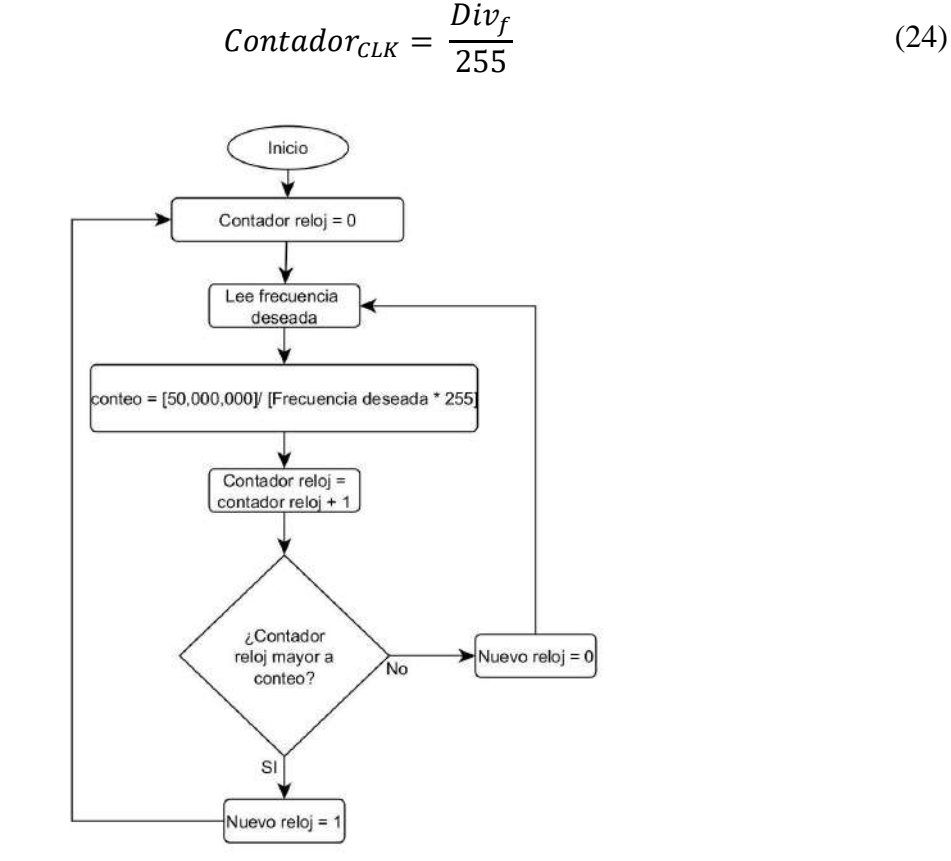

Figura 3-3: Diagrama de flujo de generador de reloj para *firmware PWM*

<span id="page-76-0"></span>En la [figura 3-4](#page-77-0) se muestra el bloque de *firmware* integrado en la microcomputadora para poder operar un motor con variación de ancho de pulso. El *firmware* se encuentra descrito en lenguaje *VHDL* con un ajuste de frecuencia de operación a un motor de 0Hz a 10KHz y un arreglo de 8 bits para la indicación de un ciclo de trabajo variable de 0% a 100%.

| the contract of the con-                          |                                                                                                    | .<br>.                                                    |  |
|---------------------------------------------------|----------------------------------------------------------------------------------------------------|-----------------------------------------------------------|--|
| <b>DWIT</b><br>.<br><b>ND</b><br>$\sim$<br>$\sim$ | clk<br>pb free<br>pp d                                                                                                    | .<br><b>Service</b><br>.<br>.<br>salida<br>leds<br>salida |  |
| and a state<br>INIDI<br>.<br>.<br>.               | switch<br>switch<br>direccio<br>$\label{eq:1} \begin{minipage}[t]{0.9\textwidth} \centering \begin{minipage}[t]{0.9\textwidth} \centering \begin{minipage}[t]{0.9\textwidth} \centering \end{minipage}[t]{0.9\textwidth} \centering \begin{minipage}[t]{0.9\textwidth} \centering \end{minipage}[t]{0.9\textwidth} \centering \begin{minipage}[t]{0.9\textwidth} \centering \end{minipage}[t]{0.9\textwidth} \centering \begin{minipage}[t]{0.9\textwidth} \centering \end{minipage}[t]{0.9\textwidth} \centering \begin{minipage}[t]{0.9\textwidth} \centering \end{min$ | .                                                         |  |

Figura 3-4: Diagrama a bloque de *firmware PWM*

### <span id="page-77-0"></span>3.1.2. Firmware decodificador de encoder

Los motores utilizados en cada robot lineal cuentan cada uno con un *encoder* de cuadratura de 64 CPR, la señal que se obtiene desde estos *encoder* es la de dos pulsos con un desfasamiento de 90 grados, una vez que el motor gira, la señal que se encuentra adelantada indicará el sentido de giro (ver [figura 3-5\)](#page-77-1).

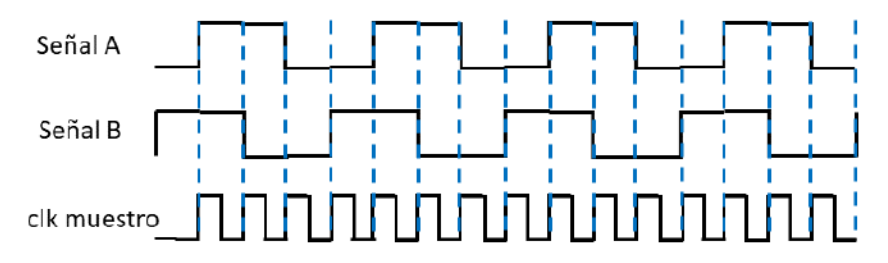

<span id="page-77-1"></span>Figura 3-5: Diagrama de tiempo de *encoder* de un reloj. En esta imagen se genera la lectura de una fase adelanta girando el motor en un sentido (digamos horario), en el caso de que los pulsos se cambiasen entre la fase A y la B, el sentido sería en dirección contraria

Una secuencia de valores que describe los estados lógicos del *encoder* se puede representar mediante la [tabla 3-1,](#page-77-2) si la secuencia se toma según el orden numerado, el motor se encontrará girando en un sentido (ante cada iteración toda vez llegados al estado lógico 4 se retornará al estado 1 nuevamente), en el caso de que el orden sea en sentido inverso esto indicará que el motor gira en el sentido contrario al anteriormente señalado (al llegar al estado lógico 1 se retornará al estado 4).

<span id="page-77-2"></span>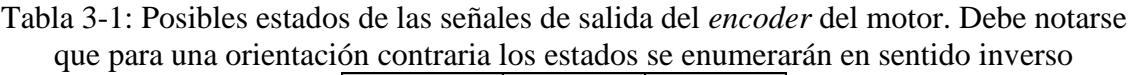

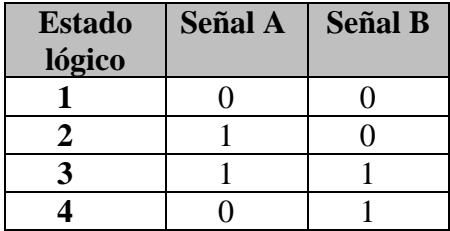

Tomando de base la [tabla 3-1,](#page-77-2) puede aplicarse un contador que tome en cuenta este cambio de estados. La [figura 3-7](#page-78-0) muestra el diagrama de estados aplicado para la lectura del *encoder*, se inicia con un contador vacío el cual indica el *encoder* en su estado inicial, posteriormente se analiza el estado en el que se encuentran los pulsos del mismo y a partir de allí, tomando en consideración la tabla, el contador aumenta o decrementa, lo que sirve para traducir en posición actual y sentido de giro.

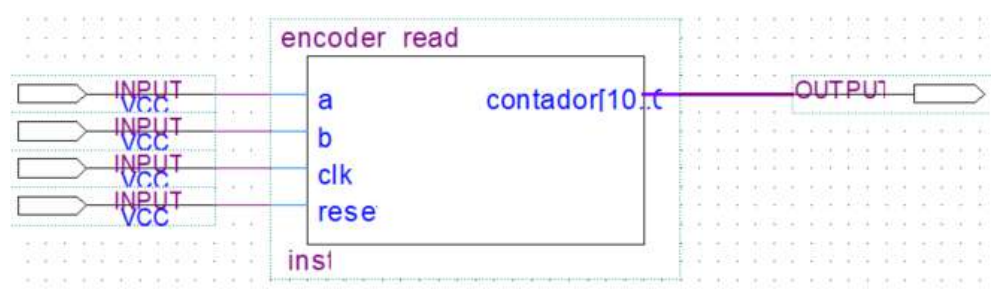

Figura 3-6: Diagrama a bloques de *firmware* decodificador de posición

<span id="page-78-1"></span>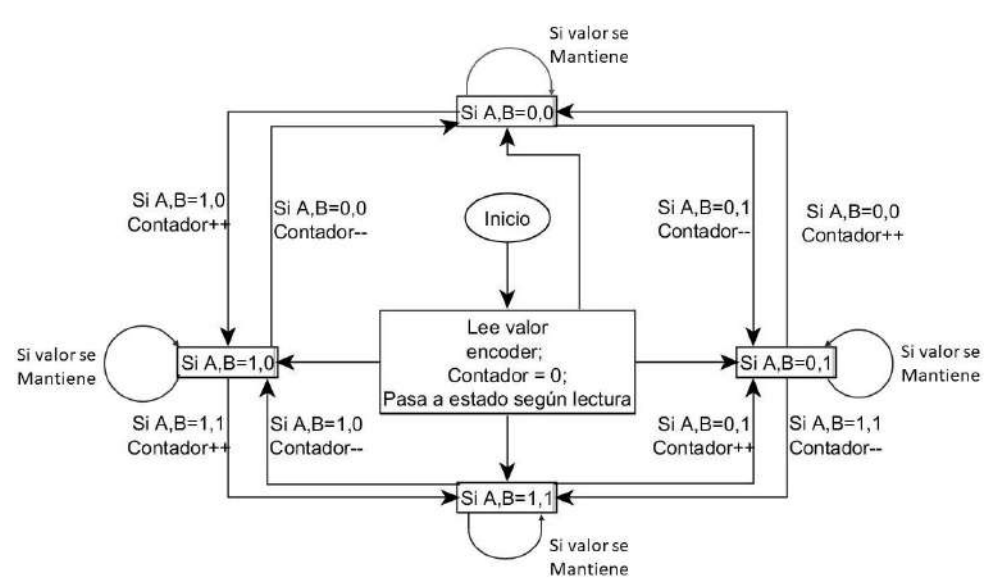

Figura 3-7: Diagrama de estados para lectura de un *encoder*

<span id="page-78-0"></span>En la [figura 3-6](#page-78-1) se muestra el bloque implementado, el cual muestra las entradas de las fases provenientes del *encoder*, el reloj de entrada proveniente de la tarjeta *FPGA* y una señal de *reset*. La salida será un contador entero de 11 bits tiene el formato entero, por lo que los datos devueltos son en un formato decimal.

### 3.1.3. Actuadores de entrada y salida

Para actividades generales de adquisición de señales digitales o activación de elementos, es posible implementar los *GPIO* de la microcomputadora con estas funcionalidades. La [figura 3-8](#page-79-0) muestra diagrama a bloques de los actuadores de entrada, estos posibilitan conectar los fines de carrera, para seguridad, de los robots, o hacer el uso como sensores de tipo general. Existe un bloque a nivel *firmware* el cual se encarga de esperar mediante indicaciones desde el código D, sobre cómo será la funcionalidad de estos elementos, logrando de esta manera versatilidad en los diseños. Es importante señalar que los dos modos de operación de estos terminales son mutuamente excluyentes y por defecto se encuentran activos los fines de carrera.

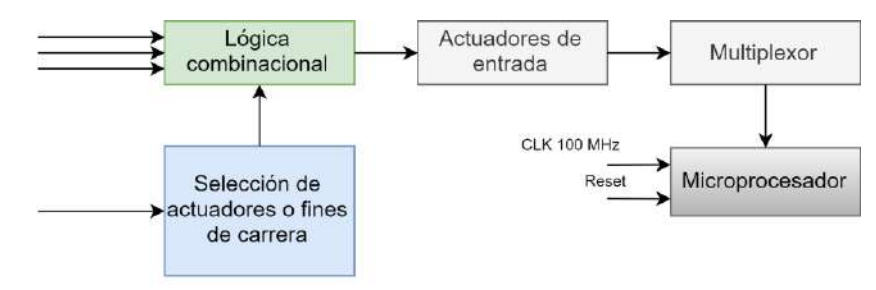

Figura 3-8: Diagrama a bloques del *firmware* para los actuadores de entrada.

<span id="page-79-0"></span>En la [figura 3-9](#page-79-1) se presenta su diagrama a bloques que representa a los actuadores de salida. En este caso no existe nada más conectado a esos terminales permitiendo de esa manera controlar diferentes dispositivos con propósitos generales directamente.

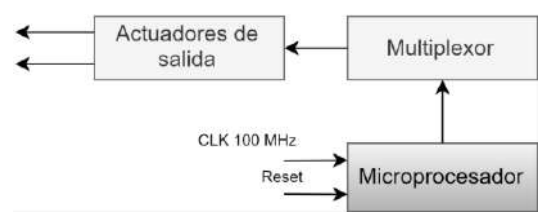

Figura 3-9: Diagrama a bloques para el *firmware* de los actuadores de salida.

# <span id="page-79-1"></span>**Distribución de puertos de entrada y mapeo de memoria** *RAM*

Dentro de los elementos utilizados se encuentran los robots de posición, un *chopper* óptico, sensor de temperatura, actuadores como válvulas y bombas, de ello parte la necesidad de distribuir los puertos e implementar los *firmware* desarrollados.

En la [tabla 3-2](#page-80-0) se puede apreciar la distribución de los recursos diseñados en los diferentes puertos de entrada disponibles.

<span id="page-80-0"></span>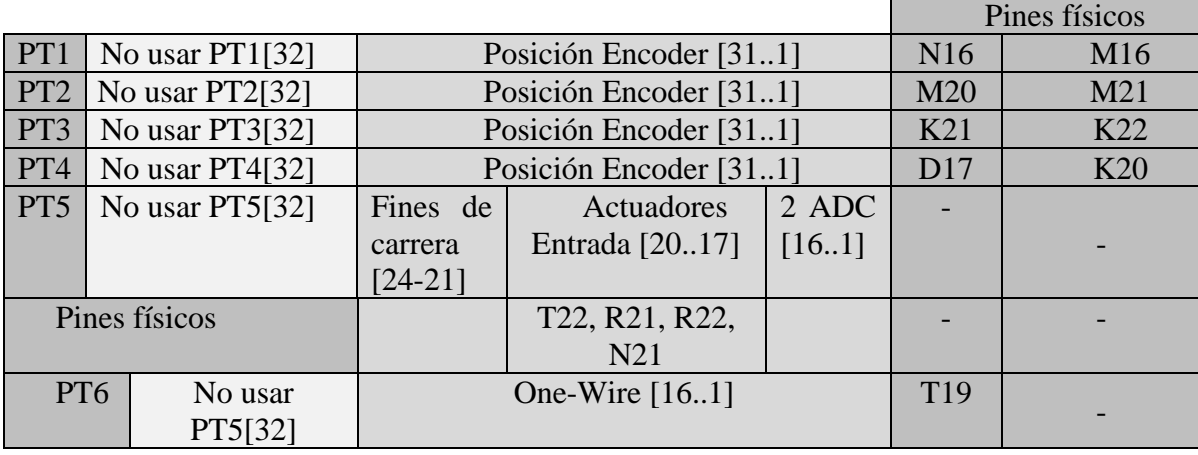

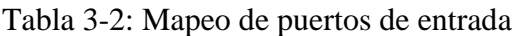

En la [tabla 3-3](#page-80-1) se muestra el mapeo de los puertos de salida, en este se dispone de acceso a las configuraciones de los *PWM*, como el sentido de giro, ciclo de trabajo (0-1000) y periodo (0.0001s-0.1s). En el puerto PT2 se tiene acceso a varios recursos entre los cuales se encuentra la elección del sensor de temperatura a activar, actuadores de salida o conversor digital-analógico.

Tabla 3-3: Mapeo de puertos de salida

<span id="page-80-1"></span>

|               |         |                  |                                                     |                       |               | Pines físicos    |  |
|---------------|---------|------------------|-----------------------------------------------------|-----------------------|---------------|------------------|--|
| PT1           | No usar | <b>PWM1</b>      | Dir Giro $[25]$                                     | DeltaT [2411]         | $AP$ [10.1]   | F14              |  |
|               | PT1[32] | [3126]           |                                                     |                       |               | <b>PWM1</b>      |  |
| PT1           | No usar | PWM <sub>2</sub> | Dir Giro $[25]$                                     | DeltaT [2411]         | AP [101]      | F15              |  |
|               | PT1[32] | [3126]           |                                                     |                       |               | PWM 2            |  |
| PT1           | No usar | PWM <sub>3</sub> | Dir Giro $[25]$                                     | DeltaT [2411]         | $AP$ [10.1]   | M18              |  |
|               | PT1[32] | [3126]           |                                                     |                       |               | PWM <sub>3</sub> |  |
| PT2           | No usar | DAC              | Actuadores de                                       | Selector de sensor de | Fines de      |                  |  |
|               | PT1[32] | [1912]           | salida [11.9]                                       | temperatura $[87]$    | carrera [6.1] |                  |  |
| Pines físicos |         | K <sub>16</sub>  | P <sub>19</sub> , L <sub>22</sub> , M <sub>22</sub> |                       |               |                  |  |

Con la distribución de puertos realizada, las acciones de control quedan definidas en función del puerto con el que se interactuará, son los multiplexores y demultiplexores de la microcomputadora quienes se encargan de direccionar y accionar de manera adecuada el recurso solicitado en cada oportunidad.

Para el funcionamiento correcto del programa, existen espacios que se encuentran preestablecidos en la memoria *RAM*, es necesario organizar el acceso de los diferentes recursos a los espacios de memoria para el acceso y operación de los puertos de E/S. Estos espacios deben de evitar usarse previniendo la corrupción del sistema. Queda en claro, además, que deben de tenerse en cuenta durante la puesta en marcha del sistema los espacios que se asignen de los recursos de memoria para evitar la pérdida de la información que se procesa. Existen espacios de memoria asignados para la manipulación de los puertos de entrada desde la interfaz de *LabView* utilizados para realizar pruebas del sistema son 16 parámetros accesibles desde la interfaz gráfica para acciones de configuración y control, en la [tabla 3-4](#page-81-0) se muestra el mapa de la memoria *RAM*, donde la palabra VAR indica las variables provenientes desde *LabView*, RPG son los espacios destinados a los registros de uso general y MATH son registros utilizados por el sistema de adquisición para desarrollar operaciones matemáticas con paréntesis.

| VAR <sub>1</sub> | h0000000             |
|------------------|----------------------|
| VAR <sub>2</sub> | h0000002             |
|                  |                      |
| <b>VAR 16</b>    | h000001E             |
| <b>RPG</b>       | h0000020 - h000018E  |
| <b>MATH</b>      | h0000190 - h00001B8  |
| <b>RPG</b>       | $h00001BA - h7FFFFD$ |

<span id="page-81-0"></span>Tabla 3-4: Distribución de espacio preestablecido de memoria *RAM*

Las direcciones por ocuparse se toman a partir de la número 40, considerando para el registro de datos experimentales la adquisición de los valores en función del muestreo en un tiempo finito, se tendrá n cantidad de valores, los valores de ambos medidores serán almacenados en un solo registro, en la [tabla 3-5](#page-81-1) se describe la función de cada espacio de memoria.

<span id="page-81-1"></span>

| Espacio de memoria | Objeto                                                   |
|--------------------|----------------------------------------------------------|
| 40                 | Posición actual del encoder (robot chopper)              |
| 41                 | Valor de par calculado para el chopper                   |
| 42                 | Valor de flujo de agua del láser                         |
| 43                 | Valor de flujo de agua del divisor                       |
| 44                 | Nivel tanque auxiliar                                    |
| 45                 | Nivel tanque principal                                   |
| 46                 | Temperatura del láser                                    |
| 47                 | Temperatura del divisor del atenuador de potencia óptica |
| 48                 | Temperatura del agua almacenada para refrigeración       |
|                    |                                                          |
| 100                | Posición de robot lineal 1                               |
| 101                | Posición de robot lineal 2                               |
| 102                | Estado de lectura de datos experimentales                |
| 103                | Dirección RAM inicial para dato MPO_1                    |
| 104                | Dirección RAM inicial para dato MPO_2                    |
| 105                | Cantidad de datos MPO 1 almacenados                      |
| 106                | Cantidad de datos MPO_2 almacenados                      |
| .                  | .                                                        |
| m                  | Dato MPO_1[321]                                          |
| $m + 1$            | Dato MPO_2[321]                                          |
| $m + 2$            | Dato MPO_1[321]                                          |

Tabla 3-5: Mapeo de memoria *RAM* de usuario

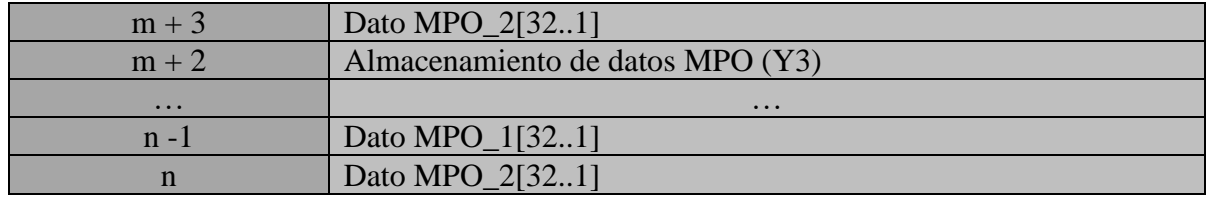

# **Conclusiones**

Se han detallado el funcionamiento de todo el sistema de adquisición y procesamiento de datos, tomando en cuenta las modificaciones que habrá referentes a la instrumentación así como el uso de una microcomputadora la cual será quien se encargue de realizar todas las operaciones relacionadas con los actuadores y sensores; la descripción de los recursos de la microcomputadora han sido descritos así como los módulos desarrollados para la operación de los elementos asociados al sistema de automatización, el mapeo de puertos E/S y de memoria *RAM*.

#### Capítulo 4: **Software**

El empleo de código D para el desarrollo de las instrucciones al procesador permite la implementación de diversas estructuras en el sistema, en conjunto con una interfaz orientada a los investigadores, el *software* representa la conexión entre usuario y sistema.

### **Control de robots lineales**

El control del posicionamiento de robots se establece como se ve en la [figura 4-1,](#page-84-0) independientemente si la acción ha sido manual como un requerimiento para colocación de objetos o mediante el sistema automatizado durante la toma de datos, el diagrama establece la selección del robot a controlarse, así posterior a ello revisar las condiciones iniciales del sistema para asegurar una correcta aplicación repitiendo la ley de control hasta llegar al punto definido.

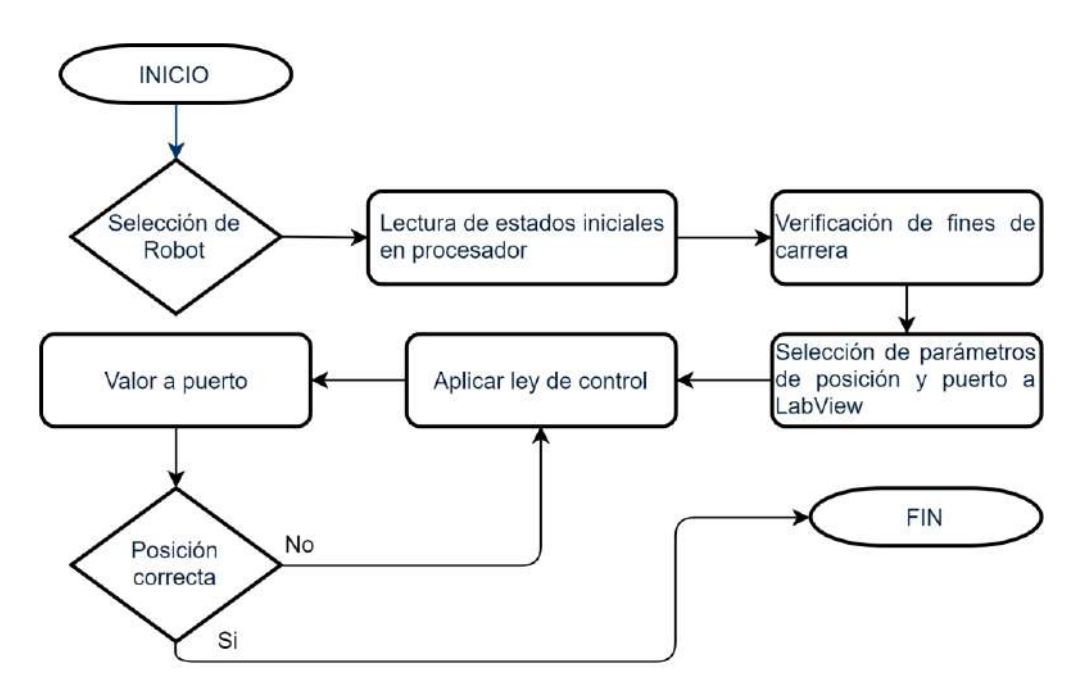

Figura 4-1: Diagrama sobre el control de los robots

<span id="page-84-0"></span>Para poder realizar el correcto posicionamiento de los robots lineales se debe de implementar el esquema de control [\(15\)](#page-57-0) a nivel de código D, para ello se debe realizar un cálculo de la posición tomando como base el conteo del *encoder* y la resolución lineal. A nivel de código esto se realiza leyendo el puerto asociado con el robot a controlar, posteriormente se multiplica la lectura por la resolución lineal y se lee el valor de la posición deseada (en milímetros) para calcular el error:

Con el error calculado se procede a obtener los valores de las ganancias sintonizadas, estas son aplicadas al esquema de control. El valor nos dará una indicación del sentido en el que debe aplicarse el torque, por lo que el signo debe ser obtenido:

Por último, se realiza la codificación del ancho de pulso tomando en cuenta la frecuencia de operación de cada robot, ingresándola al código como el inverso de la frecuencia y posteriormente se escoge el puerto de salida:

Es posible además interactuar directamente con estos robots lineales sin realizar una operación automatizada del experimento. Esto se realiza mediante la interfaz, permitiendo que los investigadores realicen operaciones de caracterización, pruebas o sintonía del sistema.

# **Adquisición de datos experimentales y procesamiento**

En la [figura 4-2](#page-85-0) se muestra una vista simple de la interrelación entre los diferentes puntos del sistema, los sensores calorímetros tipo termopila radial utilizan su propio *software* para la adquisición de datos, sin embargo, es posible establecer una comunicación serial mediante el uso de una tarjeta *Raspberry Pi* como intérprete de forma subordinada, para cuando los datos sean solicitados, se almacenarán en la *RAM* y se procesarán antes de ser enviados a la interfaz como destino final a disposición del usuario.

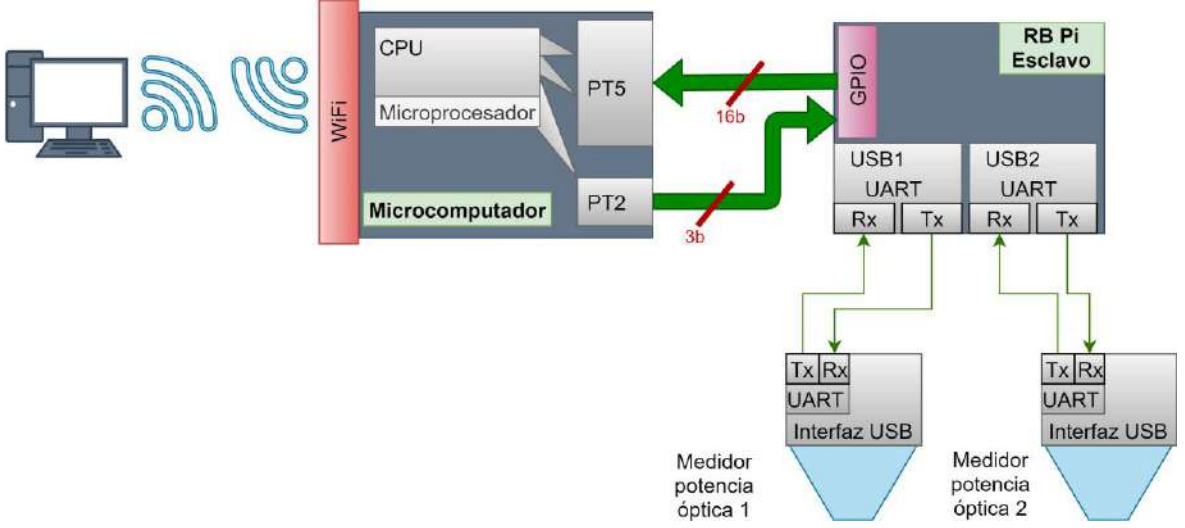

Figura 4-2: Relación entre sistemas para adquisición de datos

<span id="page-85-0"></span>La toma de decisión comienza con la solicitud desde la interfaz de usuario, en esta se establece si se realizará una toma de datos o una descarga de valores a un archivo. En el primer caso, el sistema automatizado enviará una señal desde el puerto PT2 al sistema subordinado, quien realizará un algoritmo de forma cíclica el cual se encarga de habilitar los puertos *USB* como puertos virtuales de comunicación serial *UART*, de esta manera comienza con la solicitud de potencia óptica y mediante el uso de estados el microcomputador indicará el momento en que debe enviar los valores plenamente identificados con banderas. La lectura de los valores del puerto PT5 se establece según se ve en la [tabla 4-1:](#page-86-0)

<span id="page-86-0"></span>

|           | A WULVE I AT U UU WY U WYYAYU U WYAYEAYYIYYAYE YA YAYA YUYUYIYI U |
|-----------|-------------------------------------------------------------------|
| PT5[161]  | <b>Descripción</b>                                                |
| PT5[1614] | Bandera para identificación de estados                            |
| PT5[1311] | Codificación de notación ingeniería a usar                        |
| PT5[101]  | Valor numérico                                                    |

Tabla 4-1: Uso de puerto 5 para lectura de tarjeta esclavo

La configuración de estados para la lectura del microcomputador de los valores del puerto según la bandera PT5[16..14] junto con las acciones de lectura a realizarse se muestra en la [tabla 4-2:](#page-86-1)

<span id="page-86-1"></span>

| <b>Estado</b>  | <b>Descripción</b>                                       | PT5[1614] |
|----------------|----------------------------------------------------------|-----------|
| S <sub>0</sub> | En reposo                                                | 000       |
| S <sub>1</sub> | Inicializar lectura                                      | 001       |
| S <sub>2</sub> | Valor menos significativo sensor 1                       | 010       |
| S <sub>3</sub> | Valor más significativo con notación científica sensor 1 | 011       |
| <b>S4</b>      | Valor menos significativo sensor 2                       | 100       |
| S <sub>5</sub> | Valor más significativo con notación científica sensor 2 | 101       |
| S <sub>6</sub> | Aumentar contador de muestra                             | 110       |
| S7             | Fin de toma de datos                                     |           |

Tabla 4-2: Estados de entrada en PT5 posibles

En la tabla puede verse estados donde los datos no son leídos, como el S0 o reposo, S6 y S7, además, el microcomputador debe establecer al subordinado cuando esté listo para recibir datos o cuando deba de iniciar una acción, para ello se establece el uso de 3 bits del puerto PT2 de salida con la configuración.

| <b>Estado</b>  | <b>Descripción</b>                   | Valores considerados PT2[1413] |
|----------------|--------------------------------------|--------------------------------|
| S <sub>0</sub> | En reposo                            | $PT2[1513] = 00$               |
|                | Iniciar toma de datos experimentales | PT2 $[1513] = 01$              |
| S <sub>2</sub> | Ocupado                              | PT2 $[1513] = 10$              |
| S3             | Listo para recepción siguiente       | PT2 $[1513] = 11$              |

Tabla 4-3: Estados de salida PT2 a ser usados para instrucciones al esclavo

El proceso de comunicación para recepción de datos a nivel de código se describirá a continuación. Para comenzar, en cuanto la recepción de datos sea realizada se debe establecer la lectura del puerto PT5 para conocer su estado en todo momento, asignando en el puerto PT2 el estado 1 se indica al esclavo que se prepare para la comunicación. Posteriormente se aplica el ciclo de obtención correspondiente en la microcomputadora conforme lo establecido en cada estado de PT5[16..14], en el cual se lee los valores desde el subordinado y en la microcomputadora se realiza el procesamiento de estos para traducir la palabra recibida en un valor con notación científica que es enviado a la interfaz para su obtención y visualización además de ser asignado en *RAM*. El procedimiento se realiza de forma cíclica hasta que el tiempo de la prueba llegue a su límite, en ese momento, el estado de PT5 se mostrará en 7, a lo cual la microcomputadora regresa a su estado de reposo en espera de instrucciones desde la interfaz. El proceso puede verse en la [figura 4-3.](#page-87-0)

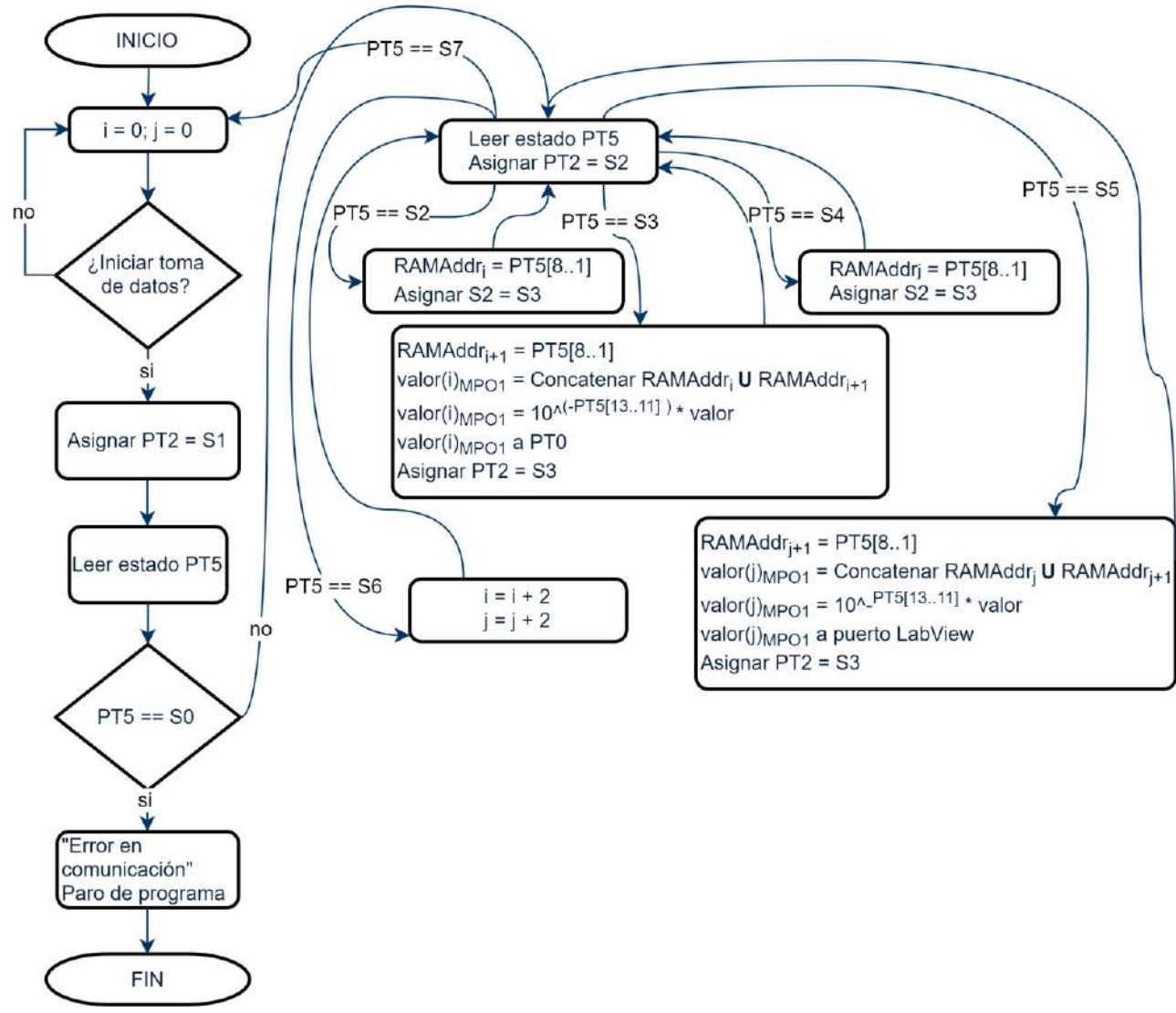

Figura 4-3: Procesamiento y solicitud de datos desde microcomputadora

<span id="page-87-0"></span>En el caso de la tarjeta subordinado que funge como intérprete, el procedimiento se describe en estados, mientras que la tarjeta lee los valores de cada medidor y los traduce para ser enviado a la microcomputadora, añadiendo etiquetas a cada uno de los valores, y quedando a la espera según lo que disponga la microcomputadora a través del puerto PT2. Al ser un subordinado, la tarjeta de desarrollo raspberry no realizará acciones de control, se encargará de pasar a diferentes estados y aumentar el número de muestra en su registro para conocer en qué momento realizar otra lectura de los medidores, por lo que la descripción de su proceso será descrita como el de la [figura 4-4.](#page-88-0)

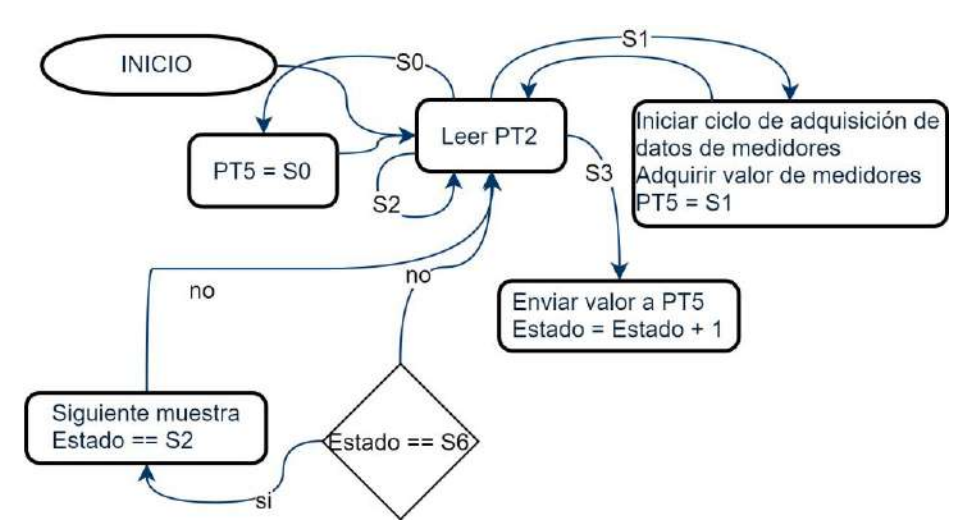

Figura 4-4: Procedimiento realizado por la tarjeta subordinado

<span id="page-88-0"></span>Los datos obtenidos durante el procedimiento experimental son almacenados en la memoria *RAM* del microcomputador conforme aumentan las muestras, el procedimiento para la recolección de los mismos se inicializa mediante la interfaz de la [figura 4-5,](#page-89-0) en donde el investigador indica los datos que desea transferir a la *PC*, los datos almacenados corresponden a las lecturas de cada medidor así como el cálculo de la transmitancia en función de las muestras y estos se encuentran en locaciones distintas con un espacio reservado. Durante el procedimiento de adquisición se guarda un registro sobre la dirección de almacenamiento inicial de cada dato y el espacio en memoria, lo que permite realizar un correcto conteo secuencial para la recuperación y envío de los datos.

A nivel de código, la especificación de las direcciones de memoria debe ser indicada por un entero no almacenado en registro, por lo que la iteración para el corrimiento de la dirección es implementada mediante secuencias IF que comparan el valor incremental de la dirección inicial, contra el valor final esperado de la dirección de memoria para posteriormente ser enviados a la interfaz la cual genera el archivo final con extensión ".dat".

Conforme los valores son leídos, estos son almacenados temporalmente en un registro para inmediatamente ser enviados mediante el puerto PT0, la secuencia de comparación es controlada mediante registros de bandera a nivel de código. Cuando el ciclo es finalizado se revisa la condición de la bandera que indica el estado de la solicitud de datos. Si es necesario continuar con la lectura de datos el bloque que realizará el proceso será similar al anterior con la variación en sus direcciones de memoria. Una iteración para el cálculo del cociente de transmitancia es realizado en la microcomputadora y se muestra en la [figura 4-6,](#page-89-1) se observa en ella la necesidad de introducir parámetros iniciales como son el ruido o factores de pérdidas no asociados a la adquisición, sin embargo se encuentran implícitos en el monitoreo, realizada una operación con la celda llena y la celda vacía estos factores tienden a considerarse pequeños comparados con una señal real por lo que se omiten en su evaluación como ha sido descrito en el capítulo 1.4. [el experimento de espectroscopia por absorción en](#page-34-0)  [el infrarrojo medio del alcohol metílico.](#page-34-0)

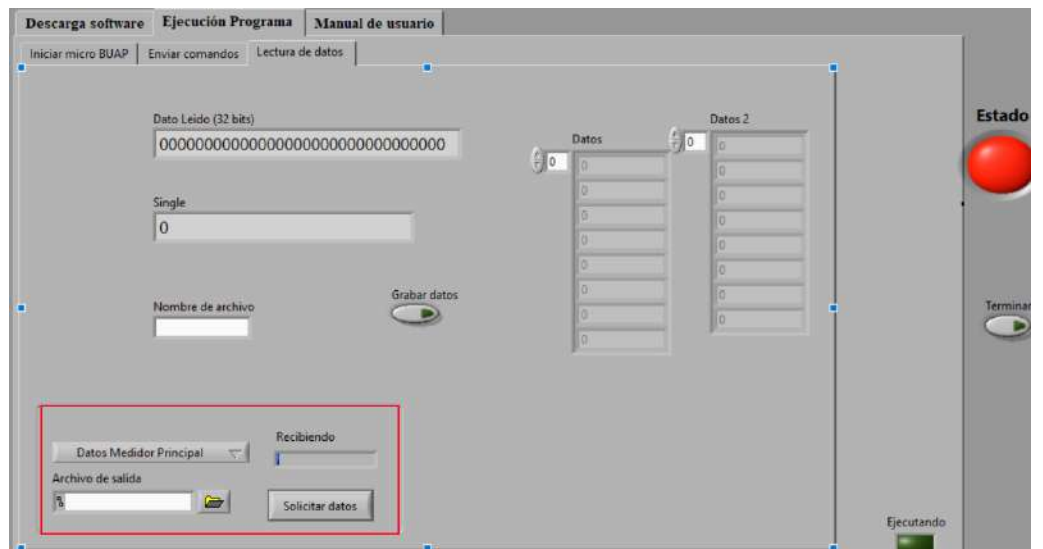

<span id="page-89-0"></span>Figura 4-5: Ventana de lectura de datos. En el recuadro rojo se muestra la sección para solicitar los valores registrados

Para poder establecer la toma de datos de forma con los medidores de potencia óptica se comienza con realizar una serie de instrucciones en la tarjeta subordinado para que al iniciar o reiniciar se solicite la potencia óptica a los medidores y envíe los datos obtenidos a la microcomputadora.

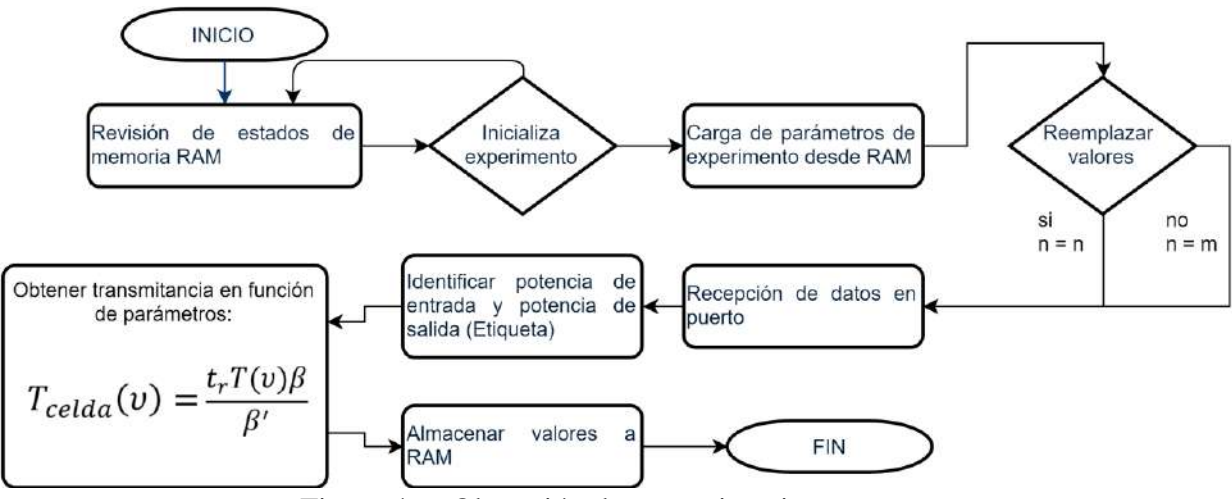

Figura 4-6: Obtención de transmitancia

<span id="page-89-1"></span>El primer paso es establecer un puerto *COM* para la comunicación con los medidores, para ello se debe abrir de forma preestablecida un código que haga un llamado previo a una serie de instrucciones para abrir los puertos, el programa que se abrirá contendrá las instrucciones necesarias en lenguaje *Python*, debido a que los puertos de conexión son dinámicos, es necesario conocer el *VID:PID* de cada dispositivo para más tarde hallar la dirección a la que están conectados, con esto, podremos especificar el código de cada uno para obtener la dirección de su ubicación, almacenando la dirección de cada dispositivo, bastará con realizar la comunicación con cada uno y leer su valor de retorno. A partir de ello podremos almacenar los valores o enviarlos a puerto. Esta parte iterativa del programa puede detenerse mediante una interrupción externa y se mantendrá a la espera de volver a ser inicializada. El proceso realizado se describe en la [figura 4-7.](#page-90-0)

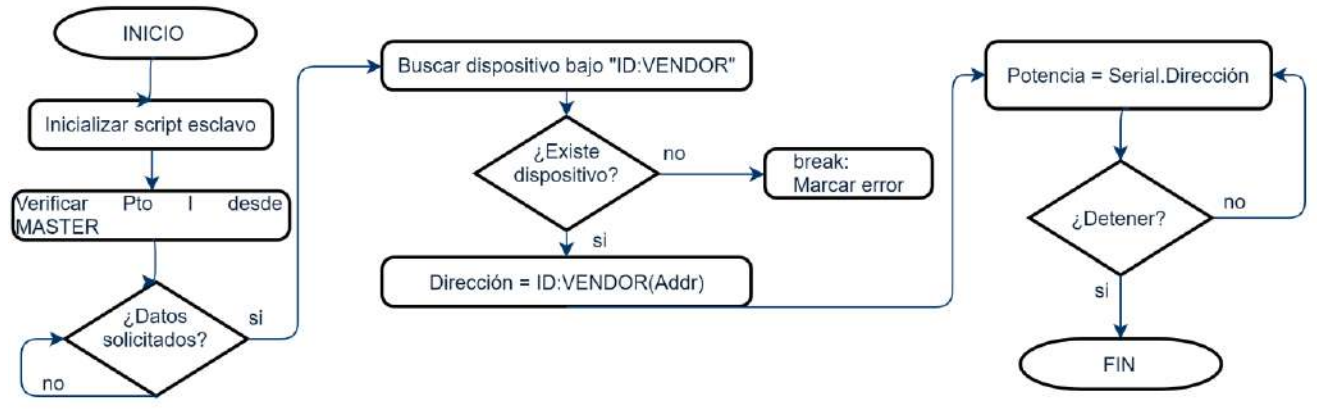

#### Adquisición de datos de medidores

Figura 4-7: Descripción del proceso realizado por el esclavo

<span id="page-90-0"></span>Durante las pruebas realizadas fue posible observar la recepción de los datos y el puerto de origen, en la [figura 4-9](#page-91-0) puede observarse la pantalla de prueba sobre adquisición de datos desde los sensores, la [figura 4-8](#page-90-1) muestra a los sensores conectados a la tarjeta durante la prueba.

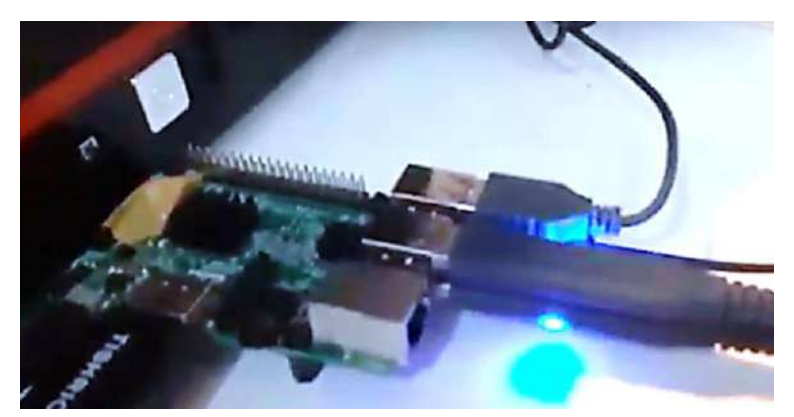

<span id="page-90-1"></span>Figura 4-8: Tarjeta subordinado durante el muestreo de los datos. Los dos medidores de potencia óptica se encuentran conectados y comunicándose con la tarjeta de forma iterada

|            |      |                |        |          |                              |       | pi@raspberrypi ~ |  |   |              |
|------------|------|----------------|--------|----------|------------------------------|-------|------------------|--|---|--------------|
| Archivo    |      | Editar         |        |          | Pestañas                     | Ayuda |                  |  |   | $x \wedge x$ |
|            |      |                |        |          |                              |       |                  |  |   |              |
|            |      |                |        |          |                              |       |                  |  |   |              |
|            | Pen  |                |        |          |                              |       |                  |  |   |              |
|            | Pto  |                |        |          | $1.18 + 1.0$                 |       |                  |  |   |              |
| 14705      | PEO  |                |        | $-$ Pot  | $1.36 - 00$                  |       |                  |  |   |              |
| 14723      | Pt0: | в              |        | $.$ Pot: | $1.569 - 00$                 |       |                  |  |   |              |
| 1471.      | Pto: | e              |        | $-$ Pot: | $1.13e - 00$                 |       |                  |  |   |              |
| 1472.      | Pto: | <b>B</b>       |        | $-$ Pot: | $1.56e - 00$                 |       |                  |  |   |              |
| 1472. Pto: |      |                |        |          | 2 - Pot: 1.13e-00            |       |                  |  |   |              |
| 1473, Pto: |      | -3             |        | $.$ Pot: | $1.67e - 00$                 |       |                  |  |   |              |
| 1473,      | Pto: | 2              | on the |          | Pot: 1.13e+00                |       |                  |  |   |              |
|            |      |                |        |          | 1474, Pto: 3 - Pot: 1.67e+00 |       |                  |  |   |              |
| 1474, Pto: |      | 2              |        | $-$ Pot: | $1.13e+00$                   |       |                  |  |   |              |
| 1475, Pto: |      | з              |        |          | $-$ Pot: 1.67e+00            |       |                  |  |   |              |
| 1475,      | Pto: | 2              |        | $-$ Pot: | $1.13e + 00$                 |       |                  |  |   |              |
| 1476, Pto: |      | з              |        |          | $-$ Pot: 1.67e+00            |       |                  |  |   |              |
| 1476, Pto: |      | 2              |        |          | - Pot: $1.13e+00$            |       |                  |  | I |              |
| 1477.      | Pto: | з              |        |          | - Pot: $1.67e+00$            |       |                  |  |   |              |
| 1477.      | Pto: | 2              |        |          | $-$ Pot: $1.13e+00$          |       |                  |  |   |              |
| 1478,      | Pto: | 3              |        |          | $-$ Pot: 1.67e+00            |       |                  |  |   |              |
| 1478,      | Pto: | $\overline{z}$ |        |          | - $Pot: 1.13e+00$            |       |                  |  |   |              |
| 1479.      | Pto: | 3              |        |          | $-$ Pot: 1.67e+00            |       |                  |  |   |              |
| 1479, Pto: |      | $\overline{2}$ |        |          | $-$ Pot: 1.13e+00            |       |                  |  |   |              |

<span id="page-91-0"></span>Figura 4-9: Seguimiento en pantalla de la recepción de datos. En ella se visualiza el número de muestra, puerto de origen y potencia obtenida. El archivo que se genera para su posterior análisis es un ".csv"

### 4.2.1. Obtención de potencia óptica

Los medidores de potencia óptica entregan sus valores en una variable tipo *string* con un formato de notación científica conformado por un valor para la unidad y dos decimales. Es necesario corroborar que la adquisición de los valores es correcta, para ello se realiza una adquisición con la celda fotoacústica vacía. La forma de la gráfica esperada es de dos curvas de potencia de las cuales una sea el factor de la otra. En la [figura 4-10](#page-92-0) podemos observar que ambas curvas son similares y no se percata desplazamiento entre los valores de muestra, garantizando de esta manera una fiabilidad en la adquisición con coincidencia en el tiempo.

procede a realizar una nueva adquisición donde además se compare el cociente de entrada salida, mismo del cual su respuesta deba permanecer en una relación de valor 1.5 debido a que el espejo divisor tiene una relación de reflexión/transmitancia de 60/40. En la [figura](#page-93-0)  [4-11](#page-93-0) se muestran los valores obtenidos en la adquisición de potencia, al realizar el cociente de las mismas se obtiene lo mostrado en la [figura 4-12,](#page-93-1) se puede observar que los valores de esta se mantiene en un rango alrededor de 1.5 lo cual indica que nuestra relación es correcta.

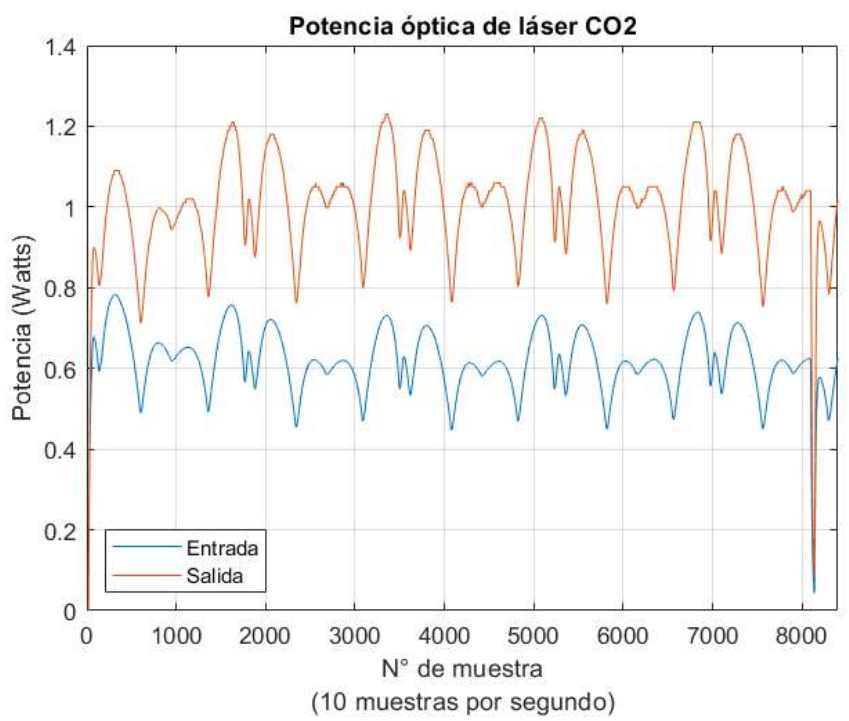

<span id="page-92-0"></span>Figura 4-10: Potencia óptica desde los medidores. En esta adquisición puede verse que la curva de entrada es similar a la de salida por un factor, esto debido a la intervención del espejo divisor de haz 60/40

El primer acercamiento a estos resultados refleja una correcta comunicación, de allí se Previo a la realización de una obtención real de los datos, se llena la celda fotoacústica para obtener un primer acercamiento a los espectros de absorción que pueden obtenerse mediante el cociente de las potencias. Una vez llena la celda fotoacústica, podemos observar un cambio drástico en la potencia a la salida denotado por el color naranja, puede observarse esto comparando las figuras [figura 4-11](#page-93-0) y [figura 4-13.](#page-94-0) Por otro lado, en la [figura 4-14](#page-95-0) vemos el espectro de absorción obtenido, de este puede observarse la repetitividad de las curvas debido al uso del piezoeléctrico para moverse alrededor de la línea de emisión.

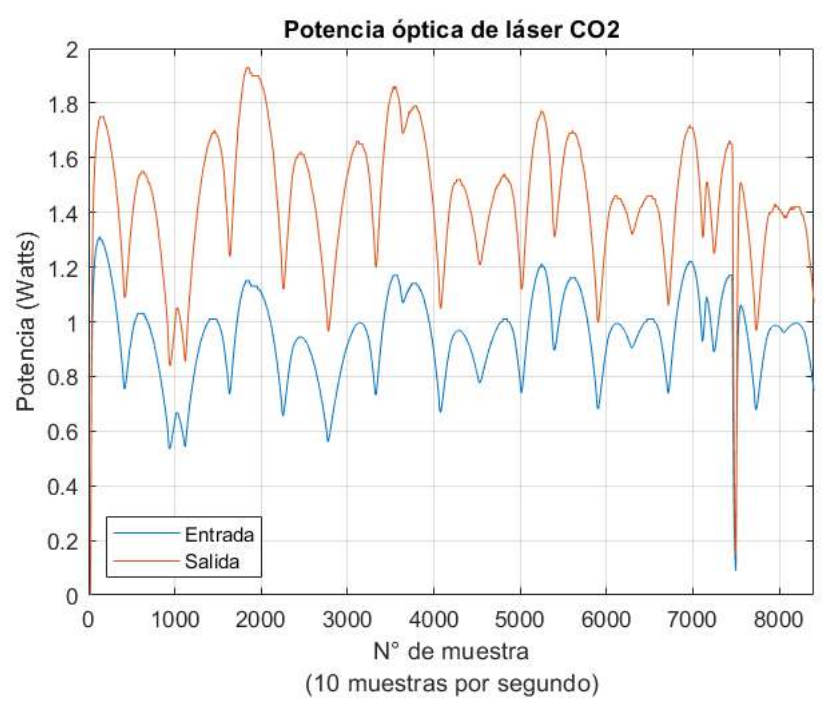

<span id="page-93-0"></span>Figura 4-11: Comparación de potencia óptica, de igual manera, para esta adquisición se presenta el fenómeno de la figura anterior

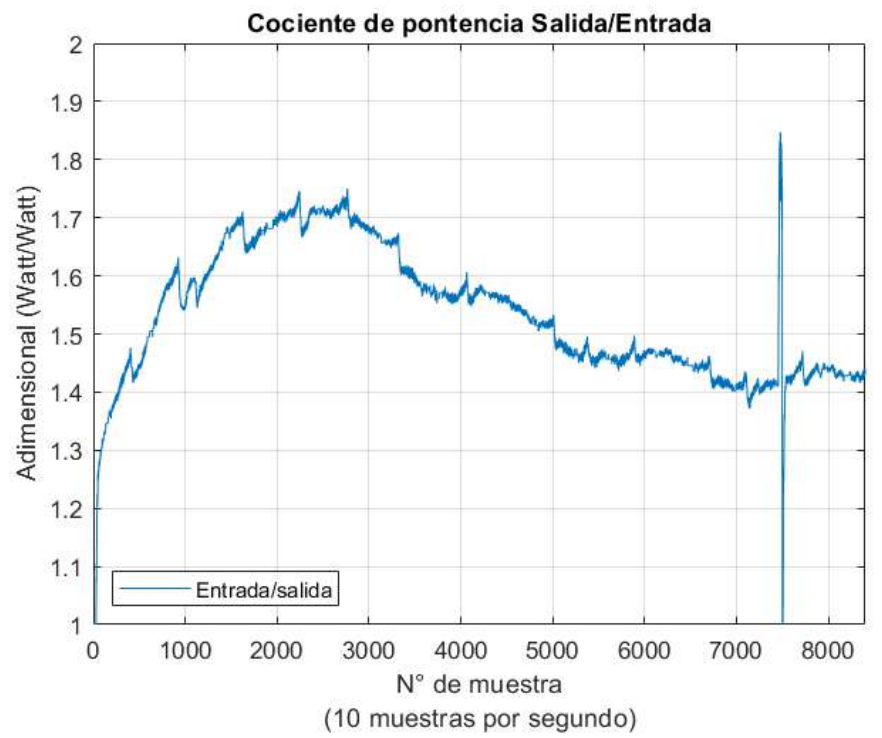

<span id="page-93-1"></span>Figura 4-12: Cociente de potencia, relación salida-entrada, el valor adquirido por el cociente se mantiene aproximado a un valor esperado debido a la relación del porcentaje total de la emisión a la salida la cual se mantendría en un valor de 1.5

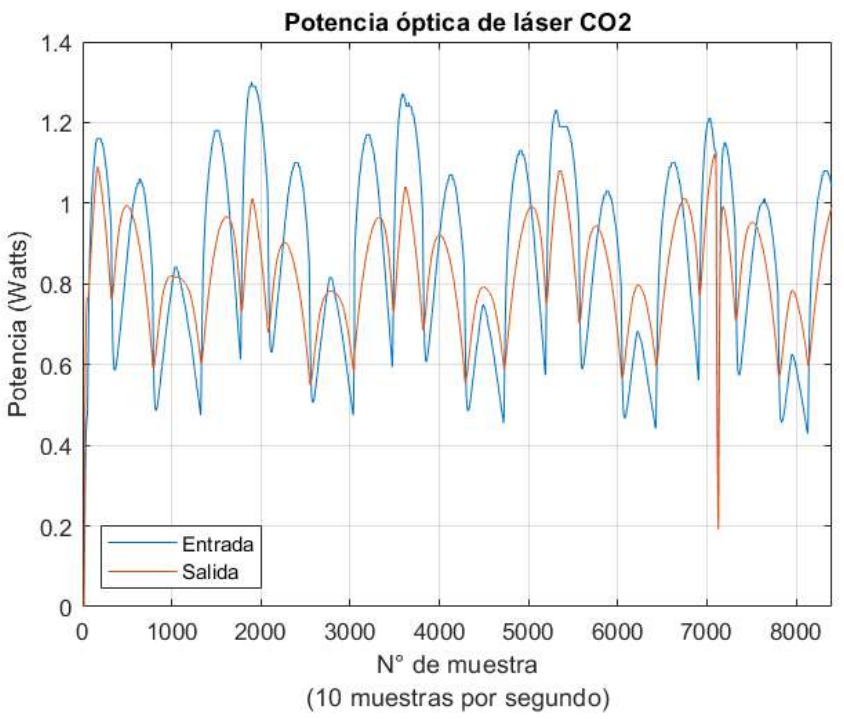

<span id="page-94-0"></span>Figura 4-13: Comparación de potencias con gas CH3OH en la celda foto acústica. Si se compara con la gráfica con ausencia de gas, puede notarse una reducción drástica del valor de potencia a la salida

Establecida una correcta adquisición y muestro de los datos, es posible realizar una prueba definitiva que aportará los valores del espectro de absorción a partir de los cuales los investigadores podrán realizar un detallado análisis sobre la cuantificación del coeficiente de absorción asociado a estos.

La luz puede interactuar de muchas formas con las partículas que forman al material y además de la posibilidad de absorción, otros procesos relacionados con la interacción de radiación y materia entre los cuales destacan son la dispersión de la luz y la amplificación de la misma, por lo que el coeficiente de absorción resulta ser una cantidad que al ser estudiada y medida puede dar información sobre los procesos que se pueden estar dando al momento de hacer interactuar la radiación electromagnética diferentes materiales. La posibilidad de emplear luz láser en el estudio de este coeficiente ha tomado una dimensión más amplia pues se puede hacer un estudio detallado de la respuesta del material a distintas frecuencias del espectro electromagnético encontrándose la dependencia del coeficiente de absorción en función de la frecuencia de la luz incidente.

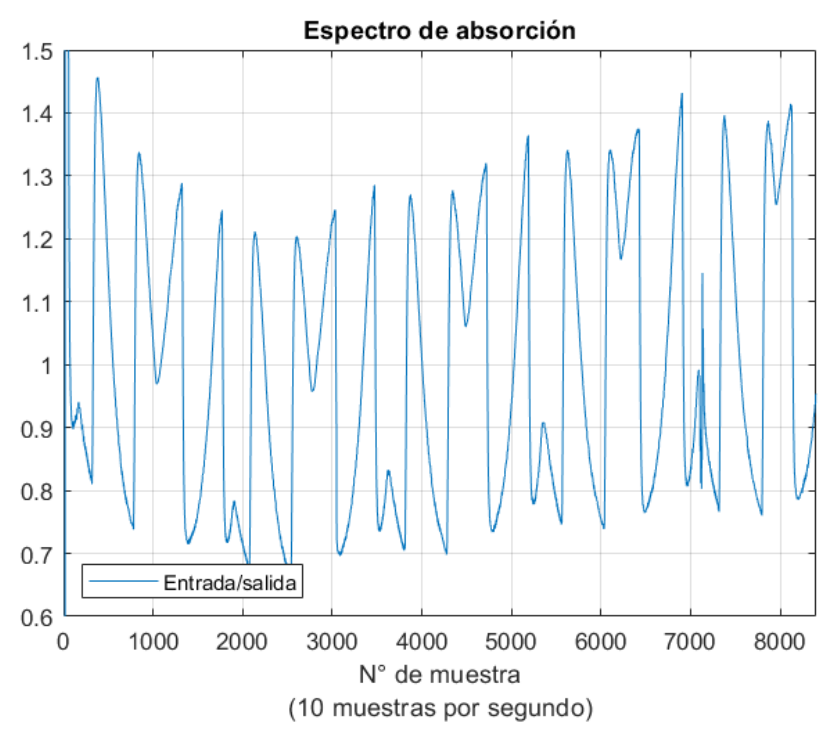

<span id="page-95-0"></span>Figura 4-14: Espectro de absorción. Al realizar el cociente de la salida con respecto a la entrada se obtiene un espectro. Debido a la incidencia de una señal diente de sierra al piezoeléctrico la curva obtenida presentará un patrón reconocible el cual permitirá su posterior análisis.

En el experimento llevado a cabo en el TLRM es posible medir este coeficiente en vapores de distintas sustancias como son los alcoholes. En estos momentos se está realizando un estudio del proceso de interacción de luz en el infrarrojo medio  $(10.6\mu m)$  con vapores de alcohol metílico.

### **4.3. Conclusiones**

La descripción de código y su interacción con la interfaz permite la comprensión de la interacción de los elementos entre el usuario investigador con el sistema, el uso en conjunto de cada uno de estos elementos permitirá un correcto funcionamiento. El uso de las instrucciones de código D ligado con las rutinas realizadas en el dispositivo esclavo mediante comandos del lenguaje *Python* son establecidos para la correcta comunicación entre los dispositivos y el correcto envío y recepción de datos, además, es puesto a prueba el avance referente a la adquisición y operaciones con esos datos.

#### Capítulo 5: **Integración del sistema**

Para poder tener un correcto funcionamiento entre los diversos elementos del sistema, es necesario que exista una interacción entre el usuario y la microcomputadora. El hacer uso de una interfaz amigable con los investigadores permitirá que ellos tengan un correcto control sobre aquellas operaciones pertinentes con su investigación, permitiendo que aquellos elementos funcionales del sistema los cuales no sean de interés o representen un riesgo de falla ante alguna modificación se encuentren ocultos y sean accesibles para cambios solamente mediante el código fuente. Por otra parte, todo procedimiento automatizado se contendrá en un código descargado en la microcomputadora y será la encargada final de la interacción con la electrónica que comprende el sistema de forma modular.

### **Código de programa**

Una vez que han sido definidos los algoritmos a realizarse para la automatización y establecida la instrumentación, se procede a realizar el código D para las instrucciones del procesador, el código comienza con la carga de los parámetros en *RAM,* y posterior a este comienza el ciclo de programa principal en donde está cada uno de los algoritmos del sistema, estos serán descritos a continuación junto con su código.

### 5.1.1. Recepción de datos en microcomputadora

La adquisición de datos asignado a 10 muestras por segundo debe ser configurada principalmente en la microcomputadora, para ello podrá hacerse uso de una función *DELAY* programable en código D (bloque mostrado en la [figura 5-1\)](#page-96-0), mediante esta podrá asignarse un tiempo de espera en función de una base de 10 ms. Durante cada proceso de solicitud y recepción debe llevarse un conteo de 100 ms en total para cumplir con las peticiones al subordinado y garantizar la toma de muestras en el tiempo acorde.

| ٠<br>÷<br>-   |       |
|---------------|-------|
| CLK100<br>×   | DELAY |
| <b>RESETN</b> |       |
| $x - x$       |       |
| <b>START</b>  |       |
| CLEAR         |       |
| $-1 - 1 - 1$  |       |
| tempor(31.0)  |       |
| ٠             |       |
|               |       |
|               |       |

<span id="page-96-0"></span>Figura 5-1: Bloque de *delay* programable

Esta función permite generar bloques de código que se encuentren en espera antes de pasar a una parte diferente del proceso, el periodo de muestreo será de 0.1s por cada medidor de potencia óptica, por lo que durante un segundo se tendrán un total de 20 muestras (10 por cada medidor), de ello que el permitir realizar un correcto manejo de los tiempos entre la solicitud-recepción-envió a interfaz es de suma importancia.

# **Instrumentación electrónica**

Toda vez que el láser se encuentre encendido se comienza con el control automático de los distintos lazos, entre los cuales se pueden contar en forma general con el monitoreo y control de la temperatura de refrigeración del espectrómetro, posicionamiento de elementos y adquisición de datos. Debido a las características del proyecto y los distintos lazos, la complejidad del sistema a nivel de *hardware* será monitoreada a nivel de *software* mediante una interfaz la cual incluya el análisis y el procesamiento de los resultados.

### 5.2.1. Descripción de los elementos

La integración actual de electrónica del *hardware* ha sido colocada en una caja de acrílico ubicando una fuente de 12V 10W que otorga energía a los distintos componentes, mientras que la microcomputadora se coloca en el nivel superior para tener acceso a los distintos pines de entrada y salida de forma sencilla, estas se dirigen a los distintos niveles de los elementos electrónicos diseñados. Todas las conexiones de entrada y salida de la instrumentación se colocan por fuera de la caja mediante tablillas o clemas de potencia atornillables facilitando su conexión y desconexión sin tener que afectar a las realizadas en su parte interna. En la [figura 5-2](#page-98-0) se presenta la implementación práctica de la electrónica desarrollada para el correcto funcionamiento de los diferentes sistemas. La electrónica fue dividida en módulos para su correcta identificación y de esta manera la detección de fallas permita una rápida corrección. Encerrados en los cuadros de color verde encontramos el sistema para la detección de nivel utilizando corriente alterna y su respectiva parte de potencia para accionar las electroválvulas. Mientras que de color amarillo encontramos la electrónica desarrollada para accionar el robot para el pulsador mecánico tipo chopper. Encerrado en los recuadros de color rojo se muestra la electrónica referente al control de temperatura para el láser y para el divisor de potencia óptica.

# **Interfaz del sistema**

Durante el desarrollo del procesador de la microcomputadora, se ha realizado una interfaz general que sirve de base para a partir de esta modificarla según lo necesario para la aplicación. Esto permite realizar pruebas en la comunicación del sistema y recepción de datos. Esta interfaz es usada para realizar la interacción de los investigadores del TLRM con los diferentes lazos presentados para la operación del espectrómetro fotoacústico. Para traducir las instrucciones es usado un compilador, el cual se encarga de traducir el lenguaje D a código hexadecimal, este es descargado al procesador de la tarjeta *FPGA* y contiene las diferentes instrucciones del sistema automatizado. El *software* está desarrollado sobre la plataforma *LabView* debido a las funcionalidades y ventajas que ofrece en la programación visual y modular.

<span id="page-98-0"></span>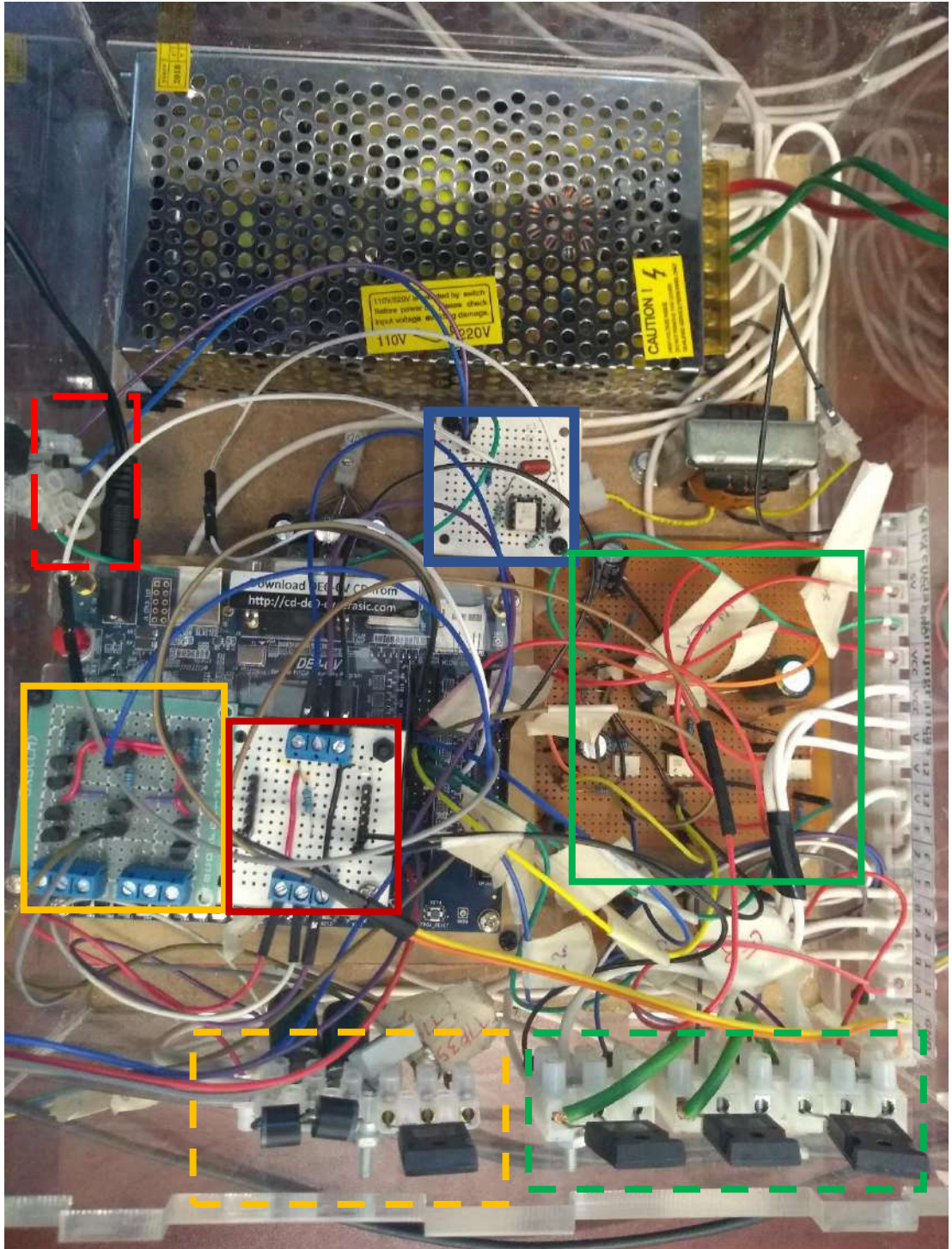

Figura 5-2: Fotografía de la integración de la electrónica en la caja de acrílico

### 5.3.1. Interfaz de usuario

Para realizar la interacción entre los investigadores y el sistema, la interfaz del sistema es adaptada retirando del acceso directo aquellos aspectos que no sean útiles para el desarrollo de la investigación, y dejar ingresados los parámetros del sistema que sean necesarios permanezcan constantes. Realizada la conexión de la microcomputadora mediante conexión *WiFi* con la *PC* a usarse, las interacciones se realizarán desde la interfaz propuesta.

En la [figura 5-3](#page-99-0) se observa la primera pantalla de la interfaz de usuario, denominada descarga de *software*. En esta es descargado el archivo con las instrucciones en formato hexadecimal, este contiene las instrucciones al procesador para tomar decisiones conforme existencia de interacción del usuario con la interfaz. En caso de presentarse algún error durante la descarga de estas instrucciones, se presenta una pantalla de mensajes en la cual se indicará el error existente para su corrección. En general en la parte exterior de esta pantalla veremos un indicador de estado, este se presenta en todas las pantallas e indica que existe una conexión correcta de forma inalámbrica.

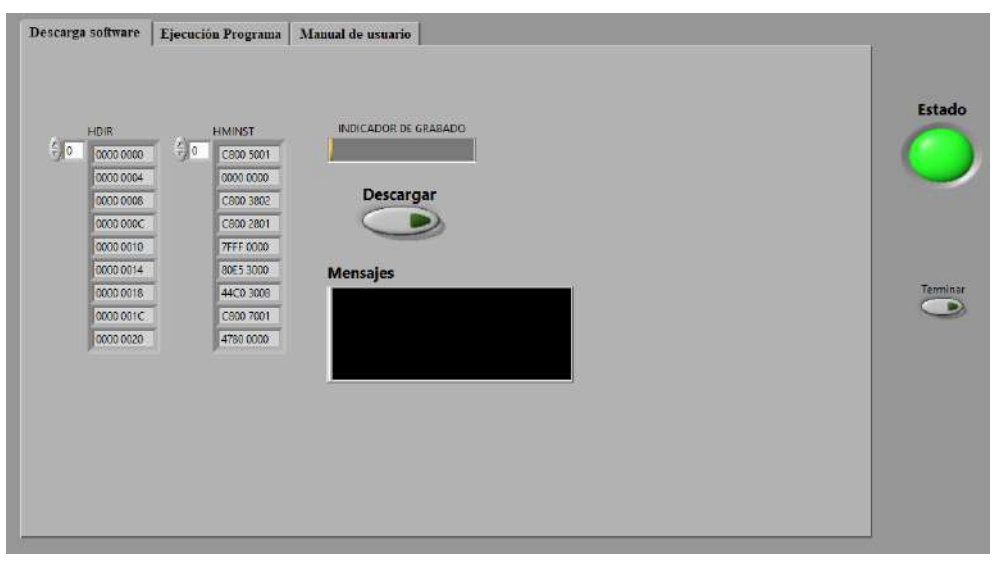

Figura 5-3: Interfaz de inicio para descarga de instrucciones al procesador

<span id="page-99-0"></span>Una vez descargadas las instrucciones, se puede pasar a la pantalla de ejecución de programa e iniciar el sistema para visualizar y realizar interacciones con los distintos elementos, la [figura 5-4](#page-100-0) muestra la interfaz en la cual el usuario define las acciones a desarrollar, esta se ha subdividido en cuatro áreas fundamentales, la primera relacionada con el control de nivel en la cual se especifican las cuatro acciones a desarrollar. Un segundo apartado en el cual se especifica la frecuencia de operación deseada del pulsador mecánico, una tercera en la cual se definen las temperaturas deseadas tanto para el láser como para el divisor de potencia óptica y la última mediante la cual se puede indicar las posiciones de los robots lineales.

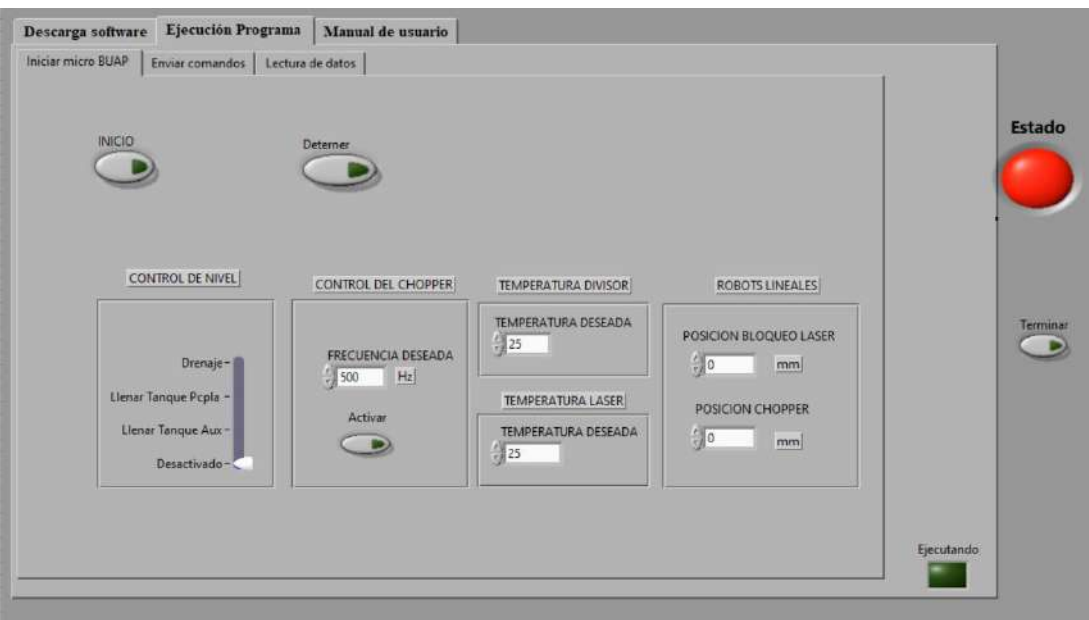

Figura 5-4: Inicio de sistema e interacción con el sistema

<span id="page-100-0"></span>La [figura 5-5](#page-100-1) muestra la sección donde se pueden observar los indicadores mediante los cuales se estará monitoreando diversos actuadores y sensores del sistema; entre ellos se cuenta con los valores de temperatura del sistema de enfriamiento láser y del divisor de potencia óptica, la información proveniente de los sensores de nivel, calorímetros y la frecuencia de operación del *chopper* óptico. La gráfica de los elementos permite facilidad de interpretación y aporta una información visual precisa de lo que sucede con los diversos elementos del sistema. Se le agrega además un panel para visualizar las posibles alarmas sobre interferencias que puedan poner en riesgo la operación del sistema.

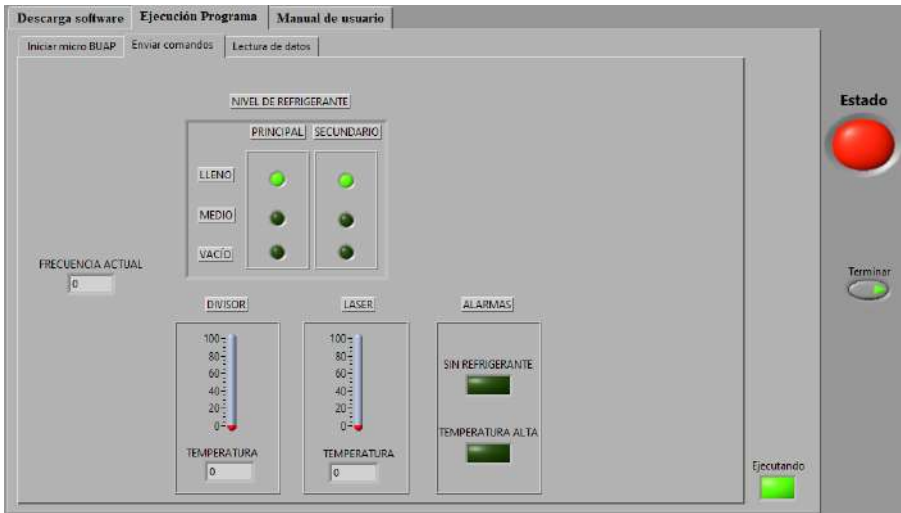

Figura 5-5: Pantalla de visualización de comportamiento de variables

<span id="page-100-1"></span>En el caso de que sea necesario realizar la captura de algunos datos del sistema para su posterior análisis, se utiliza la interfaz que se muestra en la [figura 5-6,](#page-101-0) en este caso solo es necesario establecer el nombre del archivo en el cual se quiere guardar la información, el archivo tendrá extensión .dat la cual contienen los datos enviados al puerto de salida, estos pueden ser procesados por distintos *softwares*, entre ellos hojas de cálculo *Excel* o mediante *Matlab*. Además, la visualización previa del espectro recibido será mostrado conforme los datos sean anexados.

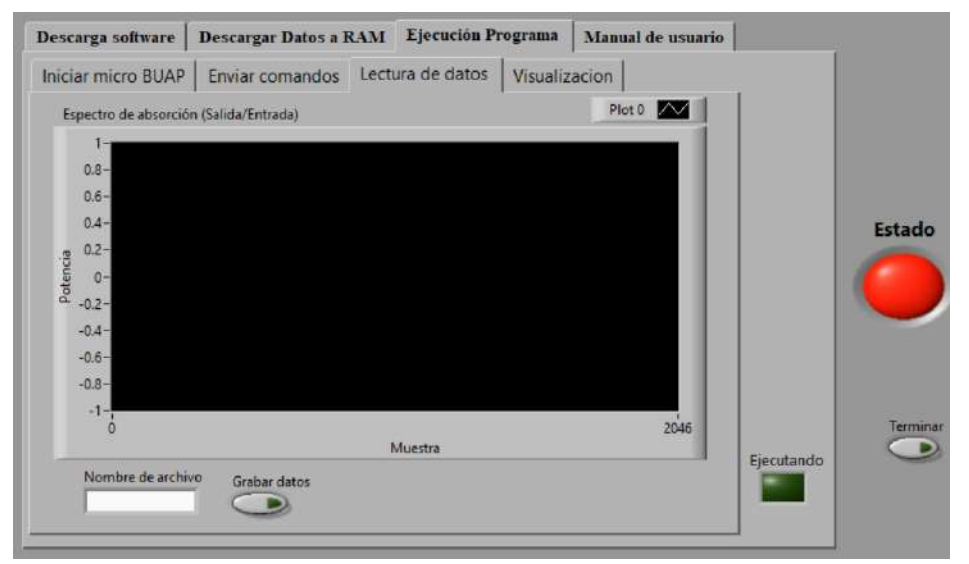

Figura 5-6: Pantalla de captura de datos

# <span id="page-101-0"></span>**Sistema concurrente: Llenado de tanques y control de temperatura**

El sistema espectrómetro fotoacústico genera potencias de hasta 2kW en su cavidad resonante, estas provocan temperaturas elevadas las cuales ponen en riesgo el láser. El presente proyecto hace uso del sistema concurrente diseñado por el M.C. David Ferreiro Piñero el cual se encarga de aplicar una solución a estos efectos [47].

La aplicación realizada consiste en un sistema de almacenamiento de agua el cual evita el desecho al efluente común de grandes cantidades de líquido durante la puesta en marcha del experimento. Este sistema incluye un sistema de refrigeración con el uso de *chillers*los cuales toman el agua refrigerante proveniente de la salida del láser y extraen el calor para posteriormente regresar al sistema de almacenamiento, permitiendo la disponibilidad de refrigerante a una temperatura adecuada en todo momento.

Como parte de la aplicación de estos sistemas, el uso de alarmas visuales ha sido implementadas para tener en consideración parámetros anormales que puedan comprometer el sistema.

A continuación, se muestra el diagrama de flujo que representa al sistema en la [figura 5-7.](#page-102-0)

Un añadido ha sido la implementación de un robot chopper el cual permite realizar tareas de detección de señal y se encuentran implementado en el presente proyecto.

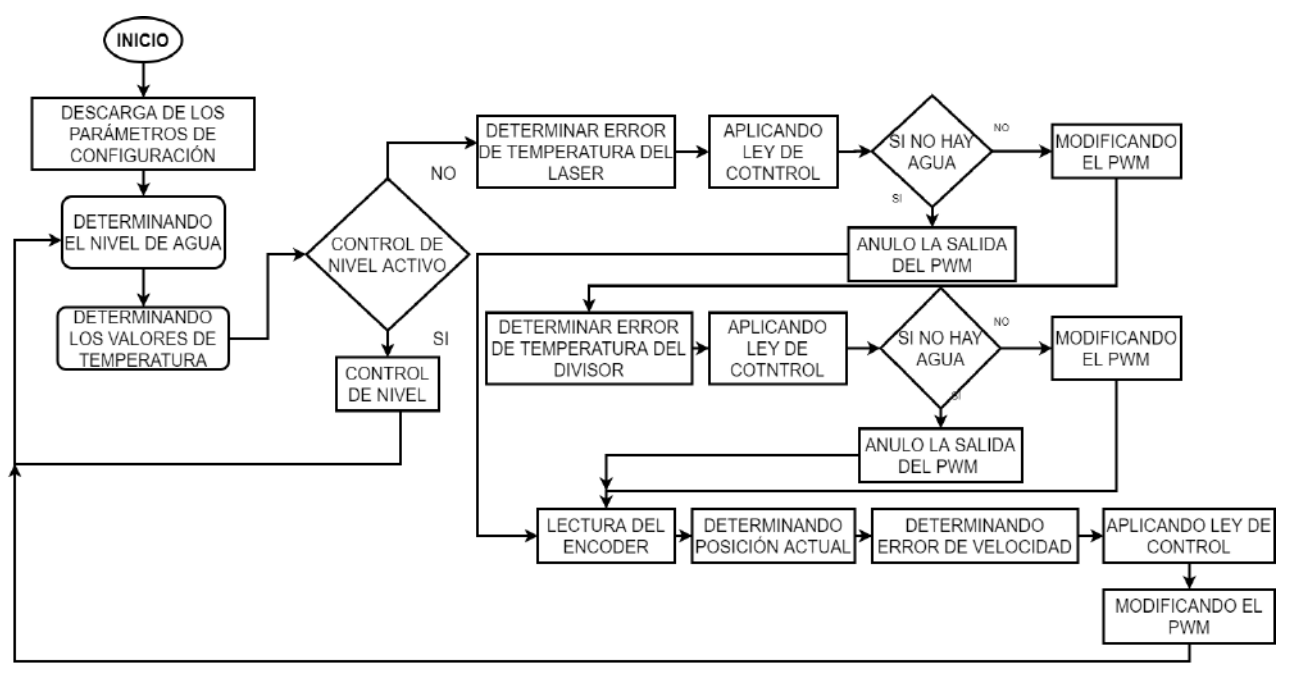

Figura 5-7: Diagrama de flujo de sistema de refrigeración y almacenamiento

# <span id="page-102-0"></span>**Conclusiones**

La descripción del sistema integrado, tomando en cuenta sus componentes de *hardware, firmware* y *software* bajo la concurrencia de sistemas para la automatización del experimento como el control de llenado de tanques y el sistema de enfriamiento se han abordado, permitiendo dar pauta previa a la implementación del sistema en una prueba física. Además, ha sido descrita la implementación del trabajo en paralelo, así como mostrados los diagramas pertinentes a la interacción de ambos sistemas en conjunto.

#### **Resultados experimentales** Capítulo 6:

Durante el desarrollo del trabajo, fue posible llevar a cabo diversas pruebas del sistema en forma modular, de ello, a continuación, se desprenden aquellos que representan de una manera más específica aquellos que respaldan la base científica y experimental del proyecto.

### **Posicionamiento de elementos mediante robots lineales**

La necesidad de evitar la manipulación de objetos en la mesa óptica para evitar accidentes conlleva a la realización de los robots lineales, e estos es necesario que su funcionamiento sea preciso, es por ello por lo que se realizaron simulaciones y pruebas en la mesa para confirmar que esto fuese hecho correctamente.

### 6.1.1. Pruebas físicas

Ambos robots lineales utilizados tienen un espacio útil de desplazamiento de 85mm, por lo que para confirmar su correcto posicionamiento previo a la colocación en el sistema se realizaron pruebas experimentales para ajustar las ganancias de la ecuación [\(15\),](#page-57-0) para ello se obtuvieron los errores de posicionamiento de ambos robots mediante la adquisición de datos, la gráfica del error correspondiente al robot 1 (porta placa) puede observarse en la [figura 6-1](#page-104-0) mientras que el correspondiente al robot para colocación del pulsador mecánico tipo *chopper* se muestra en la [figura 6-2.](#page-105-0)

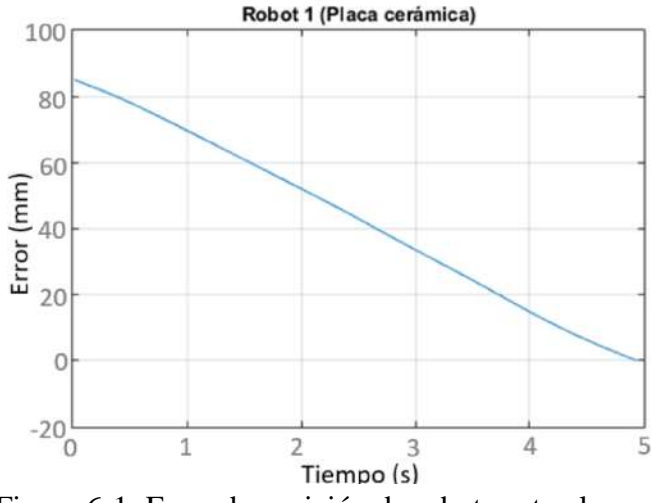

<span id="page-104-0"></span>Figura 6-1: Error de posición de robot porta placa

En la gráfica de ambos posicionamientos, puede verse que la respuesta del sistema es suave y lineal, la adquisición de los datos de forma inalámbrica es tomada y graficada mediante un programa externo como *MATLAB*, el color azul denotado en cada gráfica indica los datos muestreados de la posición.

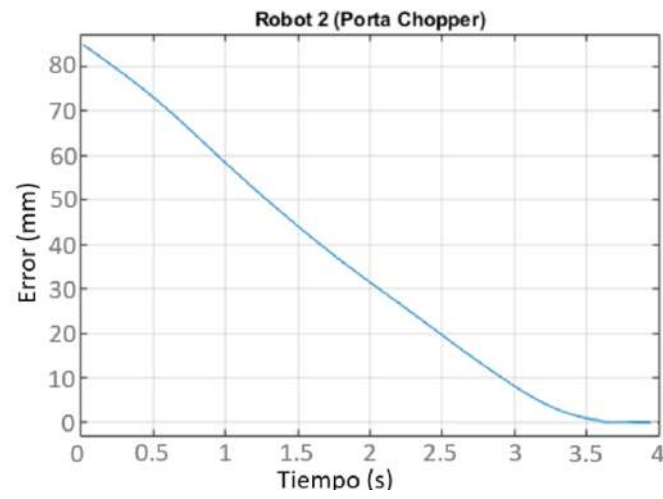

Figura 6-2: Error de posición de robot para colocación del *chopper*

<span id="page-105-0"></span>El resultado experimental arroja un posicionamiento correcto de los elementos de una forma suave y permite controlar la posición deseada, en una posterior implementación de estos elementos se determinará la posición inicial de cada uno de los robots debido a que el recorrido necesario de cada uno depende del espacio en la mesa de trabajo, siendo diferente para cada robot; para el caso de la placa cerámica que sirve para bloquear el láser, se podría reducir su recorrido al mínimo para garantizar un bloqueo rápido, mientras que en el caso del chopper óptico este requerirá un recorrido completo.

Con estas pruebas se procede a colocar los robots en la mesa óptica para verificar el espacio útil y su funcionamiento (ver [figura 6-3](#page-106-0) y [figura 6-4\)](#page-106-1). El *chopper* óptico debe moverse la distancia completa útil (85mm) mientras que la placa cerámica es posible colocarla y retirarla en un espacio menor, por lo que se realizan pruebas de su colocación en 20mm de distancia. Una vez colocado el robot 1 se realizó nuevamente una lectura de su posición para el posicionamiento en el desplazamiento de los 20mm, de ello se obtuvo la gráfica de la [figura 6-6,](#page-107-0) se pudo observar que su posición fue correcta [\(figura 6-5\)](#page-107-1) y el error que se generó se observó variando entre −0.03mm hasta los 0.08mm, estos disminuyen conforme el tiempo aumenta, mostrando que la posición final se mantiene sin mostrar una variación importante o notable.

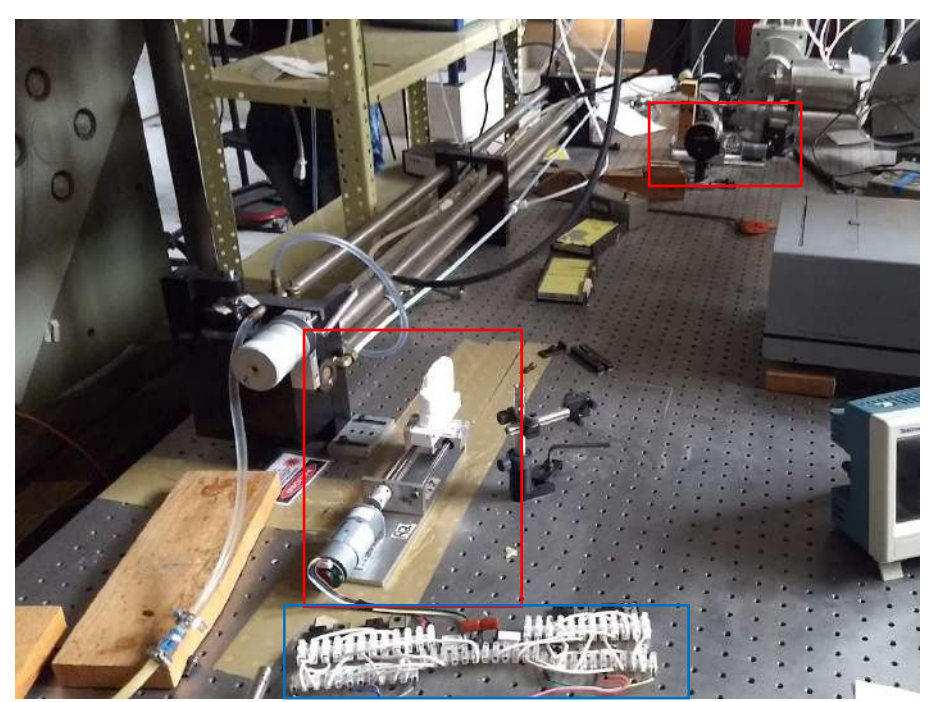

Figura 6-3 : Colocación de robots lineales en mesa óptica (señalados en rojo) y su electrónica (señalado en azul)

<span id="page-106-1"></span><span id="page-106-0"></span>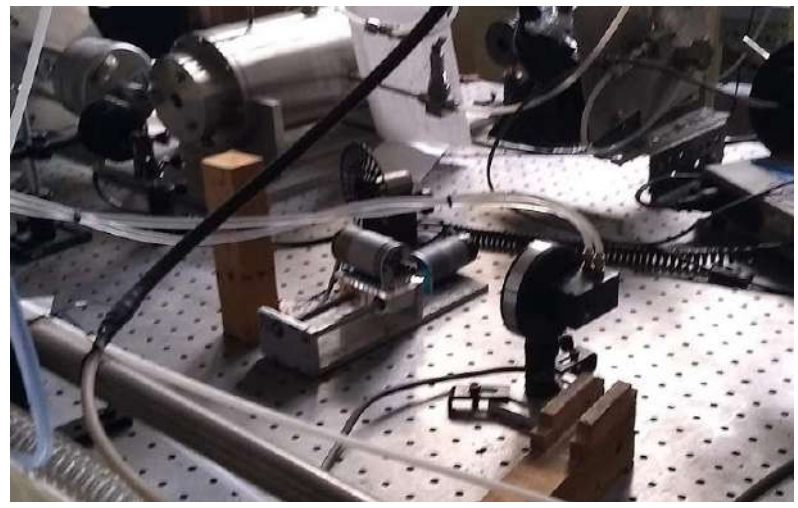

Figura 6-4: Robot 2 el cual porta el *chopper* óptico

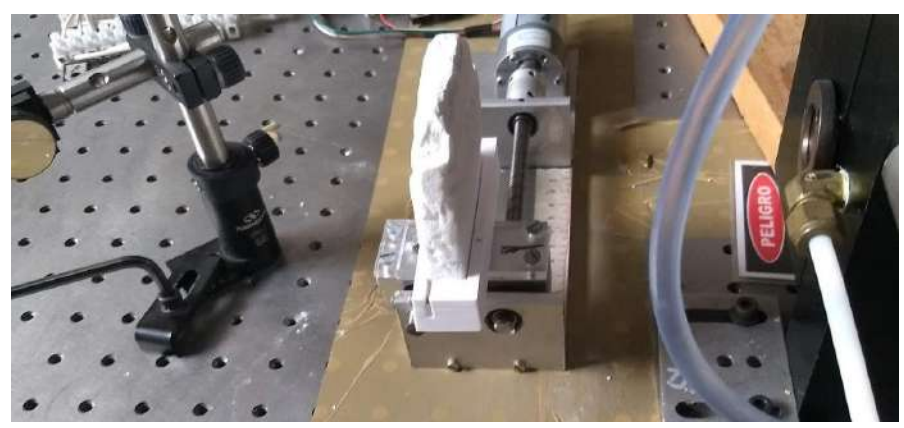

Figura 6-5: Colocación de la placa frente a la salida del haz láser

### <span id="page-107-1"></span>6.1.2. Comparación con datos simulados

Con los datos obtenidos de la experimentación es posible comparar lo obtenido con los datos simulados, podemos ver esto en la [figura 6-6.](#page-107-0)

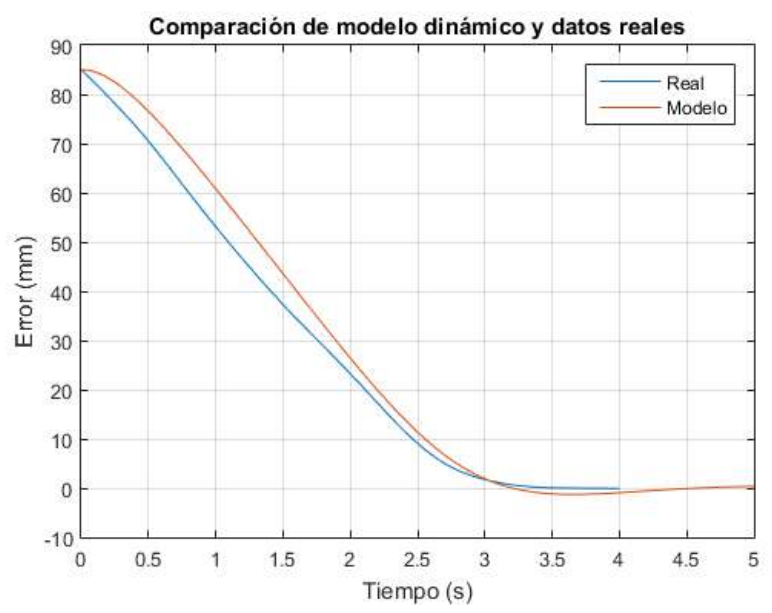

Figura 6-6: Comparación de resultados del modelo y el robot real

<span id="page-107-0"></span>Lo obtenido en la experimentación se ve correspondido a lo visualizado mediante simulación desde el análisis dinámico que se ha realizado de los robots. Podemos ver que ambos datos reflejan un posicionamiento correcto con poca variación y una histéresis en la transición.
#### **Análisis del espectro de absorción del alcohol metílico**

La evaluación del espectro de absorción es el procedimiento central del experimento a realizar por los investigadores quienes toman los datos muestreados y los utilizan en un análisis para obtener diversos parámetros. La prueba del sistema automatizado consiste en realizar la puesta en marcha del experimento, realizar las tareas de control para habilitar el láser y obtener las señales desde los medidores de potencia óptica. El resultado a obtener es un conjunto de archivos los cuales pueden ser evaluados mediante un *software* matemático para visualizar l transmitancia mediante el cálculo d ellos espectros de absorción y los datos de potencia óptica obtenidos en cada medidor. A continuación, se detallan los resultados obtenidos.

Durante una toma de datos del experimento en conjunto, la adquisición de cada medidor es realizada y se almacenan sus valores en diversas posiciones de *RAM*. En la [figura 6-7](#page-108-0) se muestran los datos obtenidos de forma simultánea desde los medidores de potencia óptica, la prueba consta de un muestreo de 10 datos por segundo durante 20 minutos. Por lo que se tiene un muestreo total de 20 datos por segundo por el uso de los dos medidores de potencia óptica.

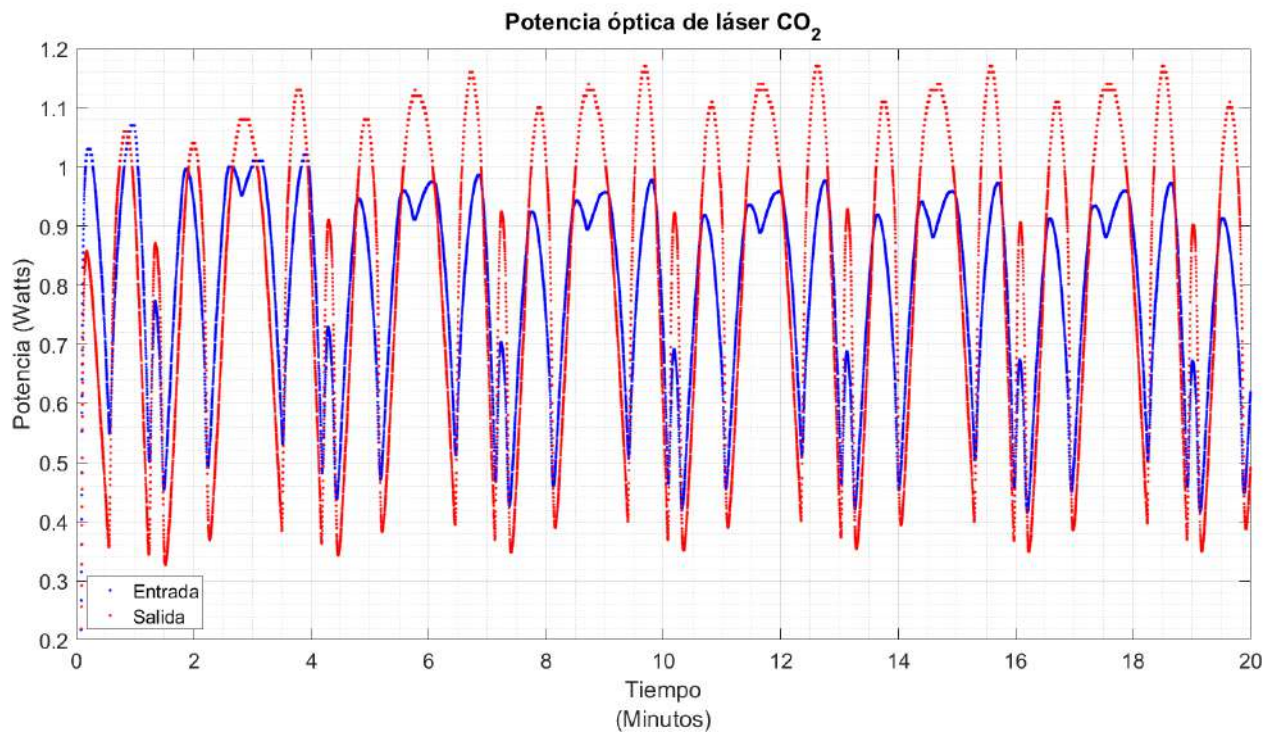

Figura 6-7: Datos muestreados en conjunto para una prueba de 20 minutos

<span id="page-108-0"></span>Para el estudio que se realiza a partir de los datos obtenidos, la operación debe tener concordancia con el número de muestra y la posición en la que se almacenan en memoria para disponer de estos valores en cualquier instante, debido a que el uso que se hace del piezoeléctrico para mover ligeramente la línea de emisión permitirá observar regiones de curvas similares entre ellas conforme la adquisición se realiza. El resultado de los datos graficados permite visualizar un espectro de absorción en la [figura 6-8.](#page-109-0) Cada uno de los segmentos indicados en número romano corresponden a saltos de modo en los cuales se repite el procedimiento por el movimiento alrededor de la línea de emisión, de esta manera, los datos muestreados en las diferentes secciones se aíslan para su análisis debido a la similitud que se guarda entre ellos.

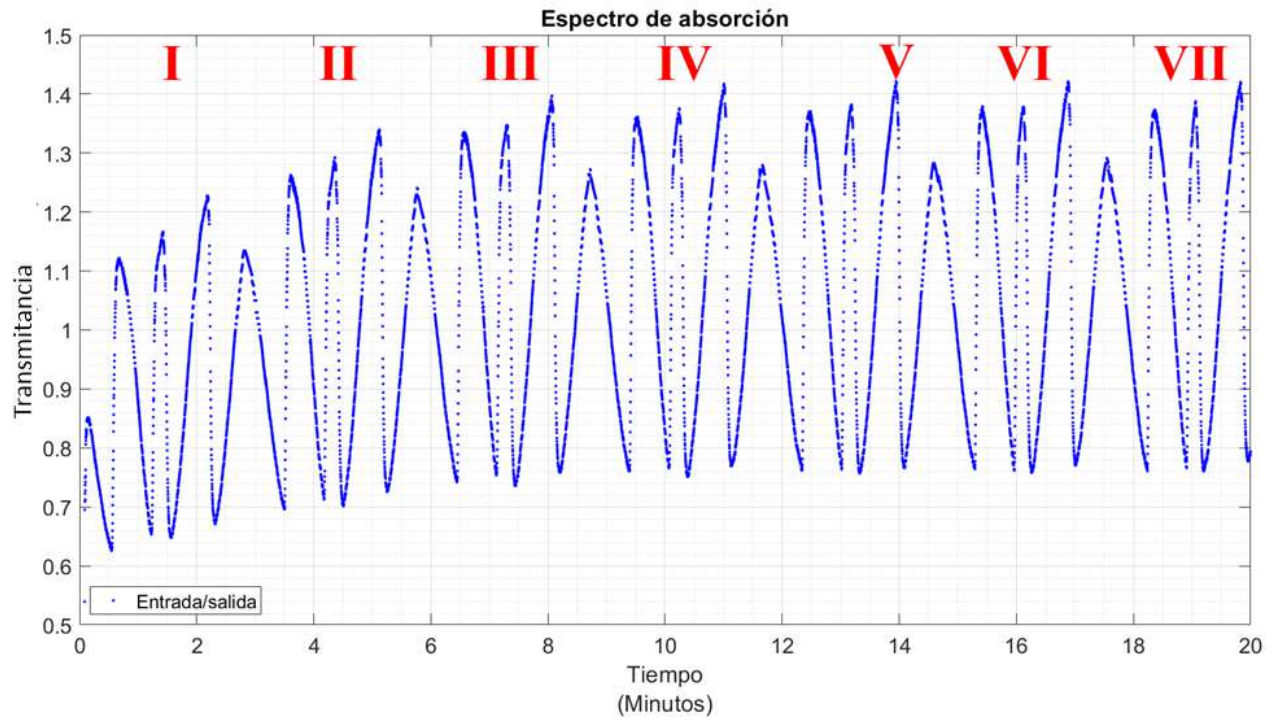

<span id="page-109-0"></span>Figura 6-8: Espectro de absorción para una prueba de 20 minutos, note que, ante la presencia de un movimiento de la línea de emisión, se crean 7 regiones las cuales son factores de valores entre ellas

Con los datos del espectro de absorción obtenido y las regiones plenamente identificadas, se parte a realizar el estudio en donde se identifiquen los parámetros que ajusten curvas a las vistas en el espectro. Partiendo de la ecuación [\(7\)](#page-35-0), la reescribimos como:

$$
I = I_0 e^{-kl} \tag{25}
$$

Donde la intensidad saliente  $\vec{l}$  es proporcional a la intensidad incidente multiplicada por una exponencial cuyo argumento es un número real expresado como el producto de la longitud del material atravesado por la luz  $(l)$  y el coeficiente de absorción  $(\kappa)$ . Para esto se establece que el coeficiente  $\kappa$  es positivo y por lo tanto al atravesar la luz se observará una disminución de la intensidad de la luz de aquí que sea llamado el coeficiente  $\kappa$  de absorción.

La potencia del haz láser tiene una dependencia en la frecuencia de emisión dada por una expresión que puede escribirse como  $P_0 = P_L(v)$  mientras que la potencia registrada por el otro calorímetro que monitorea la potencia del haz una vez que ha pasado por la cámara con vapores de alcohol metílico está dada por:

$$
P = P_L(v)e^{-k_v l} \tag{26}
$$

Dado que se tienen elementos ópticos la aplicación de la ley de Beer-Lambert puede expresarse como un coeficiente.

<span id="page-110-0"></span>
$$
k_v l = -B + AG(v) \tag{27}
$$

Donde la función  $G(v)$  es una distribución que describe el proceso de absorción resonante de acuerdo con el efecto *Doppler* que depende de la frecuencia de la radiación. Con los registros obtenidos de las cantidades  $P_0$ ,  $P$  se calcula a partir de ellas:

$$
k_{\nu}l = -\ln\left(\frac{P}{P_0}\right)
$$

Para poder realizar el ajuste de los datos sobre la dependencia del coeficiente  $k<sub>v</sub>$  en términos de la distribución  $G(v)$  se tiene:

$$
G(v) = e^{-\left(\frac{v - v_0}{\delta_v}\right)^2}
$$
 (28)

Como resultado, se obtienen cuatro cantidades: B, A,  $v_0$  y  $\delta_v$ .

El producto  $k<sub>v</sub>l$  de la ecuación [\(27\)](#page-110-0) se expresa en función de la frecuencia, de allí que  $v$ ,  $v_0$  y  $\delta_v$  tienen unidades de frecuencia, mientras que su producto  $k_v l$  carece de dimensiones por lo cual para una longitud expresada en centímetros se tendrá:

$$
|k_v| = \frac{1}{cm} = cm^{-1}
$$
 (29)

De la ecuación [\(27\)](#page-110-0) deben hacerse las siguientes distinciones:

- Para el término que describe el proceso de absorción resonante  $G(v)$ , el cálculo del coeficiente  $k_v$  se efectúa como  $k_v l = \int_{-\infty}^{\infty} AG(v) dv = \sqrt{\pi} A \delta_v$ , con el conocimiento de que  $k<sub>v</sub>l$  es adimensional, entonces  $A\delta_v$  lo es de igual manera con A teniendo el inverso de las dimensiones de  $\delta_{\nu}$ . De esta manera, el factor A indica la amplitud de la distribución  $G(v)$ .
- $\bullet$  El factor  $B$  de la ecuación, es un término independiente de la frecuencia, para una presión dada, permanece constante, es decir,  $B$  depende sólo de la presión, este puede ser asociado a un coeficiente k de tal forma que para  $kl = B$ , al ser kl adimensional,  $B$  carecerá de dimensiones. El coeficiente  $k$  cuantifica procesos no relacionados con la absorción resonante.

Dentro del diseño experimental que se realiza con el estudio, toda distribución que se indica en términos de frecuencia, se encuentra siendo realizada en función del tiempo, debido a que se encuentra aplicando un voltaje al piezoeléctrico que modifica la sintonía del haz láser, siendo así, que los términos vistos de transmitancia en la gráfica, se deben a un cambio en el tamaño de la cavidad del láser en función del tiempo, los datos adquiridos se realizan como una relación de número de muestras, por lo que la distribución  $G(v)$  se visualiza como el resultado de una composición de funciones, para los estudios que se realizan, a nivel físico, esto sigue siendo válido siempre y cuando esta composición de funciones sean lineales, de manera que podría determinarse rescribirse en función del tiempo, frecuencia o número de muestra y la correspondencia de los datos permanecerá. Aunque no se cuenta con el medio para medir de forma absoluta la frecuencia donde ocurre la resonancia  $v_0$  los investigadores tienen conocimiento de cuando se encuentran pasando en la región de absorción debido a la transmitancia que observan y con el conocimiento de la frecuencia de la luz láser, lo que les asegura que se encuentran en una coincidencia del orden del ancho Doppler el cual estiman se halla de 30 a 50MHz.

Durante el análisis se hace distinción de los perfiles ascendentes y descendentes que se producen en los segmentos que genera el movimiento alrededor de la línea de emisión mediante el piezoeléctrico, las cantidades halladas son mostradas en la [tabla 6-1.](#page-112-0)

El ajuste de las curvas de estos datos nos dará una serie de campanas de Gauss para cada segmento, si se toman los datos necesarios para cada segmento se tendría que ver un ajuste de las curvas del espectro de absorción conforme el muestreo avanza (ver [figura 6-9\)](#page-114-0), las funciones del coeficiente  $k<sub>v</sub>$  que describen cada segmento para una longitud de la celda fotoacústica ( $\approx$  30 cm) se muestran en la [tabla 6-3,](#page-113-0) mientras que los valores de la distribución se observan en la [tabla 6-2.](#page-112-1)

<span id="page-112-0"></span>

| 14014011114111010040011110010 |       |                  |                         |                  |
|-------------------------------|-------|------------------|-------------------------|------------------|
| <b>Perfil</b>                 | $v_0$ | $\boldsymbol{A}$ | $\boldsymbol{\delta}_v$ | $\boldsymbol{B}$ |
| descendente                   |       |                  |                         |                  |
| $\mathbf I$                   | 788   | 0.591            | 205                     | 0.130            |
| $\mathbf{I}$                  | 2556  | 0.615            | 205                     | 0.246            |
| III                           | 4325  | 0.622            | 206                     | 0.306            |
| IV                            | 6085  | 0.614            | 201                     | 0.324            |
| $\mathbf{V}$                  | 7860  | 0.633            | 208                     | 0.334            |
| VI                            | 9634  | 0.648            | 214                     | 0.340            |
| <b>VII</b>                    | 11400 | 0.642            | 213                     | 0.339            |
| <b>Perfil</b>                 |       |                  |                         |                  |
| ascendente                    |       |                  |                         |                  |
| L                             | 899   | 0.639            | 239                     | 0.238            |
| $\mathbf{I}$                  | 2665  | 0.692            | 234                     | 0.322            |
| III                           | 4429  | 0.688            | 237                     | 0.363            |
| IV                            | 6199  | 0.668            | 233                     | 0.373            |
| $\mathbf{V}$                  | 7959  | 0.672            | 237                     | 0.377            |
| VI                            | 9726  | 0.668            | 233                     | 0.377            |
| <b>VII</b>                    | 11497 | 0.655            | 228                     | 0.375            |

Tabla 6-1: Parámetros de ajuste

<span id="page-112-1"></span>Tabla 6-2: Valores de la distribución normal para los perfiles ajustados

| Perfil descendente       | Distribución normal                               |
|--------------------------|---------------------------------------------------|
| I                        | $G(v) = e^{-\left(\frac{v-788}{205}\right)^2}$    |
| $\mathbf{I}$             | $G(v) = e^{-\left(\frac{v-2556}{205}\right)^2}$   |
| Ш                        | $G(v) = e^{-\left(\frac{v-4325}{206}\right)^2}$   |
| IV                       | $G(v) = e^{-\left(\frac{v - 6085}{201}\right)^2}$ |
| $\overline{\mathbf{V}}$  | $G(v) = e^{-\left(\frac{v-7860}{208}\right)^2}$   |
| <b>VI</b>                | $G(v) = e^{-\left(\frac{v-9634}{214}\right)^2}$   |
| <b>VII</b>               | $G(v) = e^{-\left(\frac{v-11400}{213}\right)^2}$  |
| <b>Perfil ascendente</b> |                                                   |
| I                        | $G(v) = e^{-\left(\frac{v-899}{239}\right)^2}$    |
| $\mathbf{I}$             | $G(v) = e^{-\left(\frac{v-2665}{234}\right)^2}$   |
| <b>III</b>               | $G(v) = e^{-\left(\frac{v-4429}{237}\right)^2}$   |
| IV                       | $G(v) = e^{-\left(\frac{v-6199}{233}\right)^2}$   |
| $\overline{\mathbf{V}}$  | $G(v) = e^{-\left(\frac{v-7959}{237}\right)^2}$   |
| VI                       | $G(v) = e^{-\left(\frac{v-9726}{233}\right)^2}$   |
| VII                      | $G(v) = e^{-\left(\frac{v-11497}{228}\right)^2}$  |

| Perfil                  | $k_n$ (cm <sup>-1</sup> ) no resonante |
|-------------------------|----------------------------------------|
| descendente             |                                        |
| I                       | $k_v = -0.004$                         |
| $\mathbf H$             | $k_v = -0.008$                         |
| Ш                       | $k_v = -0.021$                         |
| IV                      | $k_v = -0.020$                         |
| $\overline{\mathbf{V}}$ | $k_v = -0.021$                         |
| <b>VI</b>               | $k_v = -0.022$                         |
| VII                     | $k_v = -0.021$                         |
| Perfil                  | $k_v$ (cm <sup>-1</sup> ) no resonante |
| ascendente              |                                        |
| L                       | $k_v = -0.021$                         |
| $\mathbf H$             | $k_v = -0.023$                         |
| Ш                       | $k_v = -0.023$                         |
| IV                      | $k_v = -0.022$                         |
| $\overline{\mathbf{V}}$ | $k_v = -0.022$                         |
| VI                      | $k_v = -0.022$                         |
| VII                     | $k_v = -0.022$                         |

<span id="page-113-0"></span>Tabla 6-3: Aportación no resonante del coeficiente de absorción  $k_v$ 

Tabla 6-4: Aportación resonante del coeficiente de absorción  $k_v$ 

| Perfil                  | $k_n$ (cm <sup>-1</sup> ) resonante |
|-------------------------|-------------------------------------|
| descendente             |                                     |
| I                       | $k_v = 7.267$                       |
| $\mathbf{I}$            | $k_v = 7.639$                       |
| Ш                       | $k_v = 4.023$                       |
| IV                      | $k_v = 3.74$                        |
| $\overline{\mathbf{V}}$ | $k_v = 4.059$                       |
| VI                      | $k_v = 4.165$                       |
| VII                     | $k_v = 4.148$                       |
| <b>Perfil</b>           | $k_n$ (cm <sup>-1</sup> ) resonante |
| ascendente              |                                     |
| I                       | $k_v = 3.385$                       |
| $\mathbf{I}$            | $k_v = 4.555$                       |
| Ш                       | $k_v = 5.034$                       |
| IV                      | $k_v = 4.963$                       |
| $\overline{\mathbf{V}}$ | $k_v = 5.459$                       |
| VI                      | $k_v = 5.371$                       |
| VII                     | $k_v = 5.246$                       |

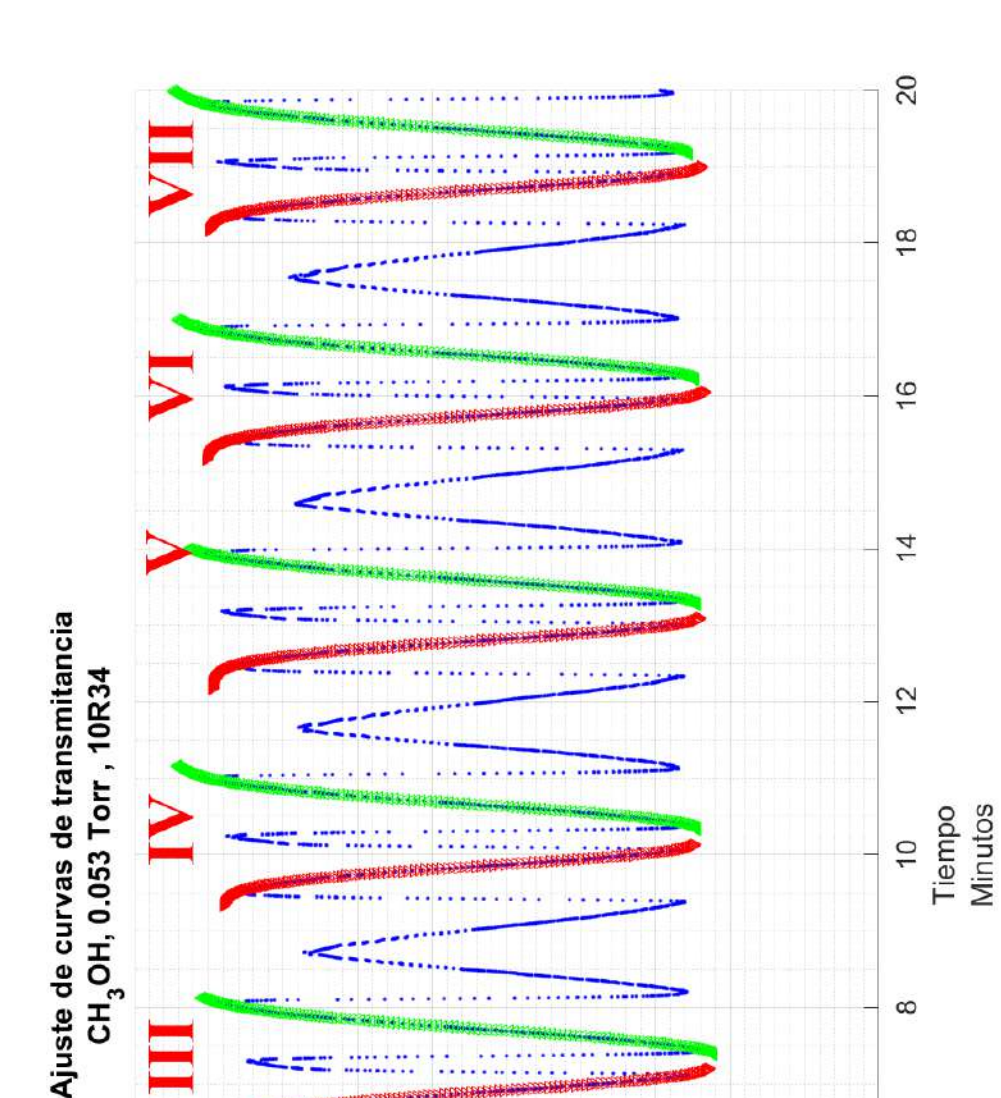

 $\infty$ 

 $\circ$ 

 $\overline{ }$ 

 $\sim$ 

 $\circ$ 

 $0.5$ 

Perfil descendente Perfil ascendente

Salida/Entrada

÷,  $\triangleright$  $\lvert \cdot \rvert$ 

...... ......  $0.9$  $0.8$  $0.6$  $\overline{5}$  $14$  $1.3$  $\overline{2}$  $0.7$  $\overline{1}$ . Transnitancia Figura 6-9: Ajuste de las curvas sobre el espectro de absorción

..........

 $\cdots$ 

<span id="page-114-0"></span>*Capítulo 6:Resultados experimentales* Página | 99

Uno de los efectos observables es el cambio de la presión a lo largo del registro, estas han podido ser observadas debido a una lectura lo suficientemente precisa que permite reconocer variaciones de estabilidad. Cabe resaltar que, debido a lo anterior, se insiste en hacer la distinción de los datos según el movimiento del piezoeléctrico ya que existe una diferencia de estos durante el cambio de sentido, estos cambios se van reduciendo conforme la toma de datos avanza, sin embargo, no desaparecen. Para su registro, se relaciona el parámetro  $B$  en función de  $v_0$  que se puede observar en la [figura 6-10.](#page-115-0) Con los datos recolectados, las variaciones de la transmitancia que se produce a lo largo del tiempo pueden ser observadas, esto garantiza que es posible tener fiabilidad del sistema de adquisición y procesamiento aun cuando no existe una respuesta estable del sistema espectrómetro fotoacústico.

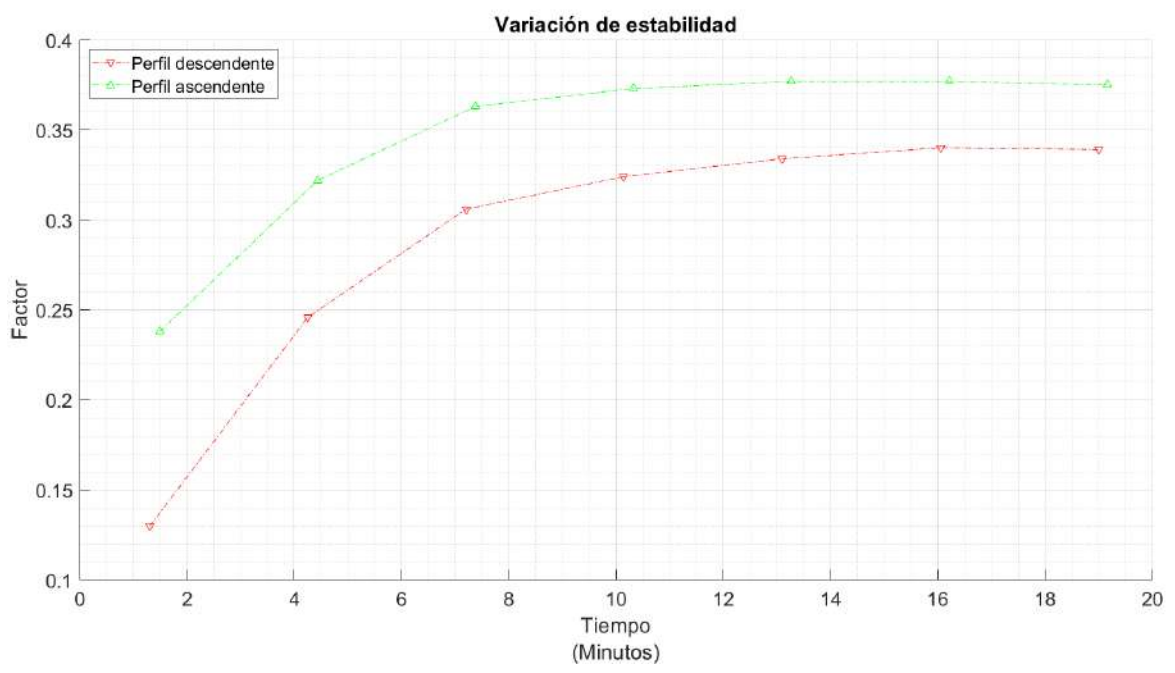

<span id="page-115-0"></span>Figura 6-10: Variación de estabilidad en la presión. Se muestra que, para la distinción de los datos entre la subida y bajada, la diferencia disminuye con el tiempo, pero esta no desaparece

#### **Conclusiones**

Cada uno de los sistemas que conforman el sistema de automatización han sido evaluados permitiendo llegar a la obtención de resultados experimentales los cuales son estudiados por los investigadores, teniendo una aplicación real del experimento llevando la toma de datos al nivel de interpretación de resultados permitiendo obtener parámetros del coeficiente de absorción para un a prueba de 20 minutos.

### **Conclusiones**

La automatización del experimento que se realiza en el TLRM conlleva una aportación en el campo de la física experimental que facilita la operación del sistema, disminuye errores y permite obtener datos que antes no habían sido considerados referentes a la temperatura general del sistema, establece condiciones de seguridad evitando la interacción humana en la mesa óptica. Este desarrollo permite continuar con el estudio de trazas de gas, otorga facilidad de ampliación para futuras necesidades que los investigadores requieran para continuar mejorando sus técnicas de detección, lo que aporta un impulso a la ciencia con el enfoque electrónico de automatización.

El desarrollo de la tesis requiere una investigación de los elementos de la física, específicamente del campo de la espectroscopia el cual incluye la generación del láser y su interacción con materia, dando una base científica al proyecto.

La familiarización que se tiene con los distintos elementos, y las operaciones manuales, permite tomar decisiones y planear soluciones respecto a situaciones no previstas en un principio para los alcances de la presente tesis, adquiriendo un carácter formativo importante para el campo experimental.

La automatización del sistema es robusta, incluyendo diversos algoritmos los cuales son de fácil acceso desde una computadora conectada de forma inalámbrica. Cada interacción que tome el investigador no afecta a las operaciones que la microcomputadora se encuentre realizando hasta que esta haya completado correctamente un proceso. Ha sido implementado un sistema de alerta para evitar riesgos de operación. La adquisición de datos inalámbrica permite visualizar parámetros en tiempo real, así como su descarga para posterior análisis y procesamiento.

Para la adquisición de datos desde los calorímetros se utiliza una tarjeta que funciona como intérprete entre la microcomputadora y los medidores de potencia óptica. El algoritmo implementado no interrumpe las actividades de la microcomputadora y facilita la obtención de los datos en tiempo real.

El posicionamiento de objetos mediante robots lineales es adecuado para las necesidades del proyecto y su precisión es asegurada de forma experimental y mediante simulación, obteniendo alta robustez en ambos robots los cuales a su vez son de fácil instalación.

Toda la electrónica relacionada con el proyecto se realizó por módulos para la fácil detección de fallas, manteniendo solamente acceso a la entrada y salida de sensores y actuadores evitando el acceso a las placas y sistemas de potencia.

El producto final del proceso de investigación es una prueba experimental de 20 minutos de muestreo para obtener el espectro de absorción y su coeficiente, obteniendo un conjunto de datos cuya interpretación a cargo de los investigadores permite continuar con la evaluación de sus parámetros teniendo un sistema de alta fiabilidad.

El presente trabajo permite que el sistema siga continuando en crecimiento para distintas aplicaciones que puedan añadirse al experimento, debido a la factibilidad del uso modular del hardware y el uso de la microcomputadora.

La presente tesis ha derivado una publicación y ponencia bajo el título "Diseño de dos robots lineales para la operación de un láser de CO2" en el congreso "Academia Journals Hidalgo 2019" con número de ISSN: 1946-5351, siendo además este trabajo incluido en la revista electrónica "Educación en la Educación Superior Hidalgo 2019" con ISBN: 978-1- 939982-52-0.

## **Referencias**

- [1] D. Malacara, Óptica Básica, Ediciones Científicas Universitarias ed., F. d. C. Económica, Ed., México: FCE, 2015.
- [2] D. Malacara, «¿2015 Año internacional de la luz. Por qué?,» *International year of light 2015,* 2015.
- [3] E. Hecht, Óptica, Madrid: Addison Wesley Iberoamericana, 2000.
- [4] M. A. González Cantellano y L. M. Montaño Zetina, «La espectroscopia y su tecnología: Un repaso histórico y su importancia para el siglo XXI,» *Latin American Journal of Physics Education ,* vol. 9, nº 4, 2015.
- [5] L. K. e. al, «The modified Beer–Lambert law revisited,» *Phys. Med. Biol.,* vol. 51, nº 91, 2006.
- [6] A. Graham Bell, «Upon the production and reproduction of sound by light,» *Journal of the Society of Telegraph Engineers ,* vol. 9, nº 34, pp. 404 - 426, 1880.
- [7] E. Marín, «Escuchando la luz: breve historia y aplicaciones del efecto fotoacústico,» *Latin-American Journal of Physics Education,* vol. II, nº 2, p. 17, 2008.
- [8] G. A. Torchia, «Espectroscopía óptica y fotoacústica en monocristales de LiNbO3:Cr3+:ZnO,MgO,» Universidad Nacional de la Plata. Facultad de Ciencias Exactas, Buenos Aires, 2020.
- [9] B. Perrett, G. Constant, M. Harris, G. N. Pearson y D. V. Willetts, «Remote chemical sensing by pulsed photoacoustic spectroscopy,» de *2000*, Nice, France, Conference Digest. 2000 Conference on Lasers and Electro-Optics Europe (Cat. No.00TH8505).
- [10] K. Liu, T. Wu, X. Gao, W. Zhang, E. Fertein y W. Chen, «Ethylene trace detection by quartz enhanced photoacoustic spectroscopy,» de *Conference on Lasers and Electro-Optics and 2009 Conference on Quantum electronics and Laser Science Conference*, Baltimore, MD, USA, 2009.
- [11] Z. Qi, Y. Yi, W. Qiaohua, W. Zhihao y L. Zhe, «Study on the Online Dissolved Gas Analysis Monitor based on the Photoacoustic Spectroscopy,» de *IEEE International Conference on Condition Monitoring and Diagnosis*, Bali, Indonesia, 2012.
- [12] A. Pérez Pacheco, J. Flores Mijangos , A. Juárez Reyes, M. G. González y E. López Moreno, «Detección fotoacústica de Bio-marcadores para el análisis de metabolitos en el aliento humano,» de *V Congreso Internacional de Tecnología aplicada a Ciencias de la Salud*, Tonantzintla, 2014.
- [13] J. Yong Sim, C.-G. Ahn, E. Jeong y B. Kyu Kim, «Photoacoustic spectroscopy that uses a resonant characteristic of a microphone for in vitro measurements of

glucose concentration,» de *2016 38th Annual International Conference of the IEEE Engineering in Medicine and Biology Society (EMBC)*, Orlando, FL, USA, 2016.

- [14] Y. Tanaka, C. Purtill, T. Tajima, M. Seyama y H. Koizumi, «Sensitivity improvement on CW dual-wavelength photoacoustic spectroscopy using acoustic resonant mode for noninvasive glucose monitor,» de *2016 IEEE SENSORS*, Orlando, FL, USA, 2016.
- [15] A. Lay-Ekuakille, G. Vendramin y A. Trotta, «Photoacoustic spectroscopy of biomedical gas sensing: Adaptive filtering as calibration,» de *International Conference on Sensing Technology*, Tainan, Taiwan, 2008.
- [16] V. Domínguez-Rocha, A. Pérez-Pacheco, A. J. Reyes, J. Flores Mijangos, M. G. González y E. L. Moreno, «Diseño de una cavidad fotoacústica para aplicaciones médicas,» de *SOMI XXIX Congreso de Instrumentación*, Puerto Vallarta, Jalisco, México, 29-31 de Octubre, 2014.
- [17] P. Zhimin, D. Yanjun, C. Lu y Y. Qiansuo, «Odd harmonics with wavelength modulation spectroscopy for recovering gas absorbance shape,» *Optics Express,* vol. 20, nº 11, pp. 11976-11985, 2012.
- [18] J. Flores Mijangos, «Espectroscopia por resonancia magnética láser de átomos y moléculas ligeras,» México, DF., 2000.
- [19] A. Robinson, J. Brown, J. Flores-Mijangos, L. Zink y M. Jackson, «Spectroscopic study of the 14NH radical in vibrationally excited levels of the  $X3\Sigma$ - state by far infrared laser magnetic resonance,» *Molecular Physics,* vol. 105, nº 5-7, pp. 639- 662, 2007.
- [20] J. Flores-Mijangos, J. M. Brown, F. Matsushima, H. Odashima, K. Takagi, L. R. Zink y K. M. Evenson, «The far-infrared spectrum of the 14NH radical in its  $X$  3 $\Sigma$ state,» *Molecular Spectroscopy,* vol. 225, nº 2, pp. 189-195, 2004.
- [21] J. Franks, «Robot-based CO2 laser cutting,» *Industrial Robot,* vol. 35, nº 5, 2008.
- [22] C. Williams, «CO2 laser processing ‐ an overview,» *Aircraft Engineering and Aerospace Technology,* vol. 69, nº 1, pp. 43-52, 1997.
- [23] U. Caligulu, M. Taskin, H. Kejanli y A. Orhan, «Interface characterization of CO2 laser welded austenitic stainless steel and low carbon steel couple,» *Industrial Lubrication and Tribology,* vol. 64, nº 4, pp. 196-207, 2012.
- [24] F. Estevez y H. Alonso, «Effect of Co2 Laser Radiation on Surface and,» *Research Journal of Textile and Apparel,* vol. XI, nº 3, pp. 42-47, 2007.
- [25] E. V. Quan Kiu, «El nuevo milenio se imprime con láser,» Alimentos Procesados, 2000.
- [26] T. King y A. Charlton, «Near Infrared Solid State Lasers for Medical Applications,» de *IEEE Colloquium on Optical Techniques and Biomedical Applications*, London, UK., 1999.
- [27] N. Vitela Paredes, «Tratan con láser cáncer de laringe,» *El Mensajero,* p. 4+, 27 Febrero 2005.
- [28] B. M. Lippert y J. Werner, «CO2 laser surgery of hypertrophied turbinates,» *Rhinology,* vol. XXXV, pp. 33-6, 1997.
- [29] R. Sroka, M. Havel, C. Betz y A. Leunig, «1940nm Tm:fiber laser assisted treatment of hyperplastic nasal turbinates and comparison of 1470nm diode laser vs CO2-laser for Tonsilotomy,» de *International Conference Laser Optics*, St. Petersburg, 2014.
- [30] M. R. Puertas, «El láser de díoxido de carbono, último avance para borrar las huellas del acné,» Tribuna de Actualidad, 1997.
- [31] B. Dhrubajyoti, K. C. Hyeon, K. J. Hyun, Y. In-Kyu, I. J. Bin y L. S. Mo, «Fast and controllable reduction of graphene oxide by low-cost CO2 laser for supercapacitor application,» *APPLIED SURFACE SCIENCE,* vol. CDLXII, pp. 353-361, 2018.
- [32] F. H. Tyas, J. G. Nikita, D. K. Apriyanto, Mitrayana y M. N. Amin, «The Performance of CO 2 Laser Photoacoustic Spectrometer In Concentration Acetone Detection As Biomarker For Diabetes Mellitus Type 2,» *Journal of Physics: Conference Series,* vol. MXI, nº 1, p. 012056, 2018.
- [33] W. Witteman, The CO2 laser, Springer, 2013.
- [34] C. F. Cotera, «Construcción, calibración y mediciones de potencia de un láser de CO2 sintonizable,» UNAM Facultad de Ciencias, Ciudad de México, D.F., 1991.
- [35] A. M. Bratu, CO2 Laser Photoacustic Spectroscopy for Ultrasensitive Gas Detection, Deutschland / Germany: Lambert Academic Publishing, 2014.
- [36] R. H. Pierson, A. N. Fletcher y E. S. C. Gantz, «Catalog of infrared spectra for qualitative analysis of gases,» *Analytical Chemistry,* vol. 8, nº 28, pp. 1218-1239, 1956.
- [37] R. a. Alberty y F. Daniels, Fisicoquímica versión SI, México: Compañía Editorial Continental, 1989.
- [38] C. L. Carreon Diaz de Leon, «Diseño y construcción de un cuadricóptero guiado por control inalámbrico,» MCEA - FC- BUAP, Puebla, 2019.
- [39] D. M. Gonzalez Arriaga, «Diseño y construcción de un levitador magnético,» MECA - FC - BUAP, Puebla, 2019.
- [40] PuTTY, «Download PuTTY: Latest release,» [En línea]. Available: https://www.chiark.greenend.org.uk/~sgtatham/putty/latest.html. [Último acceso: 21 03 2020].
- [41] R. Kelly y V. S. D. A. Loría, «PD Control with Gravity Compensation,» de *Advanced Textbooks in Control and Signal Processing, in: Control of Robot Manipulators in Joint Space*, London, Springer, 2005, pp. 157 - 169.
- [42] F. Reyes, Robótica. Control de robots manipuladores., México: Alfaomega Grupo Editor, 2011.
- [43] M. C. L. C. D. d. Leon, *Tesis: Diseño y control de un cuadricóptero guiado por control inalámbrico,* 2019.
- [44] M. D. M. G. Arriaga, *Diseño y construcción de un levitador magnético,* 2019.
- [45] B. C. Fabien, Analytical systems dyamics: Modeling and simulation, Seattle: Springer, 2009.
- [46] M. Barr, «Introduction to Pulse Width Modulation (PWM),» Barr Group, 2001.
- [47] D. Ferreiro Piñeiro, *Semiautomatización de la operación de un espectrómetro fotoacústico,* Puebla, Pue, México: Facultad de Ciencias de la Electrónica, BUAP, 2020.
- [48] B. L. Dokic y B. Blanusa, Power Electronics: Converters and regulators, Springer International Publishing, 2014.
- [49] S. C. Peak y A. B. Plunkett, «Transistorized PWM Inverter-Induction Motor Drive System,» *IEEE Transactions on industry applications,* pp. 379-387, 1983.
- [50] L. Song-Yi y C. Chern-Lin, «Analysis and Design for RCD Clamped Snubber Used in Output Rectifier of Phase-Shift Full-Bridge ZVS Converters,» *IEEE TRANSACTIONS ON INDUSTRIAL ELECTRONICS,* pp. 358-359, 1998.
- [51] P. C. Todd, «Snubber Circuits: Theory, Design and Application,» Unitrode Corporation, 1993.
- [52] M. A. V. Treviño, J. L. Gomez, S. V. Limon, A. P. Merino y R. Torres-Reyes, «A mechatronic approach for ball screw drive system: modeling,,» *The International Journal of Advanced Manufacturing Technology,* 2019.
- [53] J. F. Mijangos, «Espectroscopía por resonancia magnética láser de átomos y moléculas ligeras,» UNAM, México, 2000.
- [54] W. Witterman, The CO2 laser, Springer, 2013.

# **Anexo A: Instrucciones disponibles en código D**

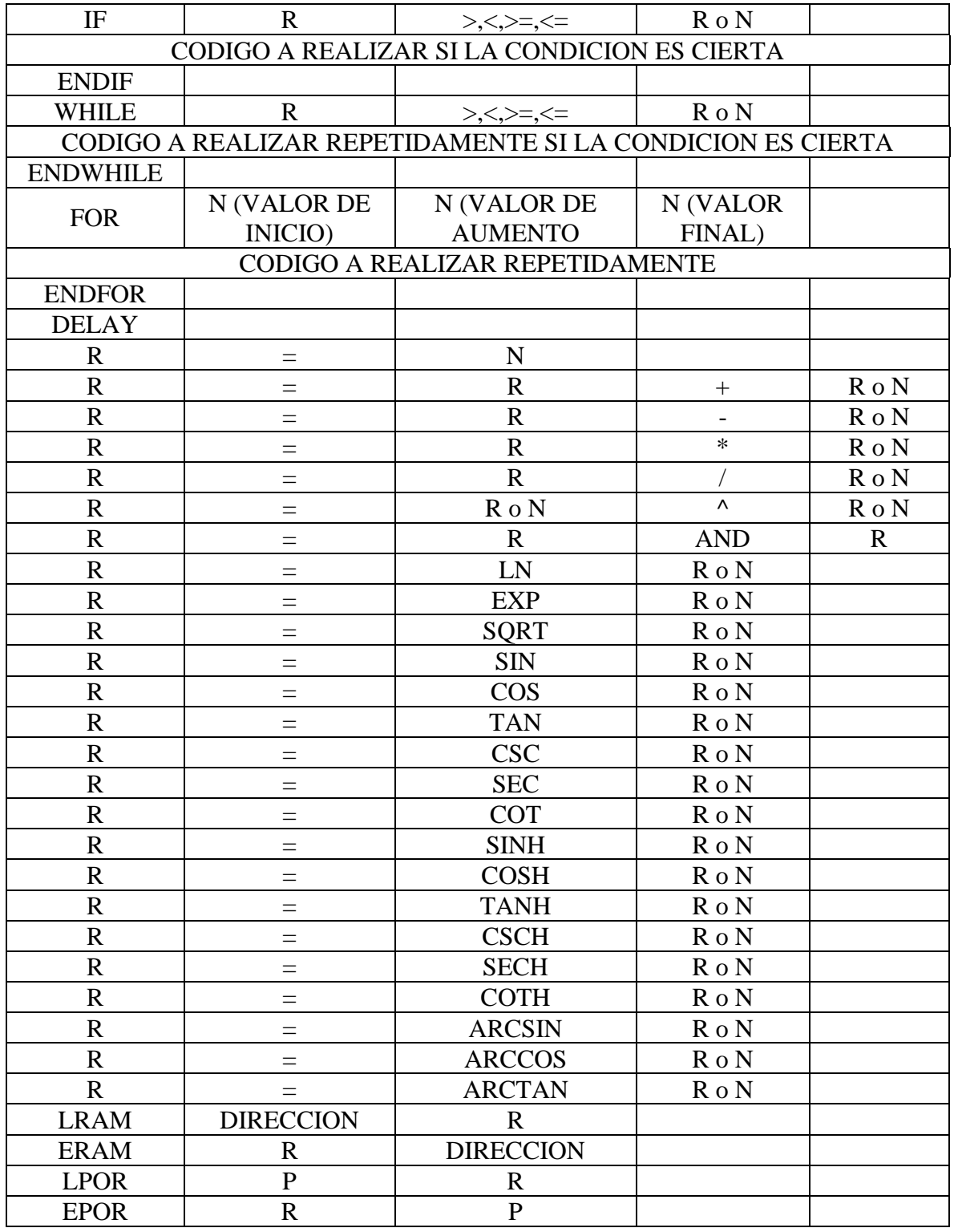

# **Anexo B: Certificado congreso "Academia Journals Hidalgo 2019"**

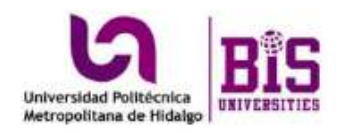

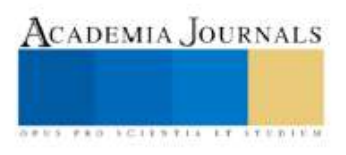

Congreso Internacional de Investigación Academia Journals Hidalgo 2019

# CERTIFICADO

otorgado a

Ing. J. Israel Aguirre-Arroniz Dr. S. Vergara-Limon Dra. M. A. Vargas Dra. M. D. Grether Dr. J. Flores-Mijangos Dr. J. Lopez-Gomez

por su artículo intitulado

Diseño de dos robots lineales para la operación de un láser de CO2

Artículo No. HH506

La ponencia de este artículo fue presentada en el congreso llevado a cabo los días 2 al 4 de octubre del año 2019 en Hidalgo, México. El artículo se incluyó en las siguientes publicaciones: (1) los volúmenes de internet publicados por AcademiaJournals.com con ISSN 1946-5351, Vol. 11, No. 8, 2019 online e indexación en la base de datos Fuente Académica Plus de EBSCOHOST y (2) en el e-libro intitulado Educación en la Educación Superior - Hidalgo 2019, mismo que cuenta con ISBN 978-1-939982-52-0 online. Ambas publicaciones tienen enlaces para su libre acceso en el portal AcademiaJournals.com.

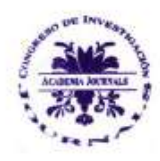

Dr. Rafael Moras Editor, Academia Journals

## **Anexo C: Artículo publicado DISEÑO DE DOS ROBOTS LINEALES PARA LA OPERACIÓN DE UN LÁSER DE CO<sup>2</sup>**

Ing. J. Israel Aguirre-Arroniz<sup>1</sup>, Dr. S. Vergara-Limon<sup>2</sup>, Dra. M. A. Vargas<sup>3</sup>, Dra. M. D. Grether<sup>4</sup>, Dr. J. Flores-Mijangos<sup>5</sup> y Dr. J. Lopez-Gomez<sup>6</sup>

*Resumen***—** En el Taller de Luminiscencia y Resonancia Magnética (TLRM) de la Facultad de Ciencias de la UNAM, se desarrolla un experimento de espectroscopia por absorción en el infrarrojo medio de alcohol metílico con un espectrómetro fotoacústico. La realización de la propuesta de automatización ha generado distintos lazos de control entre los que se incluye el diseño de dos robots lineales para la manipulación de elementos en el espectrómetro durante el tiempo en el que el experimento se lleva a cabo. La propuesta de lazo de control, diseño, construcción y análisis de estos robots son realizadas con el motivo de garantizar un correcto funcionamiento. Se muestran los robots lineales, su caracterización de los motores utilizados, el modelo dinámico y una introducción a la aplicación de estos robots dentro del lazo de control implementados dentro de una microcomputadora basada en FPGA.

*Palabras clave***—** Motor DC, diseño, análisis dinámico.

#### **Introducción**

En el TLRM se ha diseñado y construido un espectrómetro fotoacústico [18] el cual se encuentra siendo utilizado para realizar experimentos de espectroscopia por absorción en el infrarrojo medio de alcohol metílico. Este espectrómetro fotoacústico se encuentra instrumentado principalmente por un láser sintonizable de  $CO<sub>2</sub>$  y una cavidad fotoacústica, ambas de diseño y construcción propia en el TLRM.

Actualmente, en la operación del láser para realizar el experimento se requiere el uso de hasta tres personas, existiendo manipulación manual de elementos en el área de recorrido del láser, así como realización de ajustes. Durante la recolección de los datos, la asistencia de estas tres personas y dos dispositivos de recolección (sensores de termopila) por separado acarrea errores de sincronización en los datos, siendo necesario ajustar estos valores una vez obtenidos para coincidir el tiempo de recolección y realizar un correcto análisis por parte de los investigadores. Además, la selección de la onda presenta una deriva debido a factores térmicos ya que no existe una correcta disipación del calor generado conforme el láser opera, el plasma generado en la cavidad resonante es refrigerado haciendo correr agua alrededor de la cavidad, sin embargo, su flujo no es constante y no se tiene certeza del calor disipado debido a la inexistencia de un sistema de medición de su temperatura. Es debido a estas situaciones que se ha generado una propuesta de automatización la cual vaya en favor de eliminar estas situaciones. Para ello, se ha dividido el trabajo en distintas soluciones entre las que se incluye la instrumentación de dos robots lineales para la manipulación de elementos durante el experimento.

<sup>1</sup> Ing. J. Israel Aguirre-Arroniz es estudiante de la Maestría en Ciencias Electrónicas en automatización en la Benemérita Universidad Autónoma de Puebla , Puebla, Puebla, México. [Jasid.aguirre@alumno.buap.mx](mailto:Jasid.aguirre@alumno.buap.mx)

<sup>2</sup> El Dr. S. Vergara-Limon es profesor e investigador en la Maestría en Ciencias de la Electrónica en Automatización en la Facultad de Ciencias Electrónicas de la Benemérita Universidad Autónoma de Puebla, Puebla, Puebla, México. [Ser](mailto:Sergio.vergara@correo.buap.mx)[gio.vergara@correo.buap.mx](mailto:Sergio.vergara@correo.buap.mx)

<sup>3</sup> La Dra. M. A. Vargas es profesora e investigadora en la Maestría en Ciencias de la Electrónica en Automatización en la Facultad de Ciencias Electrónicas de la Benemérita Universidad Autónoma de Puebla, Puebla, Puebla, México. [au](mailto:aurora.vargas@correo.buap.mx)[rora.vargas@correo.buap.mx](mailto:aurora.vargas@correo.buap.mx)

<sup>4</sup> La Dra. M.D. Grether es investigadora en el Taller de Resonancia y Luminiscencia Magnética en la Universidad Nacional Autónoma de México. [mdgg@ciencias.unam.mx](mailto:mdgg@ciencias.unam.mx)

 $<sup>5</sup>$  El Dr. J. Flores-Mijangos es investigador del Instituto de Ciencias Nucleares en la Universidad Nacional Autónoma de</sup> México, Ciudad de México, México. [flores@nucleares.unam.mx](mailto:flores@nucleares.unam.mx)

<sup>6</sup> El Dr. J. Lopez-Gomez se encuentra realizando su postdoctorado en la Unidad de Sistemas Biológicos e innovación tecnológica de la Universidad Autónoma Benito Juarez de Oaxaca. [Jesuslopez.asaf@gmail.com](mailto:Jesuslopez.asaf@gmail.com)

#### **Automatización de la operación de un láser de CO2**

#### Hardware

Durante la operación del láser de CO<sub>2</sub> se realiza posicionamiento de una placa cerámica y un chopper óptico, estos elementos se colocarán en dos robots lineales para evitar la manipulación de los mimos de forma manual durante la toma de datos reduciendo la posibilidad de accidentes. Debido al reducido espacio en la mesa de trabajo el diseño de la estructura de aluminio se mantuvo restringido a las dimensiones suficientes para su operación. Para que el posicionamiento de elementos fuese correcto es necesario que el motor DC responda de una forma lineal mediante una caracterización. Para esta, se coloca el motor en una estructura de freno *Prony* unido perpendicularmente con un hilo de cáñamo hacia una balanza digital en la parte más alta del freno. Las pruebas son realizadas con una polea de 1.765 cm comenzando a aplicar diferentes voltajes capturando la información de corriente y torque generado; las pruebas determinan que el voltaje ideal para el motor del robot 1 se encuentra en los 11 V obteniendo un torque de 27.534 kg-cm con una corriente de 4.5 A mientras que en el robot 2 la alimentación ideal se halla en los 13 V con un torque de 33.535 kg-cm y una corriente de 3.6 A. Posteriormente de sebe de hallar la frecuencia en donde se halle un valor aproximado a la mitad del torque ideal con un ciclo de trabajo al 50%; el motor 1 toma una valor de frecuencia en 320 Hz con un torque de 13.767 kg-cm y el motor 2 una frecuencia de 250 Hz con un torque de 16.7675 kg-cm. Para poder observar la linealidad obtenida mediante la caracterización se realiza una prueba de la respuesta del motor ante diferentes ciclos de trabajo y se realiza un análisis relacionando el torque y ciclo de trabajo mediante el coeficiente de determinación  $R^2$  observando que el modelo de regresión lineal para el motor 1 se cumple para un valor de 99.468% [\(Figura 2-14\)](#page-68-0) mientras que en el caso del motor 2 se cumple un valor del 99.6% [\(Figura 2-15\)](#page-68-1)

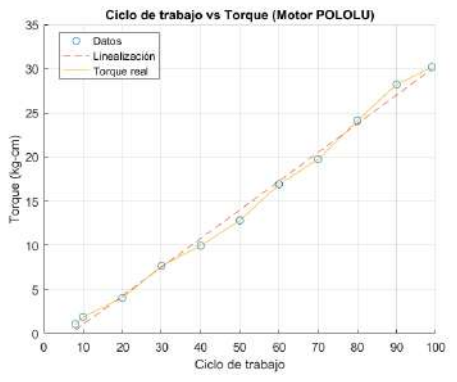

Figura 11: Torque de motor 1 contra ciclo de trabajo. Existe poca variación comparado con un modelo de regresión lineal

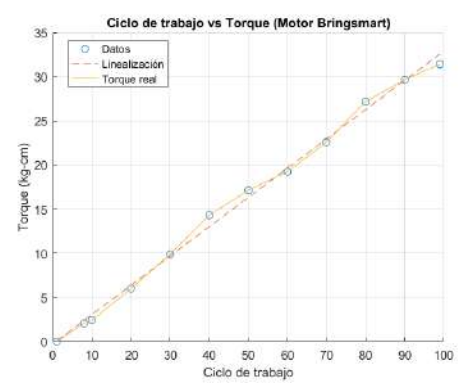

Figura 12: Torque de motor 2 contra ciclo de trabajo. Existe nuevamente poca variación entre los datos obtenidos y el modelo de regresión lineal.

Para la correcta implementación de ambos robots lineales, es necesario hacer uso de un puente H [48], el cual se ilustra en el diagrama de la [Figura 13,](#page-128-0) ha sido diseñado para ser activado mediante una señal de 3.3 V y una corriente menor a 10 mA, mismos a obtenerse mediante una tarjeta FPGA, además se le añade una red *Snubber* en paralelo con el motor [49, 50, 51], el diseño y uso de este tipo de redes es utilizado como una protección para los transistores ya que suprimirá los picos de voltaje generados por la activación y desactivación del motor. El circuito incluye dos diodos 1N4007 y dos capacitores de 1000 uF.

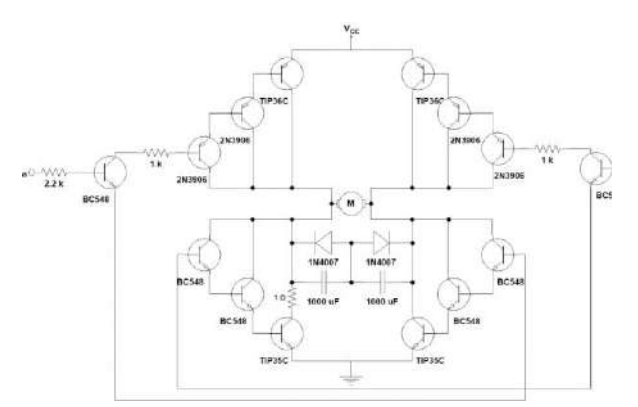

<span id="page-128-0"></span>Figura 13: Diagrama electrónico para la implementación de un motor con puente H para los robots lineales

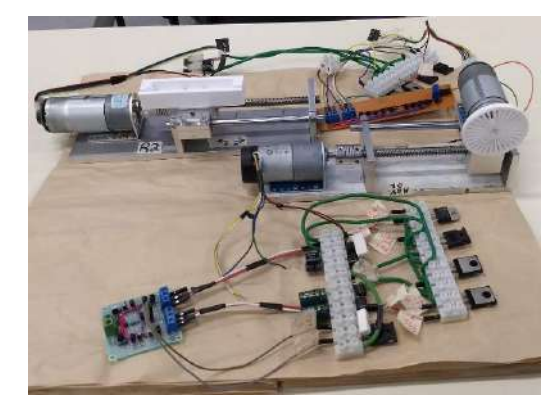

Figura 14: Fotografía de los robots lineales experimentales con sus circuitos y las piezas a posicionar las cuales son un porta placas y *chopper* óptico.

Para realizar la implementación del sistema se hará uso de una tarjeta FPGA DE0CV que tendrá implementado un procesador para la adquisición de datos, procesamiento y monitoreo en la automatización del experimento.

#### Firmware

Para la operación automatizada del sistema láser utilizado en el Laboratorio de Resonancia y Luminiscencia de la UNAM, se han establecido seis sistemas a ser implementados. Los sistemas se dividen en:

- 1. Lazo de control de temperatura del láser
- 2. Lazo de control de temperatura del divisor de potencia
- 3. Lazo de control de histéresis para el llenado de los recipientes de agua
- 4. Lazo de control de frecuencia de operación del pulsador mecánico
- 5. Robots lineales para el posicionamiento de elementos.
- 6. Adquisición y monitoreo de datos para el láser de CO2.

Estos sistemas se encontrarán implementados en un solo dispositivo, será mediante una tarjeta FPGA que se realizará la operación del sistema, reduciendo la cantidad de elementos a implementarse, además que será posible utilizar una computadora de forma inalámbrica debido al módulo WiFi implementado, mediante esta señal se podrán visualizar señales, recibir datos e introducir los parámetros deseados, dejando las operaciones y control de puertos E/S a la tarjeta FPGA. Las instrucciones realizadas en esta tarjeta se encuentran realizadas en un código creado en la FCE de la BUAP el cual es denominado "Código D" este se encarga de compilar las instrucciones asociadas al procesador. En la [Figura 15](#page-129-0) se puede observar en detalle el bloque que comprende a la microcomputadora implementada para la adquisición de datos, procesamiento y monitoreo del sistema.

De manera general, la propuesta para la adquisición de datos, procesamiento y monitoreo que se estableció actualmente para el sistema puede observarse en la [Figura 15.](#page-129-0)Cada uno de los lazos a implementarse tendrá una interacción directa con el procesador como puede verse en la figura, los bloques de los motores 2 y 3 se relacionan a los robots lineales, puede notarse que el procesamiento de datos será directamente en el procesador, donde se implementará a nivel de código D los transductores de posición para cada robot dependiendo de la resolución (en función del encoder, paso de tornillo embalado y caja reductora) así como el PWM de salida para cada uno (en función de una ley de control).

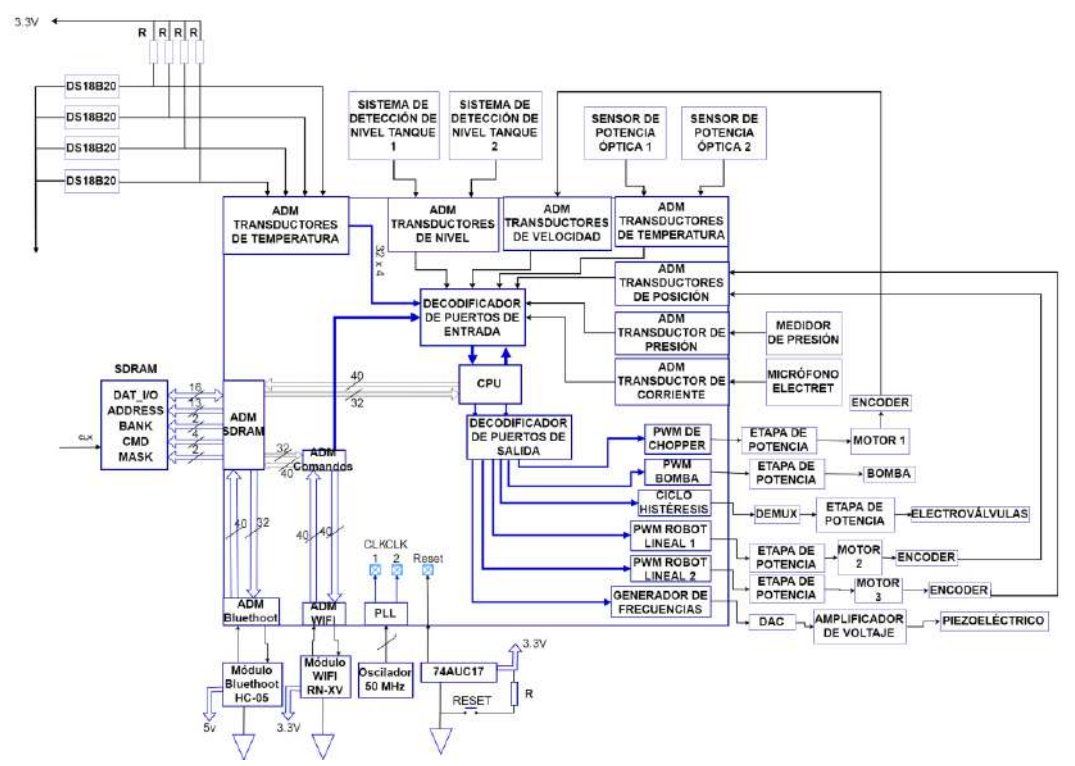

<span id="page-129-0"></span>Figura 15: Diagrama del sistema de adquisición de datos, procesamiento y monitoreo

#### Software

El monitoreo, control y adquisición de datos se realizará mediante el uso de una interfaz realizada en *LabView*, Esta interfaz es completamente personalizable, cuenta con 18 puertos disponibles para el uso de parámetros. Desde esta interfaz se podrán ajustar de forma experimental las ganancias de los robots lineales, siendo que el procesamiento de esta información así como el uso de la memoria RAM se mantiene fuera de la vista del usuario permitiendo que toda vez se hayan establecido la correcta implementación de las ganancias de los robots lineales, se permita ocultar de la interfaz todo parámetro no necesario durante la automatización permitiendo que el usuario se enfoque en establecer los parámetros para la realización del experimentos sin modificar los relacionados al correcto funcionamiento del sistema automatizado. En la interfaz (ver [Figura 16\)](#page-130-0) es posible descargar las instrucciones al procesador en la pestaña descarga de software siendo en la pestaña de ejecución de programa donde se realizarán el envío de parámetros y lectura de datos.

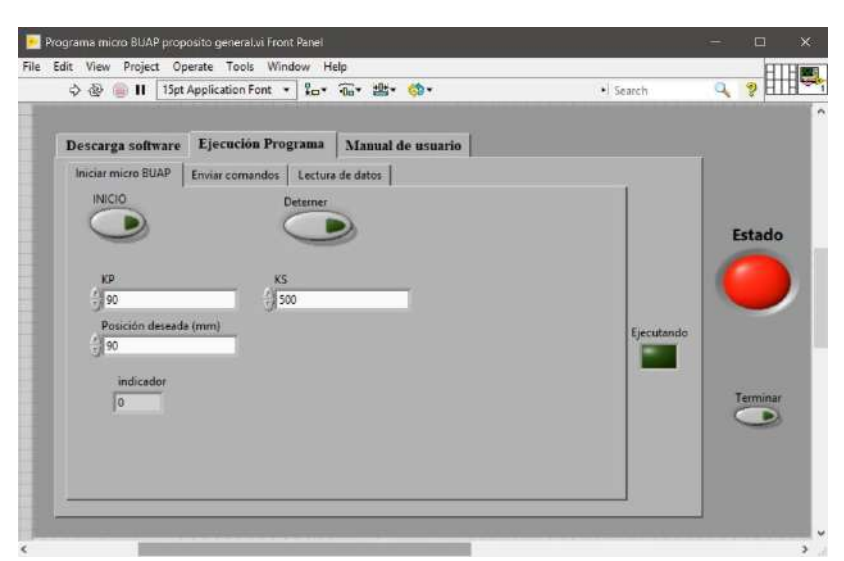

Figura 16: Interfaz experimental para la automatización; actualmente modificada para ajustar ganancias de los robots lineales

#### <span id="page-130-0"></span>Análisis dinámico del robot lineal

Es posible realizar el análisis dinámico de el robot lineal identificando las variables asociadas al sistema, para ello el robot es representado mediante el diagrama de la [Figura 17](#page-130-1) [52], mediante este es posible asociar al sistema mediante equivalencias para establecer relaciones de energía entre distintos elementos del modelo de sistema dinámico aquí estudiado, estableciendo así un sistema fundamental de variables [45].

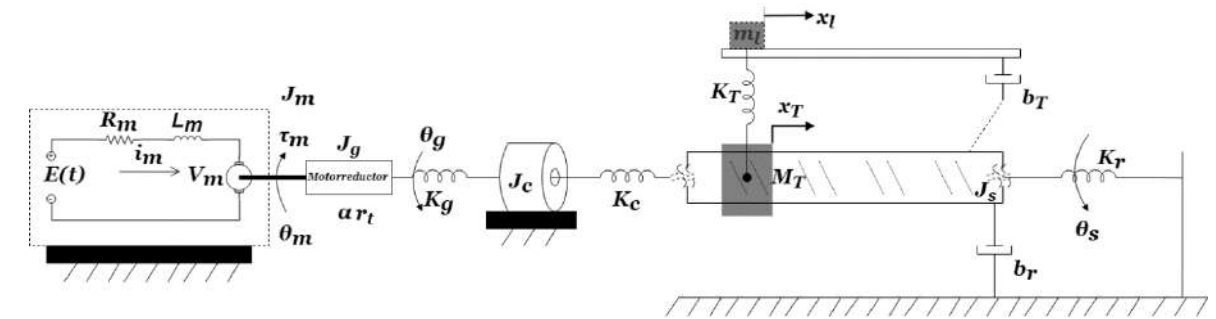

<span id="page-130-1"></span>Figura 17: Diagrama de parámetros concentrados para el análisis dinámico del robot lineal

Es posible obtener el modelo dinámico del robot de la siguiente manera: Comencemos por identificar los desplazamientos del sistema definiéndolos como:

<span id="page-130-2"></span>
$$
\mathbf{q} = [\theta_{\rm m}, \theta_{\rm g}, \theta_{\rm s}, \mathbf{x}_{\rm T}, \mathbf{x}_{\rm I}] \tag{30}
$$

Donde la ecuación [\(30\)](#page-130-2)  $\theta_{m}$ ,  $\theta_{g}$  y  $\theta_{s}$  representan los posicionamientos angulares del motor, caja reductora y tornillo embalado, mientras que x<sub>T</sub> y x<sub>l</sub> representan los desplazamientos lineales de la tuerca respecto al giro del tornillo (como parte de una deformación axial) y el desplazamiento del conector y elemento colocado sobre el mismo. Luego la energía cinética y potencial serán:

$$
T = \frac{1}{2} J_m \dot{\theta}_m^2 + \frac{1}{2J_g \dot{\theta}_g^2} + \frac{1}{2} J_c \left( \frac{\dot{\theta}_g + \dot{\theta}_s}{2} \right)^2 + \frac{1}{2} J_s \dot{\theta}_s^2 + \frac{1}{2} m_T \dot{x}_T^2 + \frac{1}{2} m_I \dot{x}_I^2 \tag{31}
$$

$$
V = \frac{1}{2}k_g(\theta_m - \alpha r_t \theta_g)^2 + \frac{1}{2}k_c(\theta_s - \theta_g)^2 + k_T[x_l - (x_\theta \theta_s + x_T)]^2 + \frac{1}{2}k_rx_T^2
$$
\n(32)

Con  $r_t$  como la relación de transmisión del motor y  $\alpha$  la eficiencia de la caja de engranes con  $0 < \alpha < 1$ .  $x_{\theta}$  es el avance lineal producido en cada revolución del husillo definido como  $x_{\theta} = \frac{x_{paso}}{2\pi\phi}$ , siendo  $x_{paso}$  el paso del husillo y  $\phi$  el valor de eficiencia con  $0 <$  $\phi$  < 1. Debe resaltar que  $(x_{\theta} \theta_s + x_T)$  representa la deformación axial causada por la interacción entre el tornillo y la tuerca. La función de disipación de Rayleigh asociada al sistema será:

$$
D = \frac{1}{2}b_r\dot{x}_T^2 + \frac{1}{2}b_T[\dot{x}_L - (x_\theta\dot{\theta}_s + \dot{x}_T)]^2
$$
 (33)

El trabajo realizado por los esfuerzos aplicados se define como  $\delta W = \sum_{i=1}^{n} e_i^S \delta q_i$ [45], tomando en cuenta el diagrama de la [Figura 17](#page-130-1) se puede notar que  $\delta W = e_m^s \delta \theta_m =$  $\tau_m \delta \theta_m$ , es decir, concluimos que la única fuente de esfuerzo existente corresponde al torque generado por el motor, los lo que  $e_g^s = e_g^s = e_f^s = e_l^s = 0$ ; tomando en cuenta la ecuación de Lagrange tendremos un sistema de cinco ecuaciones tales que:

$$
J_m \ddot{\theta}_m + k_g (\theta_m - \alpha r_t \theta_g) = \tau_m
$$
  
\n
$$
\left( J_g + \frac{1}{4} J_c \right) \ddot{\theta}_g - \alpha r_t k_g (\theta_m - \alpha r_t \theta_g) - k_c (\theta_s - \theta_g) = 0
$$
  
\n
$$
\left( \frac{1}{4} J_c + J_s \right) \ddot{\theta}_s - x_\theta b_T \left[ \dot{x}_l - \left( x_\theta \dot{\theta}_s + \dot{x}_T \right) \right] + k_c (\theta_s - \theta_g)
$$
  
\n
$$
- x_\theta k_T \left[ x_l - \left( x_\theta \theta_s + x_T \right) \right] = 0
$$
  
\n
$$
m_T \ddot{x}_T + b_r \dot{x}_T - b_T \left[ \dot{x}_l - \left( x_\theta \dot{\theta}_s + \dot{x}_T \right) \right] - k_T \left[ x_l - \left( x_\theta \theta_s + x_T \right) \right]
$$
  
\n
$$
+ k_r x_T = 0
$$
  
\n
$$
m_l \ddot{x}_l + b_T \left[ \dot{x}_l - \left( x_\theta \dot{\theta}_s + \dot{x}_T \right) \right] + k_T \left[ x_l - \left( x_\theta \theta_s + x_T \right) \right] = 0
$$
\n(34)

Además, el motor de DC puede ser modelado como  $E = R_m i_m + L_m i_m + V_m$ , considerando que  $\tau_m = k_t i$ ;  $V_b = k_v \dot{\theta}_m$ , siendo  $k_t$  y  $k_v$  constantes de torque y de FCEM, lo que permitirá acoplar el motor al modelo dinámico del sistema, definamos las variables de estado como:

$$
x_1 = \theta_m \qquad x_5 = x_l
$$
  
\n
$$
x_2 = \theta_g \qquad x_6 = \dot{\theta}_m \qquad x_9 = \dot{x}_T
$$
  
\n
$$
x_3 = \theta_s \qquad x_7 = \dot{\theta}_g \qquad x_{10} = \dot{x}_l
$$
  
\n
$$
x_4 = x_T \qquad x_8 = \dot{\theta}_s \qquad (35)
$$

Por lo que las ecuaciones de estado relacionadas serán:

$$
\dot{x}_1 = x_6 \tag{36}
$$

$$
\dot{x}_2 = x_7
$$
\n
$$
\dot{x}_3 = x_8
$$
\n
$$
\dot{x}_4 = x_9
$$
\n
$$
\dot{x}_5 = x_{10}
$$
\n
$$
\dot{x}_6 = \frac{1}{J_m} [\tau_m - k_g(x_1 - \alpha r_t x_2)]
$$
\n
$$
\dot{x}_7 = \frac{1}{J_g + \frac{1}{4} J_c} [\alpha r_t k_g(x_1 - \alpha r_t x_2) + k_c(x_3 - x_2)]
$$
\n
$$
\dot{x}_8 = \frac{1}{\frac{1}{4} J_c + J_s} \{x_\theta b_T [x_{10} - (x_\theta x_8 + x_9)] - k_c(x_3 - x_2)
$$
\n
$$
+ x_\theta k_T [x_5 - (x_\theta x_3 + x_4)]\}
$$
\n
$$
\dot{x}_9 = \frac{1}{m_T} \{-b_r x_9 + b_T [x_{10} - (x_\theta x_8 + x_9)] + k_T [x_5 - (x_\theta x_3 + x_4)]
$$
\n
$$
- k_r x_4\}
$$
\n
$$
\dot{x}_{10} = \frac{1}{m_l} \{-b_T [x_{10} - (x_\theta x_8 + x_9)] - k_T [x_5 - (x_\theta x_3 + x_4)]\}
$$
\n
$$
\dot{x}_{11} = \frac{1}{L_m} [-R_m x_n - k_v x_6 + U]
$$

Es mediante este sistema de ecuaciones que es posible representar el sistema para poder hacer un análisis de este integrando el controlador dentro de la microcomputadora FPGA.

#### **Comentarios Finales**

Se han realizado dos robots lineales para el posicionamiento de elementos en un sistema automatizado para un experimento de espectroscopia por absorción en el infrarrojo medio del alcohol metílico desarrollado en el TLRM ubicado en la UNAM, se realizará un breve resumen de lo obtenido.

#### Resumen de resultados

En este trabajo se presentó una estructura de dos robots lineales, caracterización de sus motores, modelado dinámico, el papel de estos elementos dentro de la automatización del sistema junto con la interfaz y descripción de la microcomputadora mediante la cual serán implementados. Estos robots lineales cuentan con las dimensiones necesarias para ser adaptados a la mesa óptica garantizando la movilidad del personal de laboratorio, además la implementación de la microcomputadora (de manera inalámbrica) permite la disposición de estos elementos a distancia de la computadora utilizada para la interfaz dejando de esta manera la recolección de datos lejos del área de operación. Este trabajo representa una parte del trabajo de automatización del sistema completo y de su instrumentación como espectrómetro fotoacústico.

#### Conclusiones

El presente trabajo ha descrito los pasos y elementos que conforman los robots lineales a implementarse en la automatización de un sistema láser  $CO<sub>2</sub>$  lo que permite tener una referencia sobre algunas consideraciones a tomar en cuenta para la realización de este tipo de elementos, siendo que aquí se han presentado los resultados obtenidos hasta el momento durante la construcción de estos.

#### Recomendaciones

Los pasos subsecuentes para desarrollarse para la implementación de este trabajo se deben ir con miras a comparar la respuesta de los robots lineales con el modelo dinámico obtenido para asegurar la eficiencia del sistema, actualmente los resultados de esta simulación se han realizado sin embargo quedan fuera del alcance del presente trabajo. Por otra parte, la puesta en marcha de la automatización reflejará la respuesta de los robots lineales ante pruebas en un entorno real.

El diseño actual del elemento de unión permite la implementación específica de cada elemento (porta placas y c*hopper* óptico), sin embargo, que una propuesta subsecuente debería considerar un elemento que permita la sujeción de distintos objetos sin la necesidad de realizar elementos de sujeción específicos para cada uno de ellos.

#### **Referencias**

- [1] D. Malacara, Óptica Básica, Ediciones Científicas Universitarias ed., F. d. C. Económica, Ed., México: FCE, 2015.
- [2] D. Malacara, «¿2015 Año internacional de la luz. Por qué?,» *International year of light 2015,* 2015.
- [3] E. Hecht, Óptica, Madrid: Addison Wesley Iberoamericana, 2000.
- [4] M. A. González Cantellano y L. M. Montaño Zetina, «La espectroscopia y su tecnología: Un repaso histórico y su importancia para el siglo XXI,» *Latin American Journal of Physics Education ,* vol. 9, nº 4, 2015.
- [5] L. K. e. al, «The modified Beer–Lambert law revisited,» *Phys. Med. Biol.,* vol. 51, nº 91, 2006.
- [6] A. Graham Bell, «Upon the production and reproduction of sound by light,» *Journal of the Society of Telegraph Engineers ,* vol. 9, nº 34, pp. 404 - 426, 1880.
- [7] E. Marín, «Escuchando la luz: breve historia y aplicaciones del efecto fotoacústico,» *Latin-American Journal of Physics Education,* vol. II, nº 2, p. 17, 2008.
- [8] G. A. Torchia, «Espectroscopía óptica y fotoacústica en monocristales de LiNbO3:Cr3+:ZnO,MgO,» Universidad Nacional de la Plata. Facultad de Ciencias Exactas, Buenos Aires, 2020.
- [9] B. Perrett, G. Constant, M. Harris, G. N. Pearson y D. V. Willetts, «Remote chemical sensing by pulsed photoacoustic spectroscopy,» de *2000*, Nice, France,

Conference Digest. 2000 Conference on Lasers and Electro-Optics Europe (Cat. No.00TH8505).

- [10] K. Liu, T. Wu, X. Gao, W. Zhang, E. Fertein y W. Chen, «Ethylene trace detection by quartz enhanced photoacoustic spectroscopy,» de *Conference on Lasers and Electro-Optics and 2009 Conference on Quantum electronics and Laser Science Conference*, Baltimore, MD, USA, 2009.
- [11] Z. Qi, Y. Yi, W. Qiaohua, W. Zhihao y L. Zhe, «Study on the Online Dissolved Gas Analysis Monitor based on the Photoacoustic Spectroscopy,» de *IEEE International Conference on Condition Monitoring and Diagnosis*, Bali, Indonesia, 2012.
- [12] A. Pérez Pacheco, J. Flores Mijangos , A. Juárez Reyes, M. G. González y E. López Moreno, «Detección fotoacústica de Bio-marcadores para el análisis de metabolitos en el aliento humano,» de *V Congreso Internacional de Tecnología aplicada a Ciencias de la Salud*, Tonantzintla, 2014.
- [13] J. Yong Sim, C.-G. Ahn, E. Jeong y B. Kyu Kim, «Photoacoustic spectroscopy that uses a resonant characteristic of a microphone for in vitro measurements of glucose concentration,» de *2016 38th Annual International Conference of the IEEE Engineering in Medicine and Biology Society (EMBC)*, Orlando, FL, USA, 2016.
- [14] Y. Tanaka, C. Purtill, T. Tajima, M. Seyama y H. Koizumi, «Sensitivity improvement on CW dual-wavelength photoacoustic spectroscopy using acoustic resonant mode for noninvasive glucose monitor,» de *2016 IEEE SENSORS*, Orlando, FL, USA, 2016.
- [15] A. Lay-Ekuakille, G. Vendramin y A. Trotta, «Photoacoustic spectroscopy of biomedical gas sensing: Adaptive filtering as calibration,» de *International Conference on Sensing Technology*, Tainan, Taiwan, 2008.
- [16] V. Domínguez-Rocha, A. Pérez-Pacheco, A. J. Reyes, J. Flores Mijangos, M. G. González y E. L. Moreno, «Diseño de una cavidad fotoacústica para aplicaciones médicas,» de *SOMI XXIX Congreso de Instrumentación*, Puerto Vallarta, Jalisco, México, 29-31 de Octubre, 2014.
- [17] P. Zhimin, D. Yanjun, C. Lu y Y. Qiansuo, «Odd harmonics with wavelength modulation spectroscopy for recovering gas absorbance shape,» *Optics Express,* vol. 20, nº 11, pp. 11976-11985, 2012.
- [18] J. Flores Mijangos, «Espectroscopia por resonancia magnética láser de átomos y moléculas ligeras,» México, DF., 2000.
- [19] A. Robinson, J. Brown, J. Flores-Mijangos, L. Zink y M. Jackson, «Spectroscopic study of the 14NH radical in vibrationally excited levels of the  $X3\Sigma$ - state by far infrared laser magnetic resonance,» *Molecular Physics,* vol. 105, nº 5-7, pp. 639- 662, 2007.
- [20] J. Flores-Mijangos, J. M. Brown, F. Matsushima, H. Odashima, K. Takagi, L. R. Zink y K. M. Evenson, «The far-infrared spectrum of the 14NH radical in its  $X 3\Sigma$ state,» *Molecular Spectroscopy,* vol. 225, nº 2, pp. 189-195, 2004.
- [21] J. Franks, «Robot-based CO2 laser cutting,» *Industrial Robot,* vol. 35, nº 5, 2008.
- [22] C. Williams, «CO2 laser processing ‐ an overview,» *Aircraft Engineering and Aerospace Technology,* vol. 69, nº 1, pp. 43-52, 1997.
- [23] U. Caligulu, M. Taskin, H. Kejanli y A. Orhan, «Interface characterization of CO2 laser welded austenitic stainless steel and low carbon steel couple,» *Industrial Lubrication and Tribology,* vol. 64, nº 4, pp. 196-207, 2012.
- [24] F. Estevez y H. Alonso, «Effect of Co2 Laser Radiation on Surface and,» *Research Journal of Textile and Apparel,* vol. XI, nº 3, pp. 42-47, 2007.
- [25] E. V. Quan Kiu, «El nuevo milenio se imprime con láser,» Alimentos Procesados, 2000.
- [26] T. King y A. Charlton, «Near Infrared Solid State Lasers for Medical Applications,» de *IEEE Colloquium on Optical Techniques and Biomedical Applications*, London, UK., 1999.
- [27] N. Vitela Paredes, «Tratan con láser cáncer de laringe,» *El Mensajero,* p. 4+, 27 Febrero 2005.
- [28] B. M. Lippert y J. Werner, «CO2 laser surgery of hypertrophied turbinates,» *Rhinology,* vol. XXXV, pp. 33-6, 1997.
- [29] R. Sroka, M. Havel, C. Betz y A. Leunig, «1940nm Tm:fiber laser assisted treatment of hyperplastic nasal turbinates and comparison of 1470nm diode laser vs CO2-laser for Tonsilotomy,» de *International Conference Laser Optics*, St. Petersburg, 2014.
- [30] M. R. Puertas, «El láser de díoxido de carbono, último avance para borrar las huellas del acné,» Tribuna de Actualidad, 1997.
- [31] B. Dhrubajyoti, K. C. Hyeon, K. J. Hyun, Y. In-Kyu, I. J. Bin y L. S. Mo, «Fast and controllable reduction of graphene oxide by low-cost CO2 laser for supercapacitor application,» *APPLIED SURFACE SCIENCE,* vol. CDLXII, pp. 353-361, 2018.
- [32] F. H. Tyas, J. G. Nikita, D. K. Apriyanto, Mitrayana y M. N. Amin, «The Performance of CO 2 Laser Photoacoustic Spectrometer In Concentration Acetone Detection As Biomarker For Diabetes Mellitus Type 2,» *Journal of Physics: Conference Series,* vol. MXI, nº 1, p. 012056, 2018.
- [33] W. Witteman, The CO2 laser, Springer, 2013.
- [34] C. F. Cotera, «Construcción, calibración y mediciones de potencia de un láser de CO2 sintonizable,» UNAM Facultad de Ciencias, Ciudad de México, D.F., 1991.
- [35] A. M. Bratu, CO2 Laser Photoacustic Spectroscopy for Ultrasensitive Gas Detection, Deutschland / Germany: Lambert Academic Publishing, 2014.
- [36] R. H. Pierson, A. N. Fletcher y E. S. C. Gantz, «Catalog of infrared spectra for qualitative analysis of gases,» *Analytical Chemistry,* vol. 8, nº 28, pp. 1218-1239, 1956.
- [37] R. a. Alberty y F. Daniels, Fisicoquímica versión SI, México: Compañía Editorial Continental, 1989.
- [38] C. L. Carreon Diaz de Leon, «Diseño y construcción de un cuadricóptero guiado por control inalámbrico,» MCEA - FC- BUAP, Puebla, 2019.
- [39] D. M. Gonzalez Arriaga, «Diseño y construcción de un levitador magnético,» MECA - FC - BUAP, Puebla, 2019.
- [40] PuTTY, «Download PuTTY: Latest release,» [En línea]. Available: https://www.chiark.greenend.org.uk/~sgtatham/putty/latest.html. [Último acceso: 21 03 2020].
- [41] R. Kelly y V. S. D. A. Loría, «PD Control with Gravity Compensation,» de *Advanced Textbooks in Control and Signal Processing, in: Control of Robot Manipulators in Joint Space*, London, Springer, 2005, pp. 157 - 169.
- [42] F. Reyes, Robótica. Control de robots manipuladores., México: Alfaomega Grupo Editor, 2011.
- [43] M. C. L. C. D. d. Leon, *Tesis: Diseño y control de un cuadricóptero guiado por control inalámbrico,* 2019.
- [44] M. D. M. G. Arriaga, *Diseño y construcción de un levitador magnético,* 2019.
- [45] B. C. Fabien, Analytical systems dyamics: Modeling and simulation, Seattle: Springer, 2009.
- [46] M. Barr, «Introduction to Pulse Width Modulation (PWM),» Barr Group, 2001.
- [47] D. Ferreiro Piñeiro, *Semiautomatización de la operación de un espectrómetro fotoacústico,* Puebla, Pue, México: Facultad de Ciencias de la Electrónica, BUAP, 2020.
- [48] B. L. Dokic y B. Blanusa, Power Electronics: Converters and regulators, Springer International Publishing, 2014.
- [49] S. C. Peak y A. B. Plunkett, «Transistorized PWM Inverter-Induction Motor Drive System,» *IEEE Transactions on industry applications,* pp. 379-387, 1983.
- [50] L. Song-Yi y C. Chern-Lin, «Analysis and Design for RCD Clamped Snubber Used in Output Rectifier of Phase-Shift Full-Bridge ZVS Converters,» *IEEE TRANSACTIONS ON INDUSTRIAL ELECTRONICS,* pp. 358-359, 1998.
- [51] P. C. Todd, «Snubber Circuits: Theory, Design and Application,» Unitrode Corporation, 1993.
- [52] M. A. V. Treviño, J. L. Gomez, S. V. Limon, A. P. Merino y R. Torres-Reyes, «A mechatronic approach for ball screw drive system: modeling,,» *The International Journal of Advanced Manufacturing Technology,* 2019.
- [53] J. F. Mijangos, «Espectroscopía por resonancia magnética láser de átomos y moléculas ligeras,» UNAM, México, 2000.
- [54] W. Witterman, The CO2 laser, Springer, 2013.